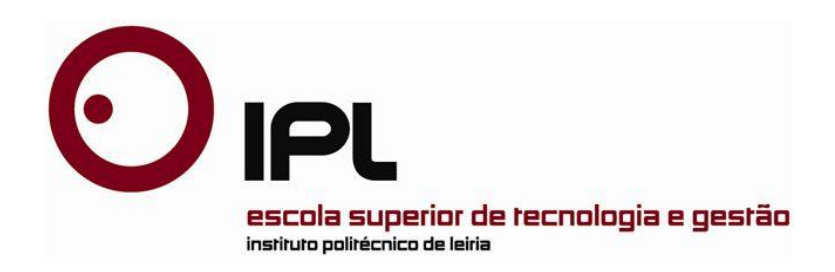

Dissertação/Projeto

Mestrado em Computação Móvel

## *Mecanismos de interação e recompensa de videojogos*

## *aplicados a gestores documentais – Caso de estudo:*

*edoclink*

**Diogo Jorge da Silva Porém Lopes**

Leiria, Novembro de 2012

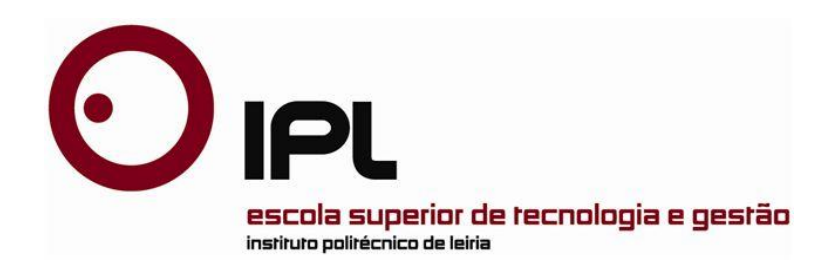

Dissertação/Projecto

Mestrado em Computação Móvel

## *Mecanismos de interação e recompensa de videojogos*

## *aplicados a gestores documentais – Caso de estudo:*

*edoclink*

## **Diogo Jorge da Silva Porém Lopes**

Dissertação de Mestrado realizada sob a orientação da Doutora Micaela Esteves, Professora da Escola Superior de Tecnologia e Gestão do Instituto Politécnico de Leiria.

Leiria, Novembro de 2012

# *"Do, or do not. There is no 'try'." by Jedi Master Yoda*

## <sup>&</sup>gt; **Agradecimentos**

Quero agradecer ao meu irmão pelas revisões do meu texto que tanto lhe custaram. Aos meus pais que me aturaram sempre que estava de mau humor devido ao excesso de trabalho. À Link Consulting por me ter desafiado para a produção deste projeto. E por fim à minha orientadora, Doutora Micaela Esteves, pela ajuda na orientação deste projeto.

#### <sup>&</sup>gt; **Resumo**

Após entrar numa nova instituição, um empregado possui uma curva de aprendizagem para se adaptar e aprender a usar novas ferramentas necessárias ao dia-a-dia, esta curva trás custos acrescidos à instituição empregadora. Alem disto, em 2008, um estudo do Instituto Nacional de Estatísticas concluiu que varias instituições Portuguesas possuem um baixo índice de produtividade. Estes dois fatores podem causar um motivo de desencorajamento às instituições para apostar em novas contratações.

O caso de estudo desta dissertação centra-se nas aplicações de gestão documental, mais concretamente na solução de gestão documental edoclink. Assim, fez-se um levantamento dos aspetos positivos e negativos desta solução, assim como de outras que também foram analisadas. Consultou-se os utilizadores mais frequentes e concluindo-se que existem vários pontos da interface que precisam de ser melhorados, por exemplo, a forma como a informação é apresentada e as tarefas que o funcionário tem de executar em cada documento, entre outros aspetos.

Conclui-se, também, que a solução edoclink possui uma curva de aprendizagem longa , e que muitas vezes os funcionários, até os mais experientes, sentem algumas dificuldades em saber o que tem de fazer quando recebem um item de trabalho.

Nesta dissertação é proposto criar um novo *frontend* da solução edoclink para dispositivos móveis, nomeadamente *tablet*. Esta irá possuir uma interface mais intuitiva, eficiente e eficaz. Deste modo, fez-se uma análise dos paradigmas mais comuns encontrados nos vídeo jogos com o intuito de se procurar adaptá-los a esta solução. Assim, destaca-se a introdução do uso de mecanismos de recompensa, muito comum nos jogos, nas aplicações empresariais com o propósito de motivar o funcionário e, consequentemente, melhorar o seu desempenho e produtividade.

*Palavras-chave: Vídeo Jogos, Interfaces, Sistemas de recompensas, edoclink, Produtividade, Gestão documental*

#### <sup>&</sup>gt; **Abstract**

After joining a new institution, an employee has a learning curve to adapt and learn how to use new tools necessary every day, this learning curve brings increased costs to the employing institution. Moreover, in 2008, a study from the National Institute of Statistics concluded that several Portuguese institutions have a low index of productivity. These two facts may make institutions feel more discouraged to make new hires.

The study case of this dissertation is focused on the applications of documental management and more specifically in the solution of documental management edoclinck. So, a survey was made of the positive and negative aspects of this solution, as of other that were also analyzed, the more frequent users were also consulted and it was concluded that there are several items on the interface that need improvement, for example, the was how the information is introduced and the tasks that the employee have to perform in each document, between several other aspects.

It was also concluded that the solution edoclink have a long learning curve, and that many times the employees, even the more experiment ones, feel some difficulties in knowing what to do when they receive and work item.

On this dissertation we propose the creation of a new frontend of the edoclink solution to be applied in mobile devices, namely tablets. The new one will have a more intuitive, efficient and effective interface. Thus, it stands out the introduction of the use of rewarding mechanisms, very common on games, in the business applications with the purpose of motivating the employee and, consequently, enhances his performance and productivity.

*Key-Words: Video games, Interfaces, Reward Systems, edoclink, Productivity, Documental manager*

# <sup>&</sup>gt; **Índice de Figuras**

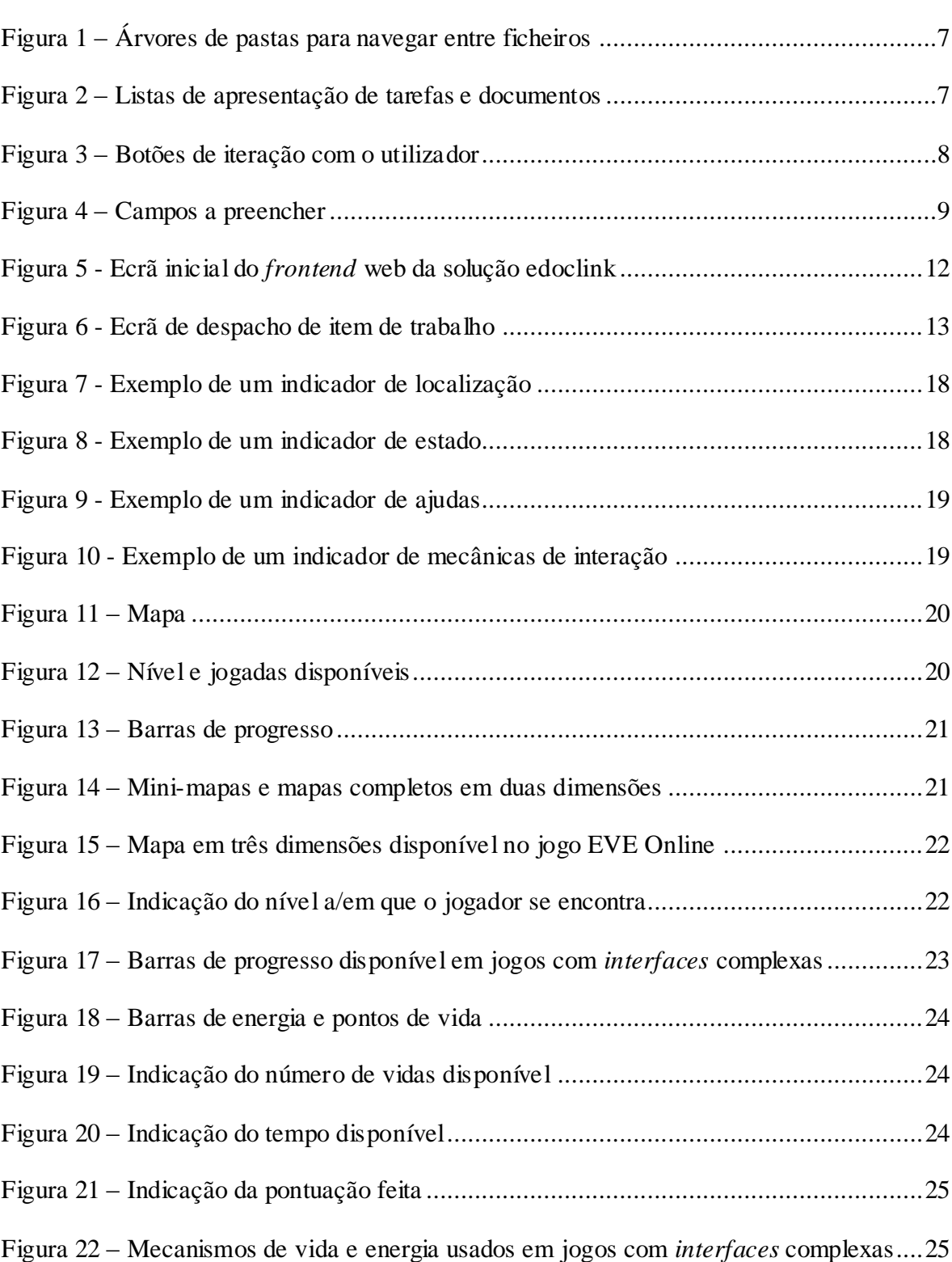

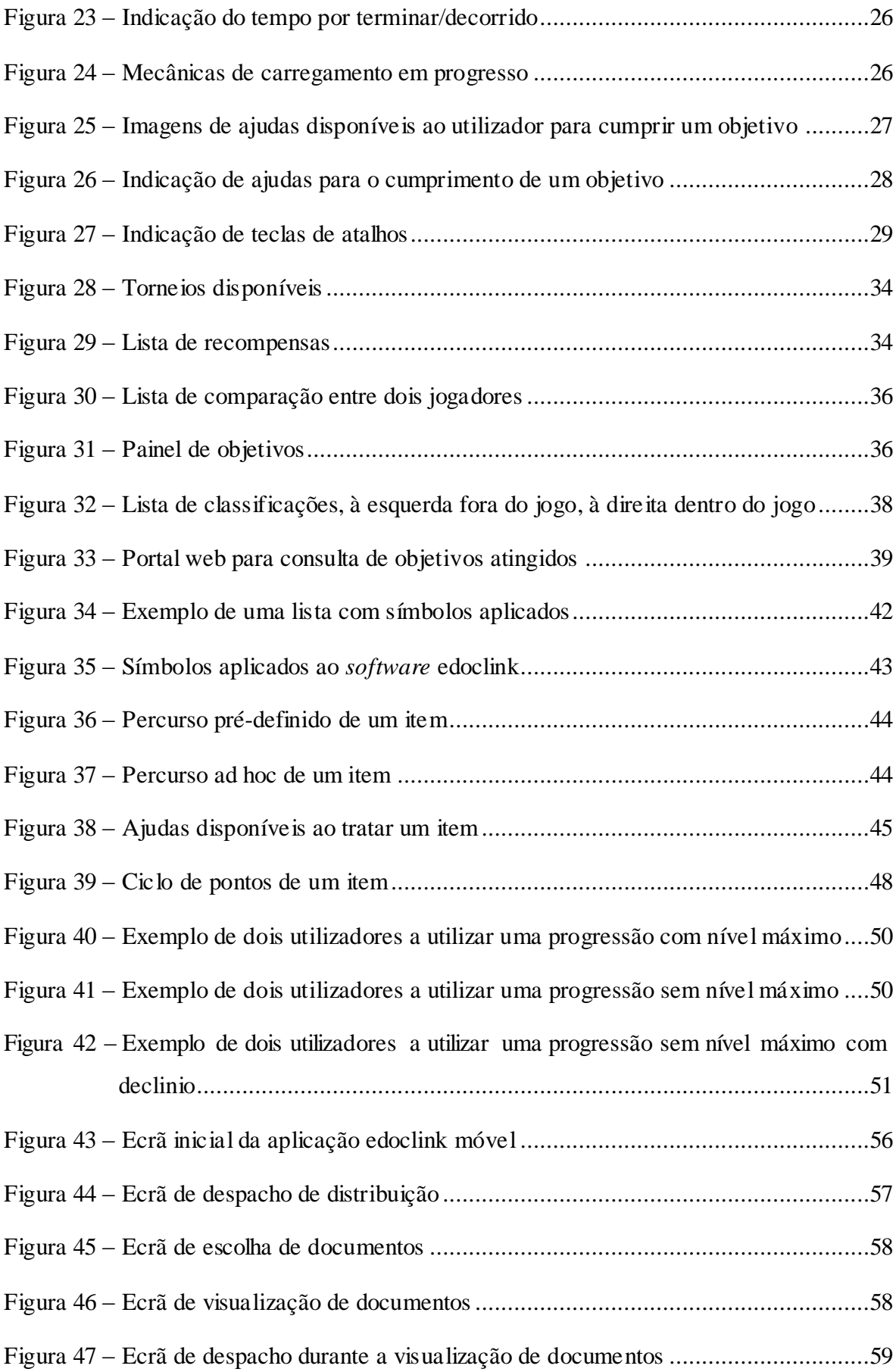

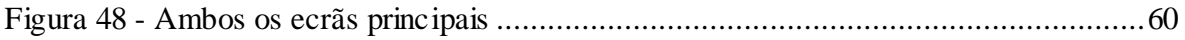

# <sup>&</sup>gt; **Índice de Tabelas**

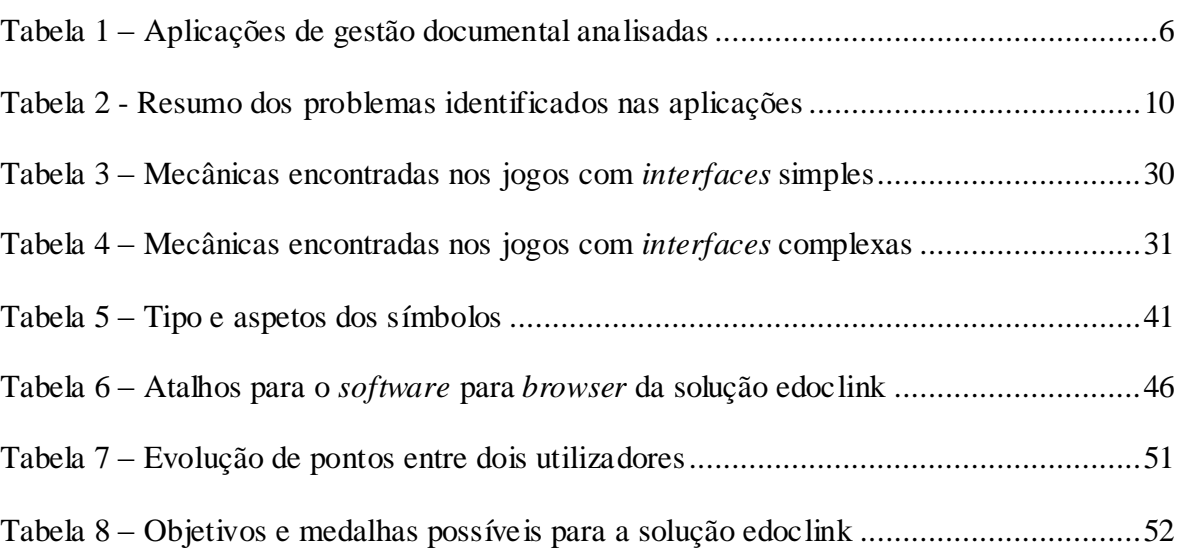

## <sup>&</sup>gt; **Lista de Acrónimos**

MMO Massive Multiplayer Online

# $\frac{1}{2}$  indice

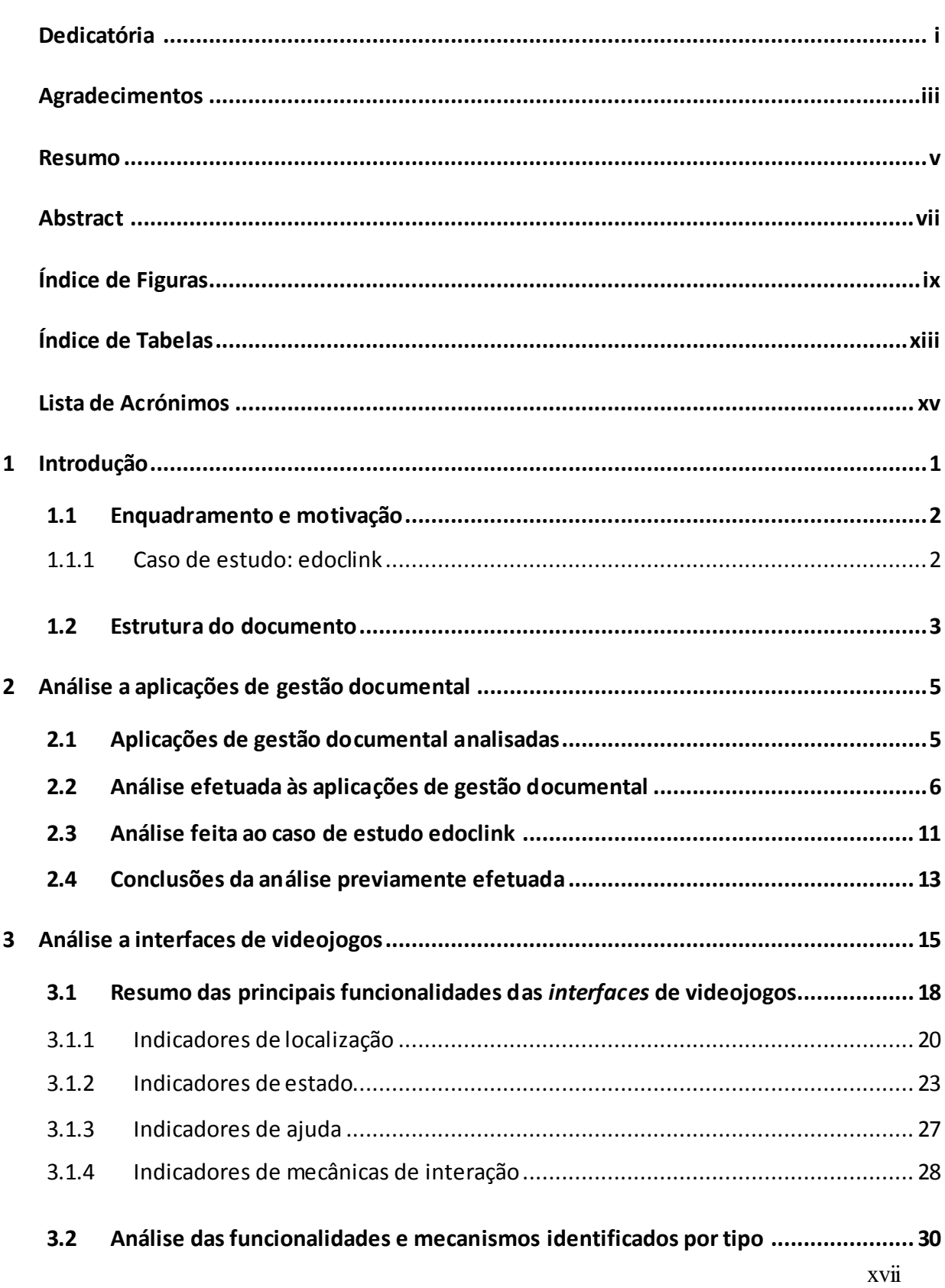

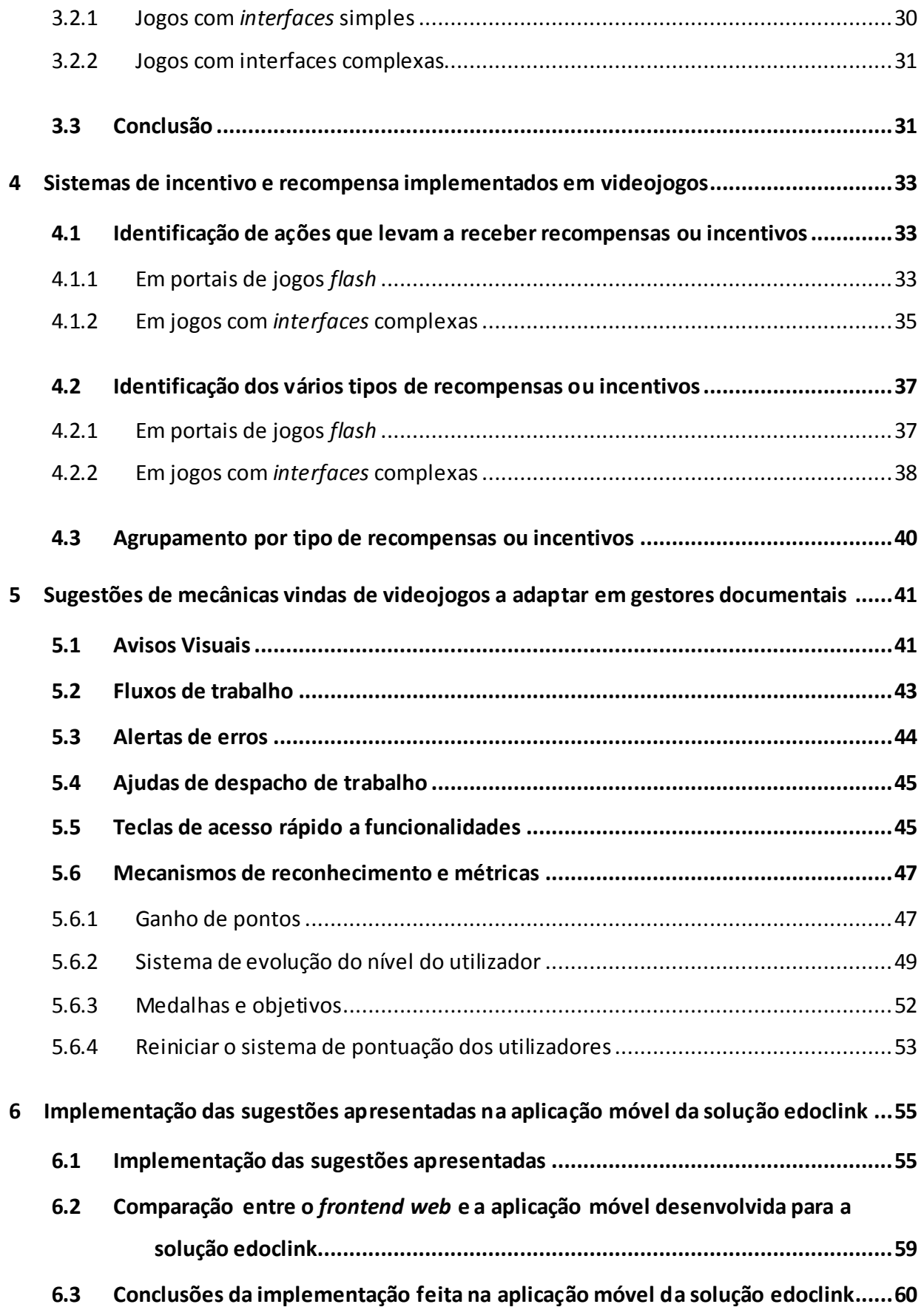

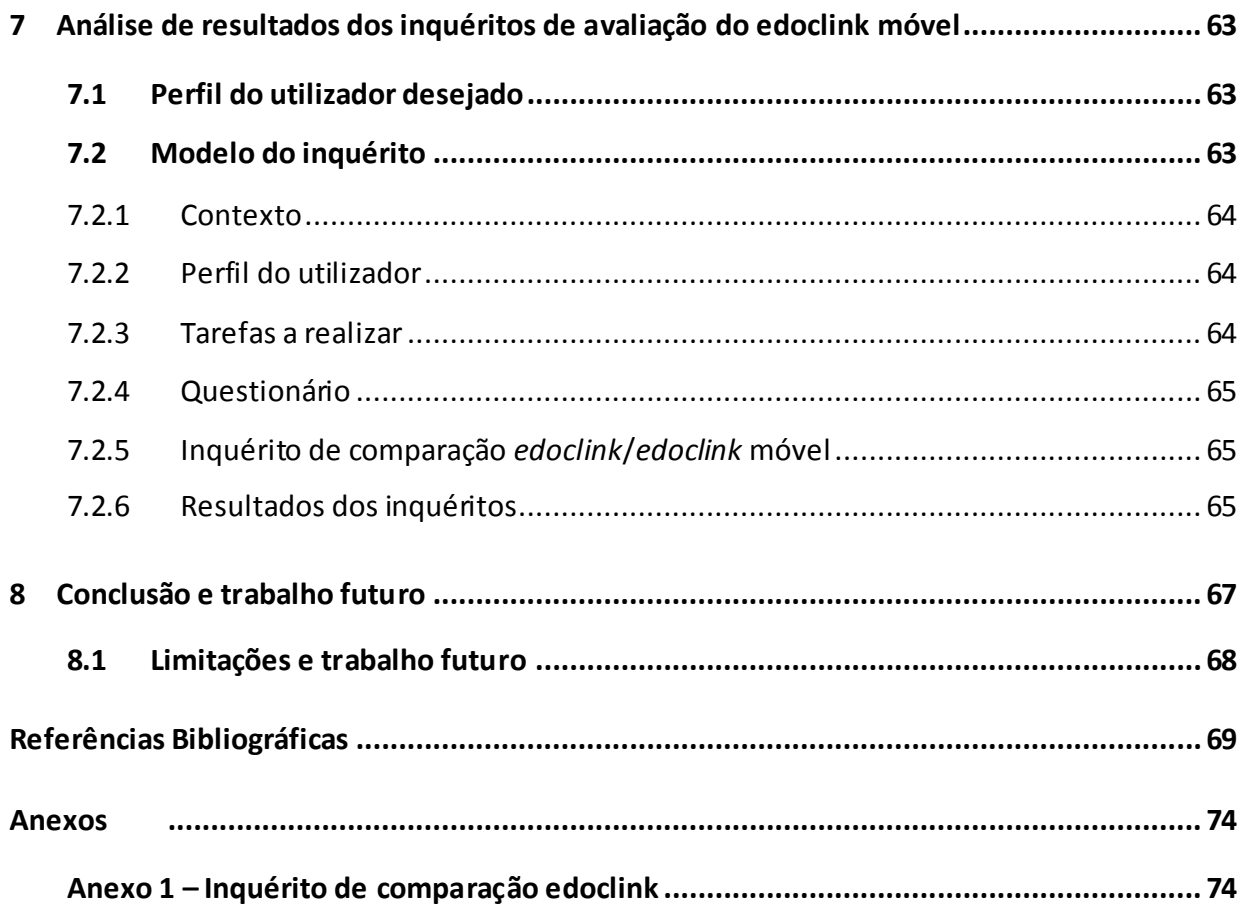

## **1 Introdução**

O uso de computadores e aplicações empresariais está-se a expandir da área de tecnologia informática para todas as outras indústrias [1]. Esta utilização tronou-se necessária por forma a otimizar o uso de recursos e chegar a um maior grupo de clientes [2]. As empresas que fazem uso destas aplicações necessitam de empregados mais qualificados por forma a retirarem um maior partido desta tecnologia.

De acordo com Newton [3], 66% das entidades empregadoras consideram possuir um curso superior um critério muito importante quando procuram novos empregados. Contudo, atualmente existe uma carência de trabalhadores qualificados que consigam preencher as funções pretendidas [4], sendo que mesmo empregados mais qualificados sentem dificuldade no uso de aplicações empresariais [5]. Isto faz com que as empresas necessitem de contratar e treinar empregados menos qualificados. Estes empregados possuem uma maior curva de aprendizagem, fazendo o treino destes um processo custoso. Segundo com Su [6], uma das causas desta dificuldade advém da existência de interfaces complexas e pouco intuitivas das aplicações empresariais que se encontram no mercado.

Desde os anos 70 que os videojogos têm vindo a conquistar novas gerações. Estes normalmente são simples de usar e intuitivos para utilizadores inexperientes, que variam de crianças a adultos, dos mais novos aos mais idosos, homens e mulheres. Estes videojogos possuem uma pequena curva de aprendizagem [7]. Os videojogos também motivam os seus utilizadores a continuar a jogar e a experimentar novas funcionalidades.

De acordo com [8] os fatores chave que causam impacto na motivação dos jogadores estão relacionados com sensação de desafio, realismo dentro do jogo, oportunidade de explorar o jogo, descobrir nova informação e controlo de aprendizagem.

Aliado à simplicidade de aprendizagem, ao facto de o jogador não ser penalizado de uma forma permanente, à motivação de continuar a jogar e à facilidade de utilização,

vídeo jogos têm sido usados para ajudar no treino e aprendizagem de novas funções. Em particular, para apoiar as necessidades de formação profissional e vocacional, por exemplo, na área militar, empresarial e médica [9] [10]. Recentemente os jogos também têm sido usados com sucesso na área da educação [11] [12].

Estes fatores fizeram com que tentássemos adaptar o uso de mecânicas de interação de vídeo jogos e mecanismos de recompensa no mundo empresarial, melhorando deste modo a iteração entre aplicações empresariais e os seus utilizadores.

#### **1.1 Enquadramento e motivação**

No subcapítulo seguinte pode ser encontrado uma primeira análise à solução edoclink e ao *frontend web.*

#### 1.1.1 Caso de estudo: edoclink

O caso de estudo desta dissertação chama-se edoclink [13]. Este é uma solução de gestão documental que foi desenvolvida pela Link Consulting e que possui mais de 130 instalações com mais de 30000 utilizadores espalhados pelo mundo. Esta solução possui um *frontend* desenvolvido para ser utilizado através de um *browser*. Durante o decorrer desta dissertação, foi desenvolvido uma aplicação para *tablets*. Esta versão tem como objetivo portar o edoclink para uma nova plataforma, que ainda está em crescimento, aumentando assim o valor da solução como um todo. Esta nova versão possibilita também a exploração de novos paradigmas, sem que seja necessário modificar o *frontend web* usado pela maioria dos utilizadores.

Tal como as outras aplicações analisadas, que se encontram no capítulo dois, após observar e entrevistar alguns dos utilizadores habituais da solução edoclink, ficou visível que esta possui uma grande curva de aprendizagem devido à sua complexidade. Isto deve-se principalmente ao facto de esta aplicação possuir muitas funcionalidades e uma interface pouco intuitiva. Estas dificuldades de utilização do edoclink prendem-se com o facto de esta aplicação ser usada em diversas áreas de negócio, e por isso facilmente encontra-se funcionalidades que se adaptam melhor a uma área de negócio

específico que a outra. Tudo isto, em conjunto com inexperiência causa grandes dificuldades de utilização em novos utilizadores.

Nesta dissertação é apresentado alternativas à interface padrão de aplicações de gestão documental. Usando ideias ou metodologias retiradas de videojogos, pretende-se que haja uma diminuição no período de aprendizagem ou adaptação, no início de novas funções de um empregado, a aplicações de gestão documental.

Por forma a proporcionar um aumento de produtividade, é também exposto um sistema de mecânicas de recompensa que se possam usar em aplicações de gestão docume ntal e que não traga custos para a entidade empresarial.

#### **1.2 Estrutura do documento**

O presente documento encontra-se dividido em oito capítulos. No capítulo que se segue é exposto a análise feita às interfaces de aplicações de gestão documental. No capítulo três é feita uma análise a interfaces de videojogos. No capítulo quatro encontra-se o estudo dos sistemas de incentivo e recompensa implementados em videojogos. No capítulo cinco é apresentado sugestões de mecânicas vindas de videojogos a implementar em gestores documentais. No capítulo seis pode ser encontrado a implementação das sugestões previamente apresentadas na aplicação móvel edoclink. No capítulo sete é exibido a análise dos resultados obtidos dos inquéritos de avaliação da aplicação móvel edoclink. Por fim, no capítulo oito encontra-se a conclusão e trabalho futuro desta dissertação.

## **2 Análise a aplicações de gestão documental**

Um gestor documental é uma aplicação que permite passar todos os documentos físicos que circulam dentro de uma empresa, para o formato digital. Deste modo, além de ser amigo do ambiente, facilita também a circulação dos mesmos entre intervenientes.

Um documento ao chegar a uma empresa inicia o seu ciclo de vida através da digitalização do mesmo. Após isto, é inserido dentro da aplicação, sendo-lhe dado uma classificação, esta é interna à empresa e aos seus processos de negócio. Em seguida este documento segue todo o ciclo de vida que a classificação lhe facultou. Algumas destas fases são a publicação, aprovação ou distribuição, mais uma vez estes são internos à empresa e aos seus processos de negócio. Durante este ciclo de vida, o documento passa a ser um item de trabalho dentro da empresa.

Algumas das vantagens de um gestor documental passa pela redução do custo de cópias, uniformização dos processos de negócio e descentralização e libertação de espaço físico.

De seguida é apresentado a análise feita a aplicações de gestão documental. No primeiro subcapítulo podem ser consultadas as aplicações de gestão documental analisadas. Já no subcapítulo 2.2 irá ser apresentado uma análise aos vários gestores documentais estudados. No subcapítulo 2.3 é analisado o caso de estudo desta dissertação. Por fim, estão disponíveis as conclusões feitas acerca das aplicações de gestão documental.

## **2.1 Aplicações de gestão documental analisadas**

A escolha das aplicações empresariais de gestão documental a serem estudadas foi feita através de uma análise empírica das aplicações com maior presença dentro da Península Ibérica.

As aplicações escolhidas foram as seguintes:

| Nome das aplicações analisadas      | Empresa responsável             |  |  |  |
|-------------------------------------|---------------------------------|--|--|--|
| <b>Alfresco Share</b> [14]          | Alfresco Software               |  |  |  |
| Atril $v4$ DC [15]                  | Investigación y Programas, S.A. |  |  |  |
| DocPath Ipanema [16]                | DocPath                         |  |  |  |
| Documany [17]                       | Documany                        |  |  |  |
| Docuware [18]                       | Docuware                        |  |  |  |
| Docuware Mobile [18]                | Docuware                        |  |  |  |
| <b>ECSpand Solutions – contract</b> | <b>ECSpand</b>                  |  |  |  |
| management [19]                     |                                 |  |  |  |
| <b>Exact Synergy</b> [20]           | Exact                           |  |  |  |
| nootes Enterprises [21]             | OVP Software Technologies S.L.  |  |  |  |
| <b>OpenText ECM Suite [22]</b>      | OpenText                        |  |  |  |
| <b>Tradise PaperLess</b> [23]       | Tradise                         |  |  |  |

**Tabela 1 – Aplicações de gestão documental analisadas**

O estudo da maior parte destas aplicações ficou limitada à observação de filmes que estão disponíveis *online* ou a contas de utilização para demonstração devido à maioria destas aplicações serem proprietárias, e por isso pagas, ou obrigarem à montagem de um cenário complexo apenas para os testes. De seguida será exposta a análise feita aos vários *softwares* apresentados anteriormente.

## **2.2 Análise efetuada às aplicações de gestão documental**

De todas as aplicações analisadas, a maior parte corria dentro de um *browser*, onde Atril v4 DC, DocPath Ipanema e Tradise PaperLess são as únicas que não necessitam de um browser para serem utilizadas.

Ao iniciar esta análise verificou-se que as árvores de pastas são o padrão mais utilizado para arrumar tarefas ou documentos por forma a separar o trabalho a efetuar [\(Figura 1\)](#page-28-0).

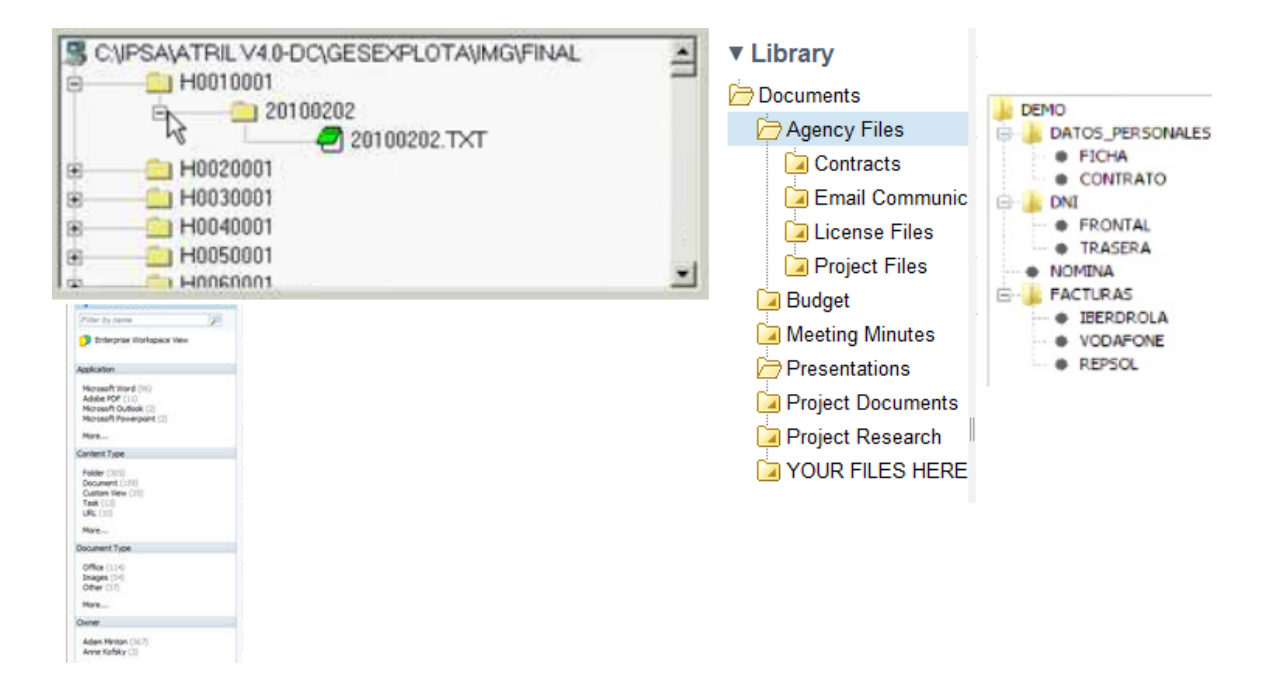

**Figura 1 – Árvores de pastas para navegar entre ficheiros**

<span id="page-28-0"></span>Também é possível ver uma norma na apresentação das tarefas ou documentos. Na maioria das aplicações encontra-se listas intermináveis de tarefas por realizar [\(Figura 2\)](#page-28-1).

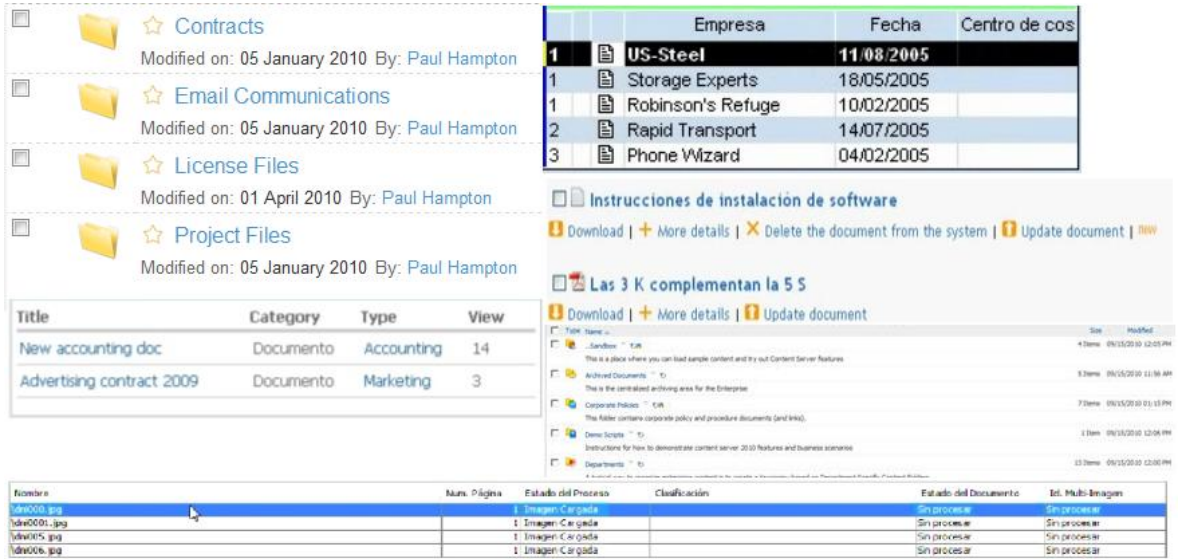

#### **Figura 2 – Listas de apresentação de tarefas e documentos**

<span id="page-28-1"></span>A interação com o utilizador é feita através de botões e campos por preencher. Nos botões, como pode ser visto na [Figura 3,](#page-29-0) nem todos estão identificados com texto, e os que estão, nem sempre é simples de descobrir a ação que estes despoletam, podendo tornar esta interação bastante difícil para novos utilizadores.

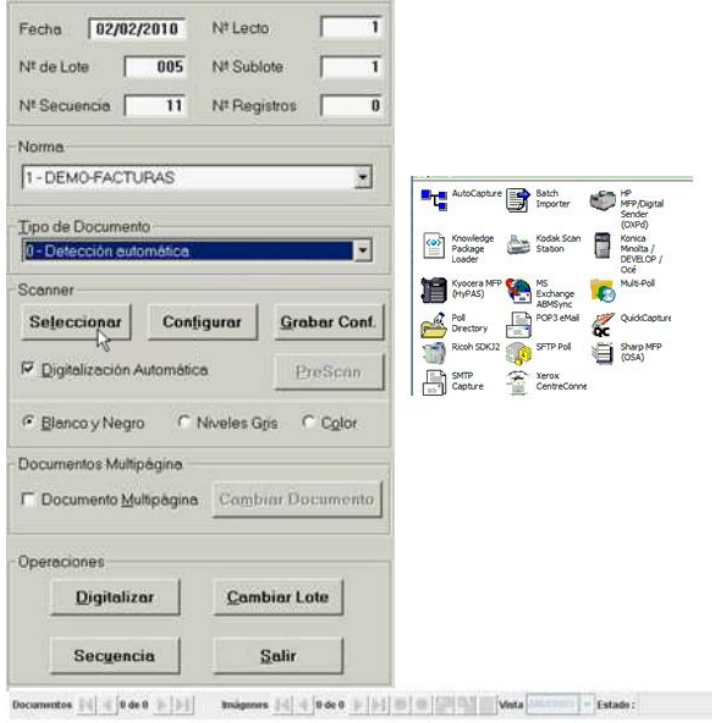

**Figura 3 – Botões de iteração com o utilizador**

<span id="page-29-0"></span>Nos campos [\(Figura 4\)](#page-30-0), a lista, normalmente, é extensa e sem qualquer informação acerca de quais devem ser preenchidos, ou seja quais são os campos obrigatórios necessários para prosseguir para a tarefa seguinte.

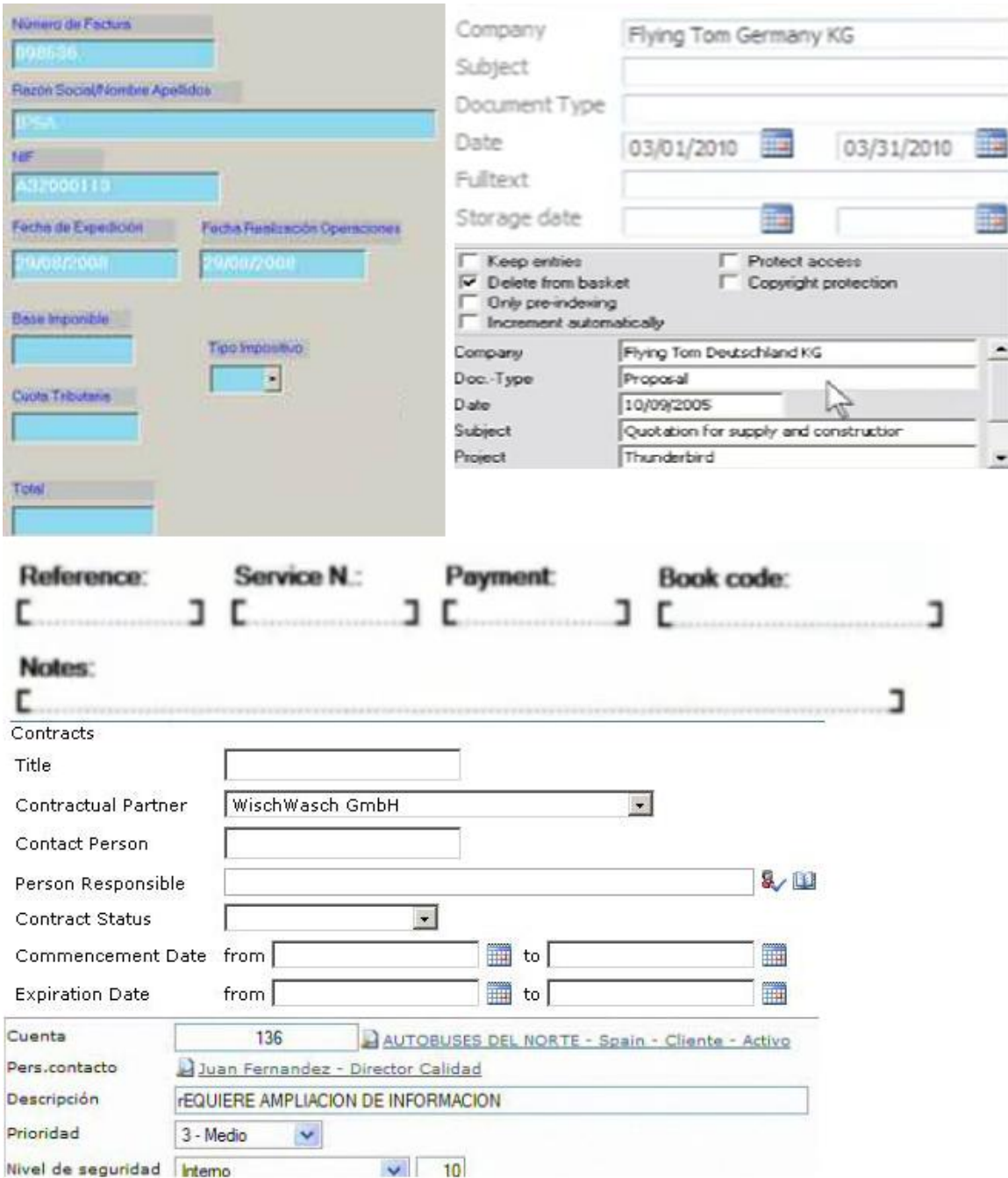

#### **Figura 4 – Campos a preencher**

<span id="page-30-0"></span>De seguida é possível ver de uma forma mais resumida os problemas identificados em cada uma das aplicações estudadas.

<span id="page-31-0"></span>

| Aplicação                                  | Arvore de pastas | Listas de tarefas | Botões com   | Excesso de |  |
|--------------------------------------------|------------------|-------------------|--------------|------------|--|
|                                            |                  |                   | ação         | campos     |  |
|                                            |                  |                   | impercebível |            |  |
| Alfresco Share                             | Sim              | Sim               | Não          | Não        |  |
| Atril v4 DC                                | Sim              | Não               | Sim          | Sim        |  |
| DocPath Ipanema                            | Não aplicável    | Não aplicável     | Sim          | Sim        |  |
| Documany                                   | Não              | Sim               | Sim          | Sim        |  |
| Docuware                                   | Não aplicável    | Sim               | Sim          | Sim        |  |
| Docuware Mobile                            | Não aplicável    | Sim               | Não          | Sim        |  |
| ECSpand Solutions -<br>contract management | Sim              | Não aplicável     | Sim          | Sim        |  |
| <b>Exact Synergy</b>                       | Não aplicável    | Não aplicável     | Sim          | Sim        |  |
| nootes Enterprises                         | Sim              | Sim               | Sim          | Sim        |  |
| <b>OpenText ECM Suite</b>                  | Não              | Sim               | Não          | Sim        |  |
| Tradise PaperLess                          | Não aplicável    | Não aplicável     | Sim          | Sim        |  |

**Tabela 2 - Resumo dos problemas identificados nas aplicações**

Como é possível ver na [Tabela 2,](#page-31-0) na categoria da navegação através da árvore de pastas, sete das nove aplicações onde foi encontrado formas de navegação usam este mecanismo. Quando se passa para a categoria de listas de tarefas, apenas uma das sete aplicações não utiliza esta arrumação de itens de trabalho. Na categoria seguinte, apenas três das aplicações estudadas apresentam botões bem identificados. Na última categoria, somente uma das aplicações é que apresenta um número de campos reduzido.

Findo este estudo, na próxima secção pode ser encontrada a análise feita ao caso de estudo edoclink.

#### **2.3 Análise feita ao caso de estudo edoclink**

Tal como nas aplicações referidas anteriormente, o nosso caso de estudo padece dos mesmos sintomas, isto pode ser observado na [Figura 5.](#page-33-0) A navegação é feita através de árvores de pastas, que torna por vezes difícil de encontrar o item que se procura. Os itens de trabalho encontram-se em listas intermináveis, com parca informação acerca do que se tratam e da importância de cada um, tornando também esta tarefa complicada para o utilizador.

Também no ecrã da [Figura 5](#page-33-0) é possível observar que não é simples perceber qual foi a vida de um item de trabalho até este chegar ao utilizador. Para isto é necessário abrir item a item e analisar o seu conteúdo, o que implica uma redução da rentabilidade do utilizador.

Para aceder a documentos existem duas opções. Na primeira é necessário carregar numa serie de hiperligações até que se encontre o item desejado. A segunda passa por selecionar um item de trabalho da lista. Nessa altura, no fundo da página, aparece informação referente ao item e um visualizador de documentos. Contido na informação existe ligações para documentos, entre outros dados que podem confundir o utilizador. Para que o documento apareça no visualizador o utilizador terá de carregar no *link*.

| edoclink                                   |                                                                                   |                                                        |                                   |                                                  |                      |                             | ு<br>田                                 | Joao (v50)<br>Pendentes: 44                                                                                                    |
|--------------------------------------------|-----------------------------------------------------------------------------------|--------------------------------------------------------|-----------------------------------|--------------------------------------------------|----------------------|-----------------------------|----------------------------------------|----------------------------------------------------------------------------------------------------|
| e                                          |                                                                                   |                                                        |                                   |                                                  |                      | <b>Executar:</b>            |                                        | $\blacksquare$ $\blacksquare$                                                                                                    |
| E & O MEU TRABALHO                         |                                                                                   |                                                        |                                   |                                                  |                      |                             |                                        |                                                                                                    |
| <b>O</b> Por Tratar                        | $\blacktriangleright$ FILTROS                                                     |                                                        |                                   |                                                  |                      |                             |                                        |                                                                                                    |
| <b>Conhecimentos</b>                       | Código:                                                                           | Último Envio:<br>Assunto:<br><b>Utilizador Actual:</b> |                                   | Do Subordinado:                                  | <b>Estado Etapa:</b> |                             |                                        |                                                                                                    |
|                                            |                                                                                   |                                                        |                                   |                                                  |                      |                             | 図回2                                    | 国国                                                                                                    |
| Processos                                  |                                                                                   | $\leftarrow$<br>m.                                     |                                   |                                                  |                      |                             |                                        |                                                                                                    |
| <b>Enviadas</b>                            | <b>POR TRATAR</b>                                                                 |                                                        |                                   |                                                  |                      |                             |                                        |                                                                                                    |
| Em edição                                  |                                                                                   |                                                        | Listar: $10$<br>٠                 |                                                  |                      |                             | Página 1/5 (Total de 44 Distribuições) |                                                                                                    |
| <b>PESQUISAS GUARDADAS</b><br>H-<br>Google | Etiqueta                                                                          | Código                                                 | Assunto                           |                                                  | Último Envio         | Data Último<br>Envio $\div$ | <b>Utilizador Actual</b>               | E                                                                                                    |
| y Olé                                      |                                                                                   | V50/2012/37                                            | Factura nº 123                    |                                                  | Joao (v50)           | 16-02-2012 18:14            | Joao (v50)                             | $\blacktriangle$                                                                                                    |
| E TESE                                     | $\circ$                                                                           | V50/2012/38                                            | Factura nº 123                    |                                                  | <b>Joao (v50)</b>    | 16-02-2012 18:14 Joao (v50) |                                        | E                                                                                                    |
| <b>E</b> -TODO                             | $\bigcirc$                                                                        | V50/2012/34                                            | Factura nº 123                    |                                                  | <b>Joao</b> (v50)    | 16-02-2012 18:13 Joao (v50) |                                        |                                                                                                    |
| - Meteo                                    |                                                                                   | V50/2012/35                                            | Factura nº 123                    |                                                  | <b>Joao (v50)</b>    | 16-02-2012 18:13 Joao (v50) |                                        |                                                                                                    |
| + <u>P</u> REGISTOS                        | $\overline{ }$                                                                    |                                                        | $\mathbf{m}_1$                    |                                                  |                      |                             |                                        | $\mathbf{r}$                                                                                                    |
| <b>E CONSTRIBUIÇÕES</b>                    |                                                                                   |                                                        |                                   |                                                  | $\sim$ $\sim$        |                             |                                        |                                                                                                    |
| <b>E PROCESSOS</b>                         | V50/2012/37                                                                       |                                                        | <b>Q</b> Detalhes <b>Q</b> Tratar | $\left  \cdot \right $                           | $\frac{1}{2}$ + +    |                             |                                        | $\begin{bmatrix} \bullet & \bullet & \circ \\ \bullet & \bullet & \circ \end{bmatrix}$ $\mathcal{L} \begin{bmatrix} \mathcal{L} \end{bmatrix} \Omega \begin{bmatrix} \Omega \end{bmatrix}$ |
| <b>Ed</b> Listas                           |                                                                                   | Etapa nº: 1 - João (V50) ( Enviada )                   |                                   | ×                                                |                      |                             |                                        |                                                                                                    |
| <b>III</b> Entidades                       | Lida por Joao (v50) em 16-02-2012 18:14:36 e executada em 16-02-<br>2012 18:14:36 |                                                        |                                   |                                                  |                      |                             |                                        |                                                                                                    |
| <b>E</b> Testes                            |                                                                                   | Documentos associados:<br>Campos tabelados.jpg         |                                   | Ξ                                                |                      |                             |                                        |                                                                                                    |
| <b>E RELATÓRIOS</b>                        |                                                                                   | Despacho/Informação:                                   |                                   |                                                  |                      |                             |                                        |                                                                                                    |
| E CONFIGURAÇÃO                             |                                                                                   | Etapa nº: 2 - Joao (v50) (Pendente)                    |                                   |                                                  |                      |                             |                                        |                                                                                                    |
|                                            |                                                                                   | Despacho/Informação:                                   |                                   | $\overline{\phantom{a}}$<br>$\blacktriangleleft$ |                      |                             |                                        |                                                                                                    |
|                                            |                                                                                   |                                                        |                                   |                                                  |                      |                             |                                        | CONSULTING                                                                                                    |

**Figura 5 - Ecrã inicial do** *frontend* **web da solução edoclink**

<span id="page-33-0"></span>Já na [Figura 6,](#page-34-0) pode-se ver o ecrã de despacho de itens de trabalho. Aqui também se pode encontrar inúmeros campos por preencher ou botões em que não é claro a sua função.

Algo que também é visível é o facto de não se perceber o que é necessário preencher para fazer o trabalho seguir para a próxima etapa.

Neste ecrã [\(Figura 6\)](#page-34-0) é possível ver por quem é que o item de trabalho passou. Esta informação encontra-se disposta numa lista que fornece, entre outras informações, o utilizador pelo qual o item passou, a sua data de leitura e de envio. No entanto não fornece qualquer informação da ação que esse utilizador fez no item de trabalho, para isto é necessário aceder a outro ecrã. Mais uma vez, isto atrasa o fluxo de trabalho do utilizador e pode-lhe causar confusão ao tentar despachar este item.

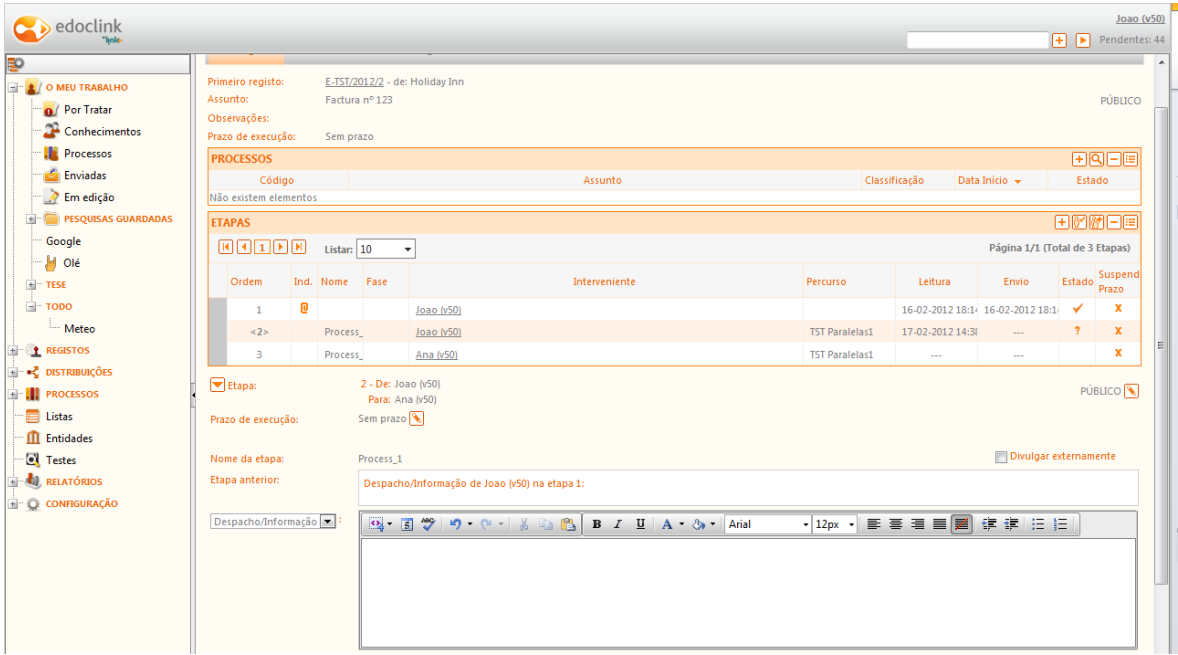

**Figura 6 - Ecrã de despacho de item de trabalho**

<span id="page-34-0"></span>Todas estas razões levam-nos a dizer que é difícil um novo funcionário começar a usar esta aplicação com eficácia.

Após esta análise, foram entrevistados alguns utilizadores acerca da facilidade de utilização da solução edoclink. Na maioria, tanto utilizadores experientes como inexperientes, queixaram-se de se sentirem perdidos dentro da aplicação e, principalmente utilizadores inexperientes, de não saberem o que fazer para despachar um item de trabalho. Os utilizadores também se queixam de não ser claro que decisão tomar aquando do recebimento de um item de trabalho. O excesso de botões para terminar, ou passar o item para o próximo utilizador, também não lhes ajuda , visto que ser-lhes difícil decidir qual a ação a tomar.

#### **2.4 Conclusões da análise previamente efetuada**

Concluída esta análise, é possível identificar que estas aplicações despõem de demasiadas opções logo de inicio: demasiados botões, com textos ou imagens, em que a ação nem sempre é de fácil perceção, e listas intermináveis com tarefas por despachar. Isto faz com que os empregados se sintam confusos, o que pode fazer com que estes cometam erros durante o seu trabalho, acabando por o atrasar. Acerca disto a

exclTingIP.com [24] publicou um artigo onde falam sobre planeamento de recursos empresariais em que referem que uma das desvantagens em usar aplicações de gestão documental prendesse com o facto de ser difícil de aprender a utilizar.
# **3 Análise a interfaces de videojogos**

Os videojogos têm a capacidade de transformar o contexto em que o jogador se encontra. Isto implica que o jogador não está preso ao que lhe é apresentado dentro do jogo. Segundo Salen e Zimmerman, os jogos oferecem formas de participação que vão para além das fronteiras do círculo mágico [25].

A particularidade dos videojogos baseia-se no facto de, de uma forma geral, estes não poderem ser lidos ou observados, eles têm de ser jogados [26].

Tal como foi referido na introdução, os principais fatores de motivação por parte dos jogadores estão relacionados com: sensação de dificuldade, realismo, oportunidade de explorar ou descobrir nova informação e controlo de aprendizagem.

A motivação é um dos aspetos mais importantes na aprendizagem, mas esta tem de ser mantida através de *feedback*, reflexão e envolvimento ativo para que possa fomentar a aprendizagem [27]. Para que possa haver aprendizagem através de jogos, o jogador tem de se sentir envolvido, apoiado e interessado. Alem disto é igualmente importante apresentar objetivos de aprendizagem claros e mostrar ao jogador o uso prático do jogo no mundo real [28].

A comunidade empresarial está a começar a aperceber-se do poder que as mecânicas vindas de videojogos poderá trazer. Estas aumentam o envolvimento do empregado, constroem lealdade, e incentivam empregados e parceiros de negócio a ter uma performance a altos níveis [29].

Devido à grande aceitação dos videojogos e à emergência da internet, a população tornou-se mais aberta a mecânicas de videojogos em outras partes da sua vida. O resultado disto é que as mecânicas de videojogos está-se a tornar uma ferramenta usado na comunidade empresarial para ensinar, persuadir e motivar os seus empregados [29].

Apesar das recompensas habituais, bónus ou dinheiro, terem sucesso, existe uma linha de investigação que sugere que para algumas pessoas, uma recompensa monetária não é

tão importante como se pensava até aos dias de hoje. Isto é especialmente verdadeiro no trabalho, onde a recompensa monetária é apenas um dos fatores que determina o sucesso e a satisfação do empregado. Ao trazer as mecânicas de videojogos para o diaa-dia do trabalhador, a empresa torna o trabalho mais agradável e aumenta a produção [30].

Num relatório da Deloitte [31] acerca de mecânicas de videojogos no mundo empresarial é possível ler que os seus analistas afirmam que é uma tendência e que fará 25% dos processos de negócio serem redesenhados em 2015, vai-se tornar num negócio de mais de 2.8 mil milhões de dólares até 2016 e que 70% das empresas Global 2000 [32] terão pelo menos uma aplicação com recorrência a mecânicas de videojogos em 2014 [31].

De seguida é apresentado a análise feita a interfaces de vídeo jogos. Esta análise tem como objetivo apresentar as mecânicas utilizadas pelos vídeo jogos para interagir com o utilizador.

Nesta análise foram considerados dois tipos de *interface*, as mais simples, normalmente encontradas em vídeo jogos *flash,* e mais complexas, *interfaces* geralmente desenvolvidas para vídeo jogos de grandes produtoras.

Nas *interfaces* mais simples foram analisados dez jogos diferentes por género, com exceção do género dos jogos de palavras, onde só foram analisados 6 *interfaces*.

Os géneros considerados foram: puzzles, arcada e ação, estratégia, jogos de palavras e jogos de tabuleiros.

Os vídeo jogos analisados em cada género foram os seguintes:

- Puzzles: Match Blocks, Circus Surprise, Bubble Witch, Candy Crush, Farm King, Midas Miner Speed, Flash Diamond, African Rainmaker, Amazon Survivor, Pet Rescue;
- Arcada e ação: Hoop de Loop, Hungry Animals, Bubble Saga, Magic Spinball, Carnival Shootout, Golgfish Bowl, Biggest Loser, Luxor, Bunny Bon Bom, Daisy Defender;
- Estratégia: Brain Game, Scrapbook Detective, Midas Mahjong, Aztec Drop, Bric-a-Brac, Cake Mania, Cat Corner, Cookie Rookie, Domino LineUp, Hens' Defense;
- Jogos de palavras: Letter Swap, Scrabble Zing, Quiz King, Keyword, Word Battle, Quiz Queen;
- Jogos de tabuleiros: Pyramid, Scopa King, Golf Solitaire, Ali Baba, UNO, Spider King, Fairy Solitairy, Royale 55, GoGo 21, Honey Combo

Para os vídeo jogos com *interfaces* complexas decidiu-se escolher os três vídeo jogos de 2011, produzidos até à altura deste estudo, com as melhores cotações por parte dos críticos. Para estabelecer esta lista foi usado o *website* Metacritic [33] que contem esta lista atualizada.

No caso do género de *massive multiplayer online* (MMO) como é um género de jogo com lançamentos mais esporádicos (a percentagem de MMOs produzidos em 2011 é de 2,290% do total de vídeo jogos lançados), elaborou-se também uma lista dos 3 melhores jogos, mas desta vez dos últimos 5 anos, baseada na mesma fonte.

Os géneros e jogos considerados foram: first-person shooters, role-playing, estratégia com base em turnos, plataformas, aventura e ação e MMO.

De seguida é exposto os jogos considerados em cada género:

- First-person shooters: Deus Ex: Human Revolution, Portal 2, Battlefield 3
- Role-playing: The Elder Scrolls V: Skyrim, The Witcher 2: Assassins of Kings, Bastion
- Estratégia com base em turnos: Shogun 2: Total War, Frozen Synapse, Darkest Hour
- Plataformas: Limbo, Terraria, Sonic Generations
- Aventura e ação: Assassin's Creed: Brotherhood, Dead Space 2, Amnesia: The Dark Descent

MMO: World of Warcraft, EVE Online, The Lord of the Rings Online

No próximo subcapítulo deste documento encontra-se um resumo dos principais tipos de funcionalidades encontradas nestes vídeo jogos. Já no subcapítulo 2.2 pode ser lido a análise das funcionalidades e mecanismos identificados por tipo.

# **3.1 Resumo das principais funcionalidadesdas**  *interfaces* **de videojogos**

As funcionalidades analisadas foram divididas em quatro grupos:

 Indicadores de localização [\(Figura 7\)](#page-39-0): estes indicadores ajudam o utilizador a saber o seu paradeiro dentro do jogo. Neste grupo encontram-se a indicação do nível em que o jogador se localiza, do número de jogadas disponíveis, do progresso feito no jogo e no mapa.

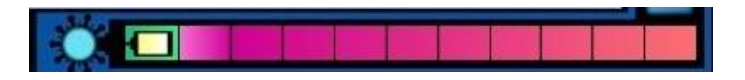

**Figura 7 - Exemplo de um indicador de localização**

<span id="page-39-0"></span> Indicadores de estados [\(Figura 8\)](#page-39-1): este grupo de funcionalidades possui mecânicas que permite transmitir, ao utilizador, informação textual espalhada pelo ecrã acerca da performance ao longo do jogo. Aqui pode-se encontrar a indicação do número de vidas disponível, pontos de vida, tempo máximo, ou decorrido, para completar um nível, energia disponível, pontuação ganha, multiplicadores da pontuação e tempo de carregamento do jogo.

<span id="page-39-1"></span>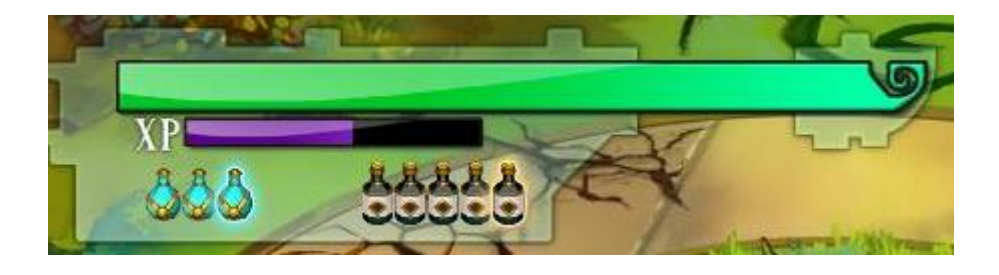

**Figura 8 - Exemplo de um indicador de estado**

 Indicadores de ajudas [\(Figura 9\)](#page-40-0): aqui pode ser visto um conjunto de mecânicas que ajudam o utilizador a alcançar um objetivo. Nestes indicadores encontramse a indicação dos objetivos, de ajudas disponíveis para completar o nível e comunicação de erros através de avisos áudio/visuais.

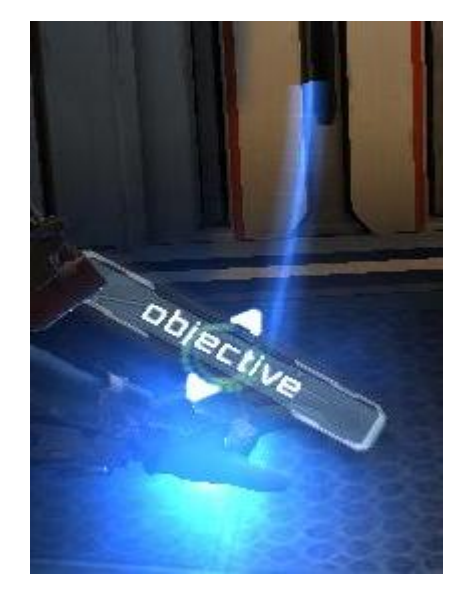

**Figura 9 - Exemplo de um indicador de ajudas**

<span id="page-40-0"></span> Indicadores de mecânicas de interação [\(Figura 10\)](#page-40-1): nestes indicadores estão englobados as mecânicas usadas pelo utilizador para interagir com o jogo. Este grupo é composto pela indicação de uso de teclas de atalho e se o utilizador possui armas ou poderes para interagir com o jogo.

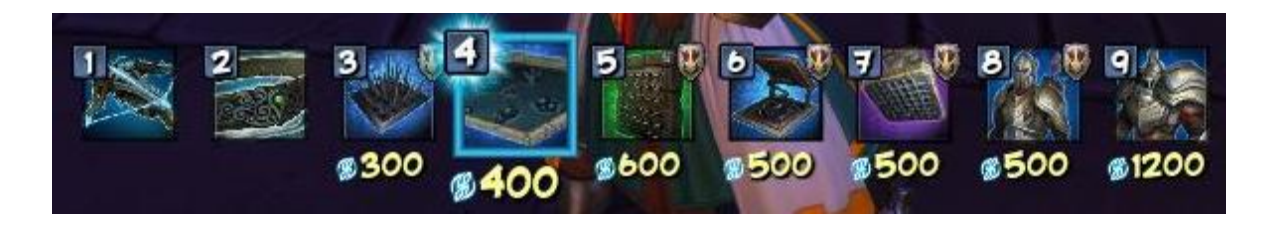

**Figura 10 - Exemplo de um indicador de mecânicas de interação**

<span id="page-40-1"></span>De referir que mecânicas relacionadas com tempos de carregamento, comunicação de erros através de avisos áudio/visuais e o uso de teclas de atalho foram consideradas apenas em jogos com *interfaces* complexas.

### 3.1.1 Indicadores de localização

Como foi dito anteriormente, os indicadores de localização são compostos pela indicação do nível, pelo mapa pelas jogadas disponíveis e pelo progresso feito no jogo. Estes são usados para informar o utilizador onde se encontra, qual é o seu objetivo dentro do vídeo jogo e como alcançá-lo.

Nos videojogos de *interface* simples, tal como pode ser visto pela [Figura 11,](#page-41-0) os mapa são em duas dimensões, contendo a posição atual do jogador e o terreno envolta. O terreno é atualizado ao longo do percurso de jogo de forma a permitir ao jogador preparar-se para novos obstáculos/etapas.

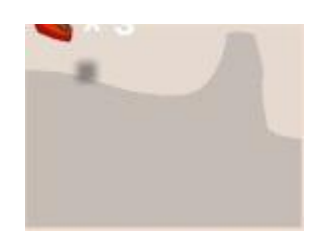

**Figura 11 – Mapa**

<span id="page-41-0"></span>A indicação de nível e jogadas disponíveis encontra-se sempre em texto [\(Figura 12\)](#page-41-1). Esta indicação mantem-se sempre no ecrã e muda quando o jogador passa de nível. Esta indicação por vezes tem um texto associado a explicar o significado do número. Quando não o tem, não é fácil perceber ao que se refere até este mudar.

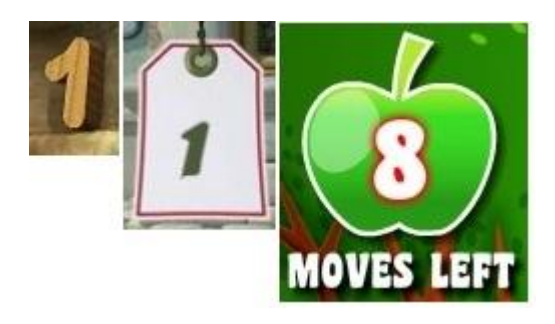

**Figura 12 – Nível e jogadas disponíveis**

<span id="page-41-1"></span>Já a indicação do progresso é feita invariavelmente através de uma barra em duas dimensões, enchendo a barra conforme o jogador vai avançando no jogo/nível, como

pode ser visto na [Figura 13,](#page-42-0) com ou sem a indicação de eventos importantes para o desenvolvimento do jogo.

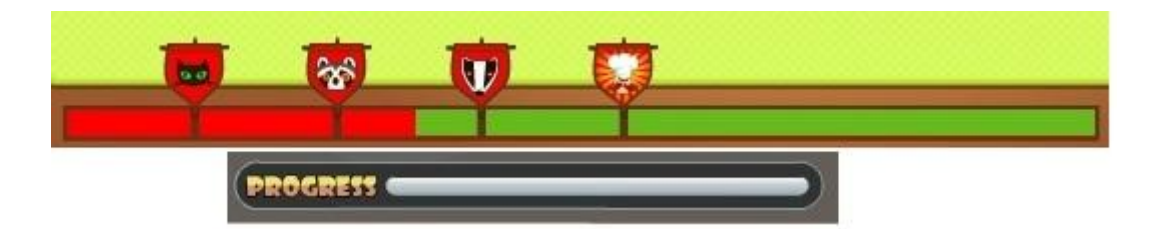

**Figura 13 – Barras de progresso**

<span id="page-42-0"></span>Também em jogos com *interfaces* complexas, a maioria dos mapas analisados são em duas dimensões [\(Figura 14\)](#page-42-1). Na maioria destes jogos é disponibilizado um mini-mapa ao jogador, que lhe mostra as imediações, obstáculos e inimigos que estão por perto, e mapas que mostram todo o cenário.

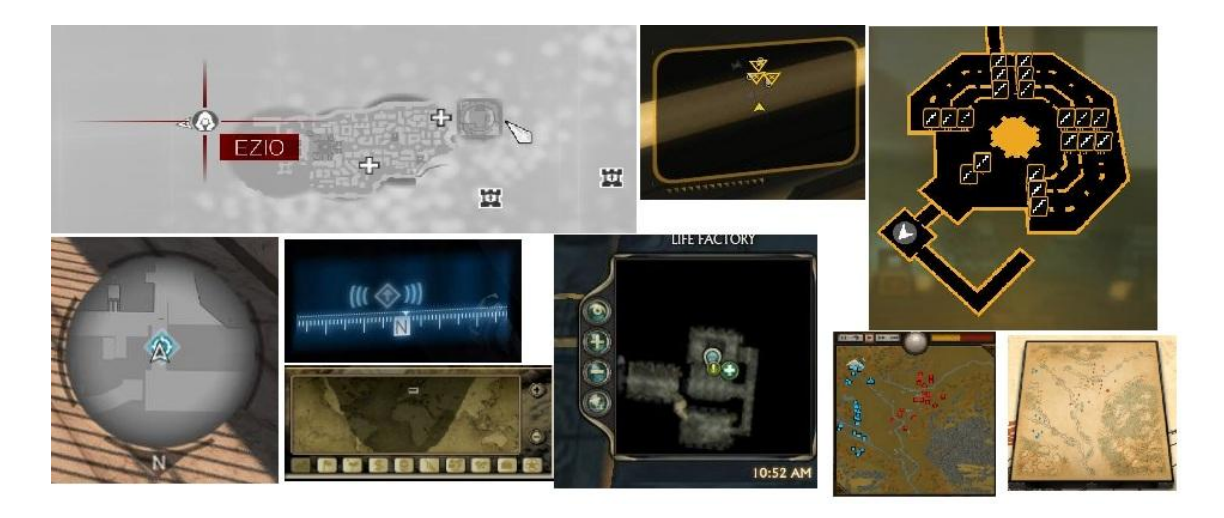

**Figura 14 – Mini-mapas e mapas completos em duas dimensões**

<span id="page-42-1"></span>Em todos os jogos complexos analisados apenas foi encontrado um mapa em três dimensões [\(Figura 15\)](#page-43-0) usado pelo jogo EVE Online. Devido à quantidade de pontos, este mapa é confuso e bastante difícil de usar.

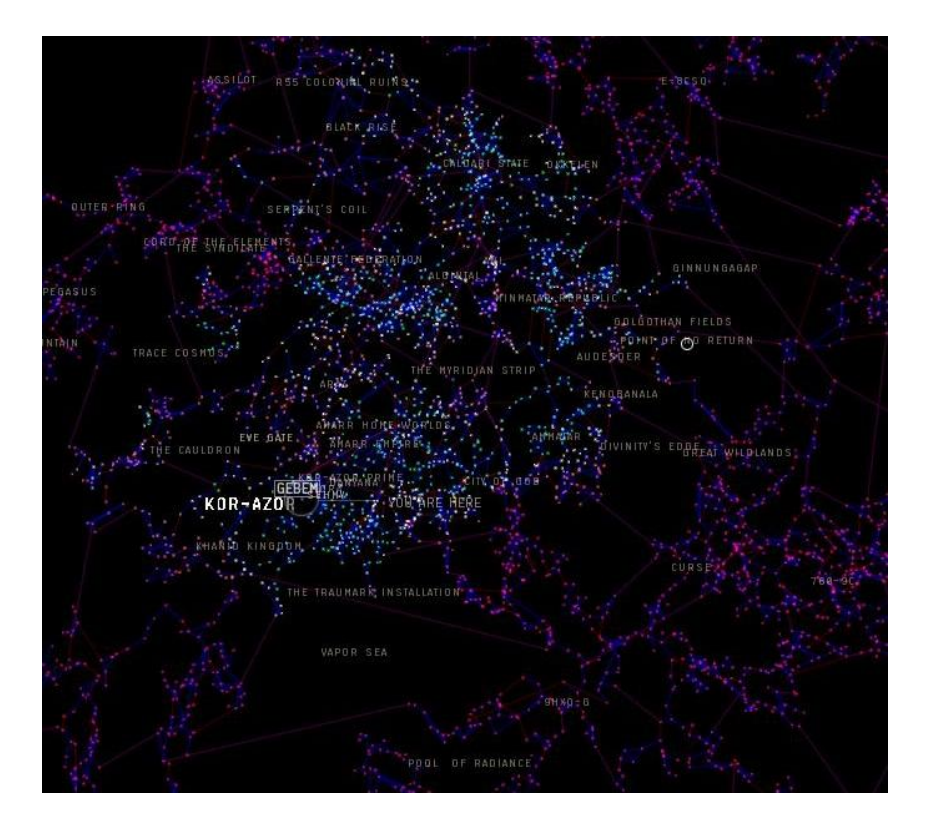

**Figura 15 – Mapa em três dimensões disponível no jogo EVE Online**

<span id="page-43-0"></span>A indicação do nível e de progresso usa a mesma mecânica utilizada nos jogos com *interfaces* simples [\(Figura 16](#page-43-1) e [Figura 17\)](#page-44-0). Nos jogos complexos esta informação é, na maior parte das vezes, acerca do nível do jogador e do progresso nesse nível e não do nível em que o jogo se encontra ou do que falta para esse nível terminar.

<span id="page-43-1"></span>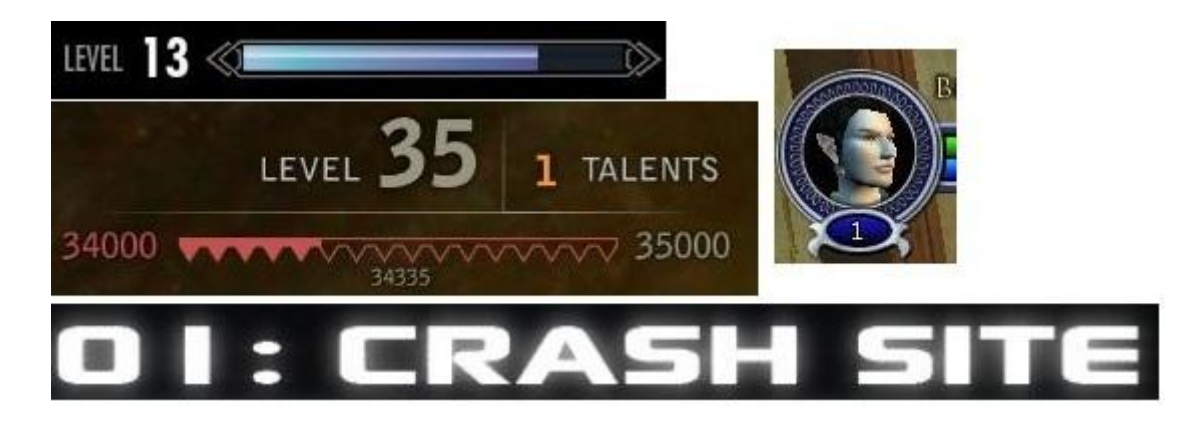

**Figura 16 – Indicação do nível a/em que o jogador se encontra**

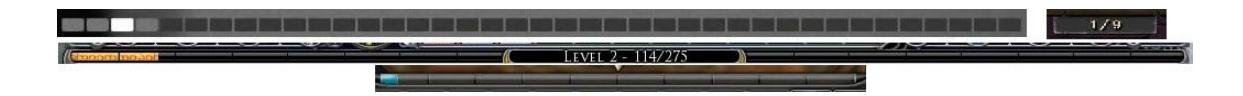

#### **Figura 17 – Barras de progresso disponível em jogos com** *interfaces* **complexas**

<span id="page-44-0"></span>Neste conjunto de mecânicas existem três interessantes que podem ser adaptadas a gestores documentais. Sendo a primeira a dos níveis, nos jogos eles dão uma sensação de progressão [34], ao exportarmos a ideia para gestores documentais, podemos mostrar a que nível do documento o utilizador se encontra, exibindo assim a evolução no preenchimento do documento/formulário e dando uma sensação de progressão ao utilizador.

A segunda mecânica são os mapas e mini-mapas. No mini-mapa mostrar-se-ia o que teria acontecido imediatamente antes e depois no item de trabalho. Já no mapa geral estaria todas as etapas anteriores e futuras do item em que o utilizador se encontra a trabalhar. A mecânica do (mini-)mapa apenas é possível usar no caso de haver uma sequencia de intervenientes no item de trabalho ou um percurso que o item deva seguir. Com esta mecânica é possível identificar muito mais facilmente o percurso que o item percorreu até chegar ao utilizador atual, e para quem esse item vai seguir.

A terceira mecânica são as barras de progresso, podendo marcar o progresso ao completar um certo item ou tarefa tornando assim mais óbvio ao utilizador o esforço necessário para terminar a tarefa atual.

#### 3.1.2 Indicadores de estado

Os indicadores de estados são compostos pela indicação de pontos de vida, número de vidas, tempo restante para o nível terminar, energia disponível e indicador de pontuação com ou sem multiplicador.

Estes indicadores informam o utilizador de informação textual espalhada pelo ecrã acerca da sua performance ao longo do jogo.

Nos videojogos com *interfaces* simples analisados, os pontos de vida e a energia são constantemente apresentados através de barras [\(Figura 18\)](#page-45-0). Ambas as barras vão descendo conforme o jogador perde vida/energia.

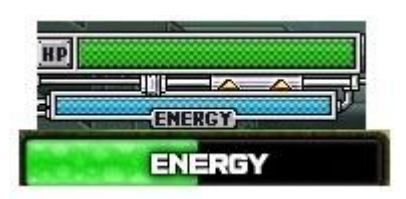

**Figura 18 – Barras de energia e pontos de vida**

<span id="page-45-0"></span>A indicação do tempo e número de vidas é passado de várias formas.

O número de vidas é passado através de texto ou através de ícones, em que o número de ícones representa o número de vidas que o utilizador atualmente dispõe para terminar o jogo [\(Figura 19\)](#page-45-1)

No caso do tempo, esta informação esta normalmente associada a uma ampulheta ou relógio em conjunto com o tempo restante [\(Figura 20\)](#page-45-2).

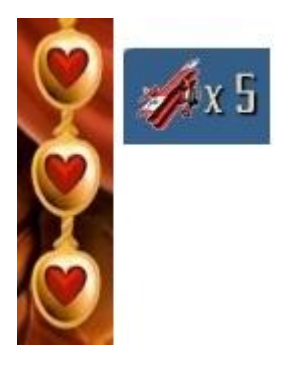

**Figura 19 – Indicação do número de vidas disponível**

<span id="page-45-2"></span><span id="page-45-1"></span>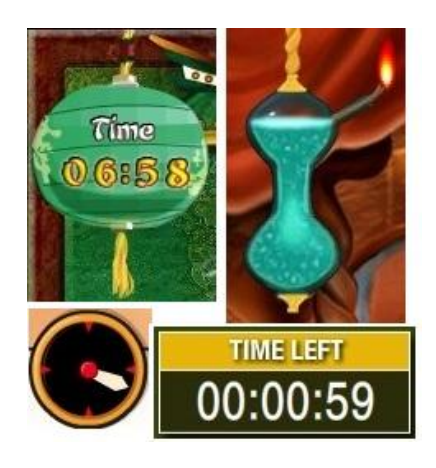

**Figura 20 – Indicação do tempo disponível**

Por fim, tal como a indicação de nível/jogadas disponíveis, a indicação de pontuação é feita através de um contador em forma de texto, com uma ajuda associada [\(Figura 21\)](#page-46-0). Este número aumenta sempre que se cumpram mais objetivos do jogo.

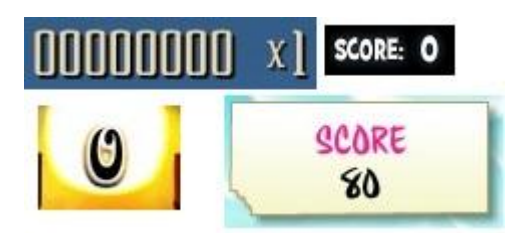

**Figura 21 – Indicação da pontuação feita**

<span id="page-46-0"></span>Tal como acontece com os jogos com *interfaces* simples analisados, nos jogos com *interfaces* complexas, os pontos de vida e energia são maioritariamente apresentados em barras com duas dimensões [\(Figura 22\)](#page-46-1), a exceção à regra encontra-se no jogo *Sonic Generations* onde os pontos de vida são representados por anéis que o jogador apanha ao longo do nível. Não foi possível encontrar indicadores do número de vidas disponível nem de pontuação disponível visto que jogos complexos analisados não os usam.

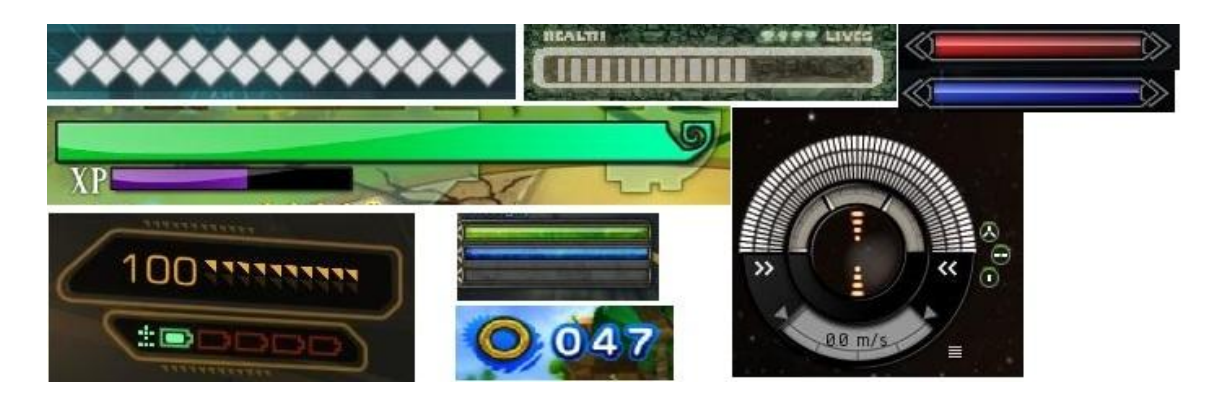

**Figura 22 – Mecanismos de vida e energia usados em jogos com** *interfaces* **complexas**

<span id="page-46-1"></span>Também não foi possível encontrar muitos exemplos de indicadores de tempo disponível/decorrido, estes encontram-se apenas nos jogos *Sonic Generations* e *Bastion*  [\(Figura 23\)](#page-47-0), e tal como nos jogos com *interfaces* simples, é passado através de texto associado a um ícone ou a uma dica de contexto.

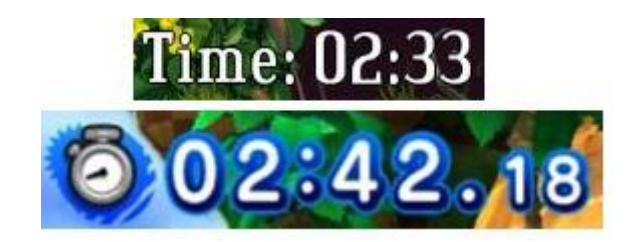

**Figura 23 – Indicação do tempo por terminar/decorrido**

<span id="page-47-0"></span>Nos jogos com *interfaces* complexas, dentro dos indicadores de estados, foi também analisado mecânicas de carregamento do jogo.

É de notar que todas as informações que não sejam importantes normalmente encontram-se escondidas para que o utilizador tenha uma melhor visão do cenário e da tarefa em que se encontra.

Foi encontrado três tipos de mecânicas, as que indicam o progresso do carregamento e as que apenas mostram um carregamento a decorrer. Tal como pode ser visto na [Figura](#page-47-1)  [24,](#page-47-1) tipicamente na mecânica que indica o progresso do carregamento é usado barras de progresso que vão enchendo conforme o carregamento ocorre. No caso em que é apenas passado a informação de que existe um carregamento a decorrer, normalmente é utilizado símbolos circulares que vão enchendo e vazando ao longo do tempo.

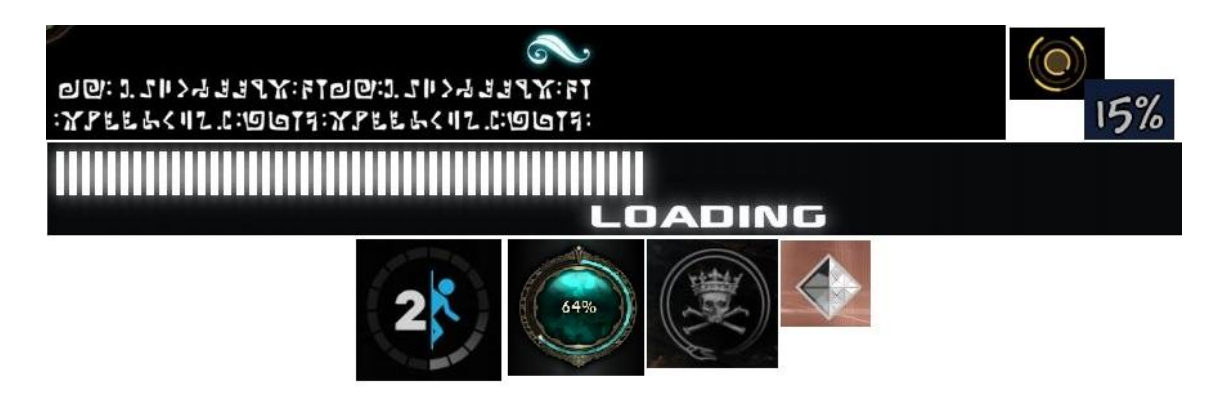

**Figura 24 – Mecânicas de carregamento em progresso**

<span id="page-47-1"></span>Ao tentarmos adaptar estas mecânicas aos gestores documentais, é visível que a mecânica do número de vidas pode ser interessante, no caso de haver mais que um documento ou formulário, para marcar o número de itens de trabalho por fazer referente a um utilizador, ao invés de apenas uma lista com os itens.

Quanto à mecânica do tempo, esta pode ser usada para informar quanto tempo resta até a etapa acabar/prescrever ou há quanto tempo o documento/etapa foi despachada.

Também as mecânicas de carregamento podem ser interessantes de usar para indicar que estão a acontecer acessos a recursos e que o utilizador deve aguardar que esses acessos terminem.

A terceira mecânica passa por ocultar toda a informação que não seja diretamente relativa à tarefa que se está a realizar para ecrãs secundários.

### 3.1.3 Indicadores de ajuda

Estes indicadores são compostos por ajudas para atingir um objetivo e por avisos de erros sonoros/visuais.

Estas mecânicas têm por fim ajudar o utilizador a alcançar um objetivo no decorrer do jogo.

Em jogos com *interfaces* simples estas ajudas passam normalmente por indicações de onde o objetivo se encontra, qual é a próxima etapa a cumprir ou dicas de como passar o presente nível [\(Figura 25\)](#page-48-0). Isto é feito através de caixas de texto ou setas junto/a apontar para o próximo objetivo.

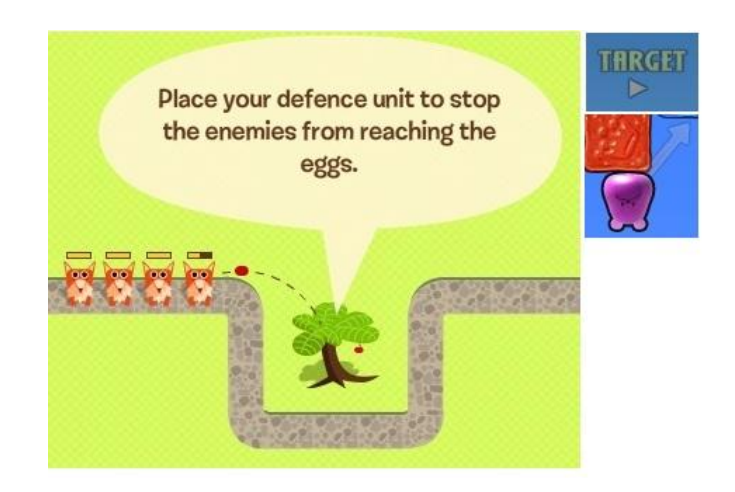

**Figura 25 – Imagens de ajudas disponíveis ao utilizador para cumprir um objetivo**

<span id="page-48-0"></span>Nos jogos com *interfaces* complexas analisados também pode ser encontrado ajudas a objetivos [\(Figura 26\)](#page-49-0). Esta informação é passada de diversas formas, desde setas a

apontar o caminho necessário até à indicação da área no mapa onde se cumpre o objetivo desejado. Dentro dos indicadores de ajuda também pode ser encontrado comunicação de erros através de avisos áudio/visuais. De uma forma geral, no caso dos avisos visuais, a estrutura dos jogos analisados muda de cor (normalmente para encarnado) de forma a alertar o jogador de um perigo sem que este seja interrompido. Os avisos sonoros também procuram não interromper o jogador e alertar para novos perigos através de sons sugestivos. Normalmente este ocorre antes do aviso visual.

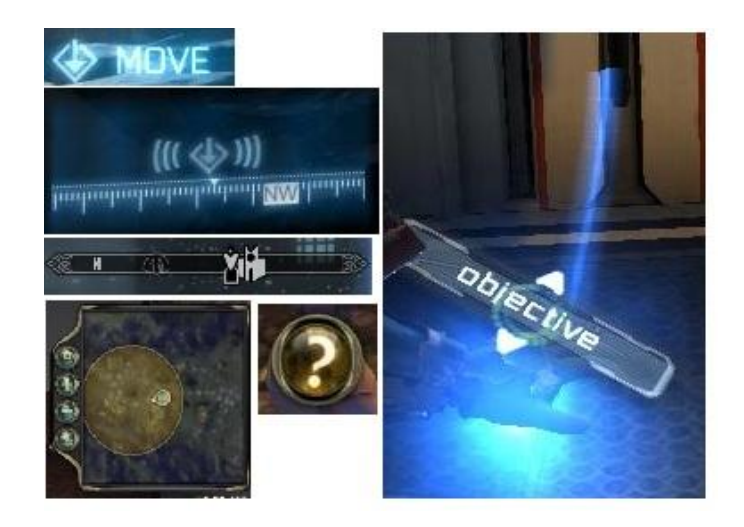

**Figura 26 – Indicação de ajudas para o cumprimento de um objetivo**

<span id="page-49-0"></span>Quando tenta-se portar estas mecânicas para o mundo dos gestores documentais, é possível ver que a marcação de campos a preencher pode ser utilizada para indicar ao utilizador qual é o próximo passo a tomar, ou até como preencher um formulário de uma forma eficiente. Também os avisos visuais ou sonoros podem ser bons mecanismos para alertar o utilizador de possíveis erros que tenham cometido ao longo do preenchimento de um documento.

#### 3.1.4 Indicadores de mecânicas de interação

Estes indicadores são compostos pelo uso de rato e teclado ao longo do jogo, através de armas, poderes ou teclas de atalho.

Este tipo de indicadores representa a forma como o jogador interage com um jogo. Esta interação pode ser feita através do ponteiro do rato, do teclado ou até através de teclas programáveis de atalho a funções.

Nos jogos com *interfaces* simples não se encontra nenhuma destas mecânicas. Nos jogos analisados as mecânicas de interação são constantes durante todo o jogo, utilizando o ponteiro do rato para simular o funcionamento de uma ferramenta usada para completar o jogo.

As teclas de atalhos também não são utilizadas dentro deste tipo de jogos devido ao objetivo simples que o jogo possui.

Nos jogos com *interfaces* complexas pode ser encontrado três mecânicas de interação. As duas primeiras são referentes ao uso do rato e à tecla de ação. Estes três botões mudam de função dependendo do estado em que o jogo se encontra, da ação que o jogador quer realizar e do objeto com que o jogador está a interagir. A terceira mecânica é referente ao uso de teclas de atalho [\(Figura 27\)](#page-50-0). Estas teclas, normalmente, são de acesso rápido e ajudam o jogador a realizar tarefas e aceder a recursos mais rapidamente. Estas teclas nunca são em número excessivo para que o jogador as possa memorizar rapidamente.

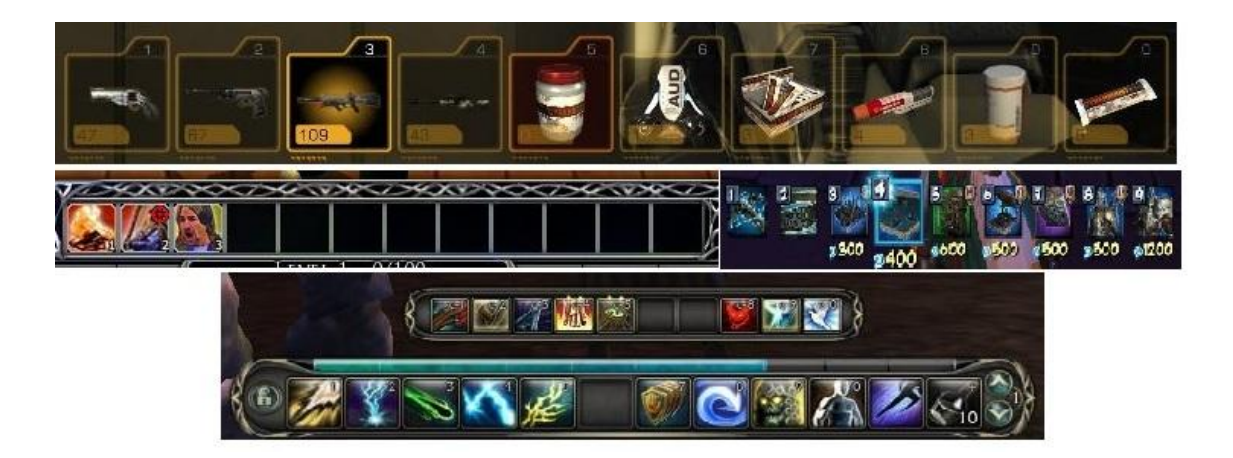

**Figura 27 – Indicação de teclas de atalhos**

<span id="page-50-0"></span>Destas mecânicas pode ser trazido para os gestores documentais a mecânica de acesso rápido a ações repetitivas por forma a aumentar a produtividade do utilizador através de teclas de atalho. O conceito de teclas do rato e do teclado que se adaptem ao contexto do jogador também pode ser exportado dos videojogos para gestores documentais, fazendo que as teclas se adaptem ao contexto em que o utilizador se encontra, facilitando assim a interação com a tarefa que está a realizar.

# **3.2 Análise das funcionalidades e mecanismos identificadospor tipo**

Neste capítulo é mostrado que tipos de funcionalidades são mais comuns em jogos de sucesso. Apesar de este tipo de informação não trazer benefício direto ao estudo realizado, ajuda a mostrar que tipo de mecânicas se encontra num jogo de sucesso.

### 3.2.1 Jogos com *interfaces*simples

Como é possível ver na Tabela 3 – [Mecânicas encontradas nos jogos com](#page-51-0) *interfaces* [simples,](#page-51-0) indicadores de estado são mecânicas padrão em todos os jogos analisados. Já indicadores de interação, é algo que não é encontrado nos jogos com *interfaces* simples, visto que a maior parte deles apenas usam o rato como *interface* físico. Indicadores de localização são algo que se encontra com facilidade na maior parte dos jogos analisados, com a exceção do género de puzzles, onde o único indicador de localização encontrado é a indicação dos níveis. Os indicadores de ajuda são algo ausentes da maior parte deste tipo de jogos, sendo a exceção os de arcada e ação, visto que a maioria das vezes é óbvio o que é necessário para completar o jogo.

<span id="page-51-0"></span>

|                | <b>Indicadores</b> | <b>Indicadores</b> | <b>Indicadores</b> | <b>Indicadores</b> |
|----------------|--------------------|--------------------|--------------------|--------------------|
|                | de                 | de estado          | de ajuda           | de interação       |
|                | localização        |                    |                    |                    |
| <b>Puzzles</b> | 50%                | 100%               | 20%                | 30%                |
| Arcada e ação  | 60%                | 100%               | 80%                | 50%                |
| Estratégia     | 70%                | 100%               | 40%                | 0%                 |
| Jogos de       | 83.4%              | 100%               | $0\%$              | $0\%$              |
| palavras       |                    |                    |                    |                    |
| Jogos de       | 70%                | 100%               | 0%                 | 0%                 |
| tabuleiros     |                    |                    |                    |                    |

**Tabela 3 – Mecânicas encontradas nos jogos com** *interfaces* **simples**

### 3.2.2 Jogos com interfaces complexas

Como pode ser visto na [Tabela 4,](#page-52-0) que se encontra mais a baixo, dentro dos jogos analisados, nenhum dos indicadores tem presença garantida em todos os géneros. No entanto os indicadores com maior presença são os de ajuda, que apenas não marcam presença a 100% no género de plataformas (66%). Todos os outros indicadores possuem uma taxa que ronda os 77% de presença nos géneros de jogos analisados.

<span id="page-52-0"></span>

|                     | <b>Indicadores</b> | <b>Indicadores</b> | <b>Indicadores</b> | <b>Indicadores</b> |
|---------------------|--------------------|--------------------|--------------------|--------------------|
|                     | de                 | de estado          | de ajuda           | de interação       |
|                     | localização        |                    |                    |                    |
| <b>First-Person</b> | 66%                | 66%                | 100%               | 100%               |
| <b>Shooters</b>     |                    |                    |                    |                    |
| <b>Role-Playing</b> | 100%               | 100%               | 100%               | 100%               |
| Estratégia com      | 100%               | 66%                | 100%               | 33%                |
| base em turnos      |                    |                    |                    |                    |
| <b>Plataformas</b>  | 33%                | 66%                | 66%                | 33%                |
| Aventura e          | 66%                | 66%                | 100%               | 100%               |
| ação                |                    |                    |                    |                    |
| <b>MMOs</b>         | 100%               | 100%               | 100%               | 100%               |

**Tabela 4 – Mecânicas encontradas nos jogos com** *interfaces* **complexas**

### **3.3 Conclusão**

Após este capítulo é possível observar algumas adaptações vindas das *interfaces* de videojogos para as aplicações de gestão documental. Estas, ao serem adaptadas as aplicações de gestão documental, podem fazer com que a aplicação seja mais intuitiva e simples de utilizar.

No próximo capítulo é apresentado os variados sistemas de incentivos e recompensas encontrados em videojogos ou portais de videojogos.

*Esta página foi intencionalmente deixada em branco*

# **4 Sistemas de incentivo e recompensa implementados em videojogos**

Neste capítulo pode ser encontrado toda a análise feita aos jogos referente a mecânicas de recompensa. Para isto foi analisado 3 portais de jogos casuais/*flash games,* sendo eles o king.com [35], o big fish games [36] e o miniclip [37], e todos os jogos complexos indicados no capítulo anterior. No primeiro subcapítulo pode ser visto a análise feita às ações que levam o utilizador a receber recompensas ou incentivos. No subcapítulo 4.2 encontram-se identificados os vários tipos de recompensas ou incentivos. No subcapítulo final encontra-se exposto um agrupamento por tipo das recompensas ou incentivos encontrados.

## **4.1 Identificação de ações que levam a receber**

### **recompensas ou incentivos**

Neste subcapítulo encontram-se os tipos de mecânicas que se encontram nos jogos por forma a promover o jogo e o jogador e incentivar este a continuar a jogar.

### 4.1.1 Em portais de jogos *flash*

Nos portais de jogos *flash* analisados, o jogador tem à disposição quarto formas de recompensa.

O primeiro sistema encontrado é promovido através de torneios com outros jogadores em que este ganha gemas (um dos tipos de moeda usadas num dos portais analisados). Tipicamente existe 4 tipos de torneios, o primeiro contra outra pessoa, em que apenas o primeiro qualificado ganha três gemas. O segundo contra três pessoas, em que sete gemas são distribuídas pelos 2 melhores jogadores. O terceiro tipo de torneio é contra nove jogadores, em que os quatro primeiros ganham de uma a cinco gemas. Por fim, o

quarto torneio é contra todos os jogadores que se inscrevam, em que o prémio e o número de jogadores que ganham gemas depende do número de inscrições neste torneio [\(Figura 28\)](#page-55-0).

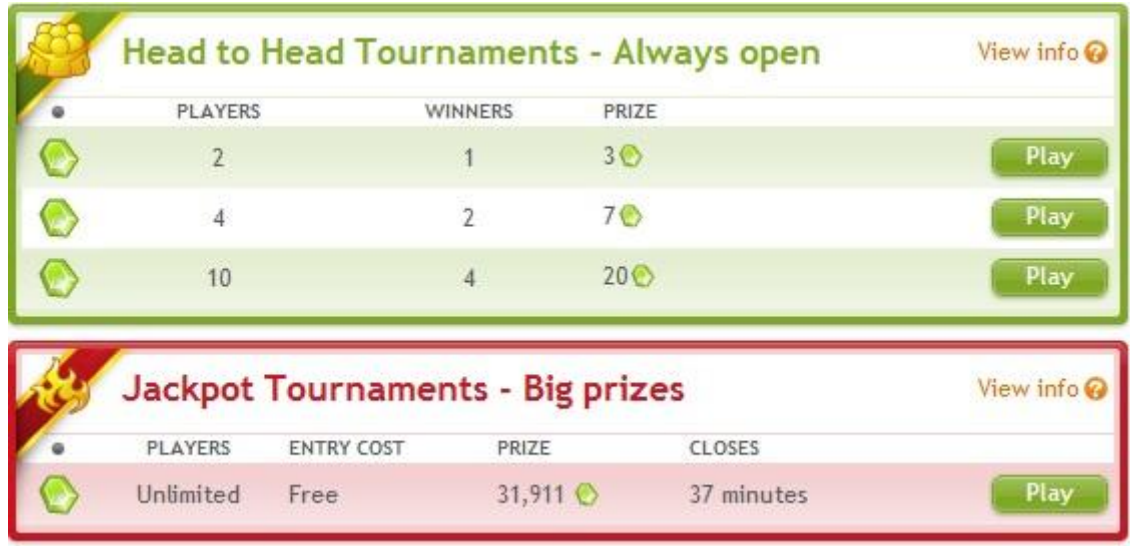

#### **Figura 28 – Torneios disponíveis**

<span id="page-55-0"></span>Quanto mais gemas o jogador ganhar, mais recompensas adquire. As recompensas vão desde a simples função de poder mandar mensagens a outro jogador até ao tratamento VIP dentro do portal. Na [Figura 29](#page-55-1) pode ver todas as regalias a que o jogador pode aceder através deste tipo de recompensas.

|                                |           |                       | Every time you play a game you earn jewels. As you collect the jewels and your treasure chest<br>grows you will rise in stature and get access to new features. Check by this page to see what |
|--------------------------------|-----------|-----------------------|----------------------------------------------------------------------------------------------------|
| features you collected so far. |           |                       |                                                                                                    |
| <b>IFWEL LEVEL</b>             |           | CASTLE LEVEL FEATURES |                                                                                                    |
| Star Diamond                   | 7.000.000 |                       | <b>Star VIP Presentation</b>                                                                                                    |
| Heart Diamond                  | 3,000,000 |                       | <b>VIP</b> presentation                                                                                                    |
| <b>Black Diamond</b>           | 1.000.000 |                       | Personal blog                                                                                                    |
| 3 Diamond                      | 250,000   |                       | Send Gifts                                                                                                    |
| Ruby                           | 100,000   |                       | Send Animated messages                                                                                                    |
| <b>B</b> Emerald               | 10.000    |                       | Photo album                                                                                                    |
| Sapphire                       | 5,000     |                       | Guestbook                                                                                                    |
| Amethyst                       | 1,000     |                       | Winning quote<br>My town                                                                                                    |
| 772<br>$\bigcirc$ Top          |           |                       | <b>Send Challenges</b>                                                                                                    |
| <b>Black Opal</b>              |           |                       | Avatar backgrounds                                                                                                    |
| Jade                           |           |                       | <b>Send Messages</b><br>Chat                                                                                                    |
| Amber                          |           |                       |                                                                                                    |

<span id="page-55-1"></span>**Figura 29 – Lista de recompensas**

Existe a possibilidade de ganhar-se mais algumas recompensas que não estão representadas na figura. Essas recompensas estão relacionadas com o aspeto e animações do avatar.

No segundo sistema de recompensas estudado, a moeda usada é estrelas. Essas estrelas podem ser usadas para melhorar o cenário onde o avatar é apresentado. Estas estrelas são ganhas quando o jogador joga sozinho. O número de estrelas que é ganho varia consoante o número de pontos que este consegue durante o jogo.

O terceiro sistema de recompensa situa-se dentro do jogo em si e nem todos possuem este tipo de recompensa. Os jogos seguem a progressão dos jogadores consoante estes avançam nos objetivos apresentados no jogo. Esse progresso é feito dentro do próprio jogo.

Por ultimo, o quarto sistema de recompensa é baseado na entrega de diplomas. Só jogadores que paguem para se tornar utilizadores *deluxe* têm direito a este tipo de recompensa. Estas recompensas podem ser vistas quando se acede ao perfil dum jogador *deluxe* estimulando assim outros jogadores a adquirirem o perfil *deluxe*.

### 4.1.2 Em jogos com *interfaces* complexas

Neste tipo de jogos o sistema de recompensas é baseado em pontos. São atribuídos pontos de cada vez que se cumpre um objetivo. Estes objetivos podem ser fáceis ou difíceis de adquirir e o número de pontos são dados de acordo com a dificuldade do objetivo. Alguns objetivos (normalmente os meta-objetivos) além de pontos possuem também uma recompensa cosmética (títulos, veículos ou "animais de estimação" virtuais). Em alguns casos oferecem consumíveis para ajudar o jogador a ter uma melhor performance dentro do jogo.

Os objetivos passam por encontrar um determinado objeto, colecionar um tipo de objetos, lutar em torneios contra outros jogadores ou até derrotar um *non-playablecharacter*. Estes objetivos estão normalmente divididos em categorias. Essas categorias dependem de jogo para jogo.

Os pontos apenas servem para poder comparar-se dois jogadores, tornando desta forma essa comparação mais fácil [\(Figura 30\)](#page-57-0).

| Summary<br>General                              | <b>Summary Achievements Earned</b> |                                                                                                 | 780/1628                           | 783/1628  |  |
|-------------------------------------------------|------------------------------------|-------------------------------------------------------------------------------------------------|------------------------------------|-----------|--|
| Quests<br>Exploration                           |                                    | Heroic: End Time<br>Defeat Murozond in End Time on Heroic Difficulty.                           | 11/30/1<br> 10                     | Lo.       |  |
| Player vs. Player<br>Dungeons & Raids           |                                    | Siege of Wyrmrest Temple<br>Defeat the bosses laying slege to Wymnest Temple in the Dragon Soul | 11/30/1<br>$\overline{\mathbb{C}}$ | Гō        |  |
| Professions<br>Reputation                       |                                    | Ring Out!<br>Defeat Daakara in Zul'Aman on Heroic Difficulty without any player 1.              | 11/28/1<br>Πó                      | īб        |  |
| <b>World Events</b><br><b>Feats of Strength</b> |                                    | Heroic: Cho'gall<br>Defeat Cho'gall in the Bastion of Twilight on Heroic Difficulty.            | 11/24/1<br>Πõ                      | Гō        |  |
|                                                 |                                    | WoW's 7th Anniversary<br>Logged in during WoW's 7th Anniversary.                                | 11/20/                             |           |  |
|                                                 |                                    | <b>Plethora of Pets</b><br>Collect 25 unique companion pets.                                    | 11/07/1<br>30                      | 50        |  |
|                                                 |                                    | 25.000 Valor Points<br>Earn 25,000 Valor Points                                                 | 10/20/11<br>30                     | <b>Bo</b> |  |
|                                                 |                                    | Storm the Beach<br>Capture the Titan Relic in under four minutes.                               | 10/14/11<br>20                     | হিতা      |  |

**Figura 30 – Lista de comparação entre dois jogadores**

<span id="page-57-0"></span>Dentro dos jogos é possível ver os objetivos cumpridos, por cumprir, no caso de ser preciso atingir varias metas, que metas estão/faltam atingir [\(Figura 31\)](#page-57-1) e a recompensa para aquele objetivo em específico.

|                                                                     | <b><i><u>Antellingen</u></i></b><br><b>Achievement Points</b><br>All<br>10020 同                      | Ŧ              |  |
|---------------------------------------------------------------------|----------------------------------------------------------------------------------------------------|----------------|--|
| Summary<br>General<br><b>Quests</b>                                 | Shave and a Haircut<br>Visit a Barber Shop and get your hair cut.                                    | 10<br>10/15/08 |  |
| Exploration<br>Player vs. Player<br>Dungeons & Raids<br>Professions | <b>Safe Deposit</b><br><b>Buy 7 additional bank slots.</b>                                           | 10<br>10/15/08 |  |
| Reputation<br><b>World Events</b><br>Feats of Strength              | Got My Mind On My Money<br>Loot 50,000 gold.                                                         | 60             |  |
|                                                                     | Menagerie<br>Collect 125 unique companion pets.<br>119/125<br>Track<br>Reward: Brilliant Kaliri      |                |  |
|                                                                     | <b>Cataclysmically Epic</b><br>Equip an epic item in every slot with a minimum item level of<br>359. |                |  |
| nte<br>$\frac{xy}{a}$<br>Guild<br>ler:<br><b>Achievements</b>       | <b>NTAS AU</b><br>jump! It's<br><b>Statistics</b>                                                    |                |  |

<span id="page-57-1"></span>**Figura 31 – Painel de objetivos**

É também possível seguir um objetivo em particular para que seja mais fácil perceber o que falta para atingi-lo.

# **4.2 Identificação dos vários tipos de recompensas ou incentivos**

De seguida encontra-se que tipo de recompensas ou incentivos são dados ao jogador para que este se empenhe mais dentro do jogo.

### 4.2.1 Em portais de jogos *flash*

Em portais de jogos *flash* existe dois tipos de recompensas, cosméticas e de aumento de privilégios. As recompensas cosméticas consistem na inserção de um castelo (de vários níveis) no fundo do ambiente onde o avatar aparece, novos ambientes onde o avatar aparece, possuir uma citação de vitória, criar um álbum de fotos, enviar prendas virtuais para outros jogadores e novas animações para o avatar no caso de vitória. Ao nível de aumento de privilégios estes passam pela capacidade de enviar mensagens, de conversar com outros utilizadores através da plataforma, de desafiar outros utilizadores, possuir um livro de visita, poder enviar mensagens animadas e possuir um *blog* pessoal dentro da plataforma.

É importante salientar que nenhuma das recompensas causa impacto no jogo, facilitando ou dificultando o jogo ao jogador.

As funcionalidades básicas, mas necessárias para a inserção do jogador na comunidade, como "enviar mensagens" e "conversar com outros utilizadores através da plataforma" são dadas logo no primeiro nível, sendo este nível bastante fácil de atingir.

Conforme o jogador vai jogando, vai progredindo naturalmente na tabela de recompensas, este recebe-as automaticamente e por isso não precisa de estar atento a quando passa de nível. No entanto o próximo nível de recompensas é sempre mais difícil de atingir, obrigando a que se jogue mais para que se ganhe mais "joias" ou "estrelas".

### 4.2.2 Em jogos com *interfaces* complexas

Neste tipo de jogos foi encontrado recompensas a nível pessoal e a nível comunitário.

A nível pessoal existe três tipos de recompensas: pontos, para que seja possível a comparação entre vários jogadores, itens cosméticos para que o jogador possa mostrar a outros que cumpriu um objetivo considerado difícil ou consumíveis para ajudar a ter uma performance melhor dentro do jogo.

Estes pontos são também usados para fazer uma lista de classificação dentro da comunidade. Todos os pontos são ganhos através do cumprimento de objetivos. Esta lista também é um incentivo visto estar sempre em mudança devido a envolvência dos jogadores com o sistema. Esta lista pode ser vista dentro e fora do jogo [\(Figura 32\)](#page-59-0).

| <b>Name</b>      | Achievement Points |          |             |                      |                           |                 |
|------------------|--------------------|----------|-------------|----------------------|---------------------------|-----------------|
| Griffith         | 13285 ₩            |          |             |                      |                           |                 |
| Lochys           | 13000 ₩            |          |             |                      | eXplicit                  |                 |
| Seamoon          | 12480 ₩            |          |             | View:                | <b>Achievement Points</b> |                 |
| <b>Sharlarra</b> | 11015              | Lvl      | Cis         | Name                 | <b>Achievement Points</b> |                 |
|                  |                    | 85<br>85 | Ţ.<br>冨     | Griffith<br>Lochys   | #1<br>#2                  | (3285)<br>12990 |
| Zerraz           | 10600 ₩            | 85       | 7           | Seamoon              | 63                        | 12480           |
|                  |                    | 85       | D           | Kandar               | #4                        | 11850           |
| Lakua            | 10030 ₩            | 85       | V.          | Shariarra            | #5                        | 11015           |
|                  |                    | 85       | <b>Team</b> | Zemaz                | #6                        | 10590           |
| Livingstone      | 9745               | 85       | $\epsilon$  | Lakua                | $\bar{\pi}$ 7             | 10020           |
|                  |                    | 85       | ⊽           | Livingstone          | $\pi$ B                   | 9745            |
| Angelita         | 9250               | 85       | Ñ.          | Angelita             | #9                        | 9250            |
|                  |                    | 85       | 隮           | Linkys.              | #10                       |                 |
| Linkys           | 8990 ₩             | 85       | 廖           | Rootripper           | #11                       |                 |
|                  |                    | 85       | 隁           | Yorghelina           | #12                       |                 |
|                  |                    | 85       | 两           | Nightpet             | #13                       | 8595            |
| Yorghelina       | 8635               | 营型       | रा          | Marvinni             | #14                       | B475            |
|                  |                    |          |             | Show Offline Members | Members Online: 11 / 104  |                 |
| Nightpet         | 8595               |          | Guild       | Roster               | Rewards<br><b>News</b>    | Info            |
| Pretya           | 8205 ₩             |          |             |                      |                           |                 |
| Lorellai         | 7990               |          |             |                      |                           |                 |

<span id="page-59-0"></span>**Figura 32 – Lista de classificações, à esquerda fora do jogo, à direita dentro do jogo**

Os itens cosméticos consistem em títulos para por junto do nome do avatar, montadas diferentes das normais que o avatar usa para viajar no mundo virtual, "animais de estimação" virtuais que acompanham o jogador nas suas aventuras, itens variados com utilizações únicas e equipamento para o avatar ficar diferente, mas mais uma vez, apenas cosméticas.

Nenhum destes itens influencia diretamente as várias competições.

Já os consumíveis trazem alguma vantagem, mas não muita, visto que é possível adquirir o mesmo item pelas "vias normais" do jogo.

Um jogador atinge os objetivos mais fáceis apenas por jogar, mas estes apenas recompensam pontos.

A nível comunitário a maior parte do que se leu acima aplica-se, mas os itens são distribuídos na comunidade do jogador, mesmo que algum dos membros não tenha participado no processo para atingir o objetivo. Já os pontos ficam apenas para a comunidade e os jogadores não recebem nenhum ponto.

O próprio ato de atingir um objetivo é uma recompensa, visto este ir promover o jogador perante a comunidade ou a comunidade perante a sociedade. Para isso estes objetivos têm de estar visíveis para o público em geral, coisa que atualmente acontece. Como pode ser visto na [Figura 33,](#page-60-0) no caso do *World of Warcraft*, existe uma página *web* em que é possível ver os objetivos atingidos ou por atingir de um jogador ou comunidade.

<span id="page-60-0"></span>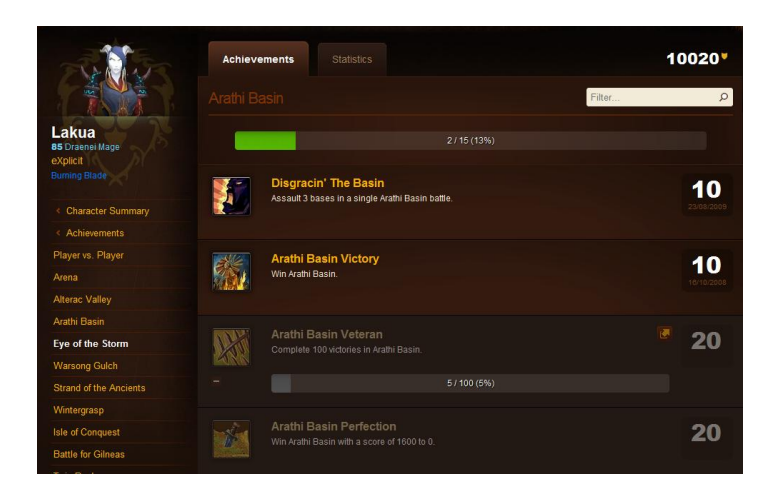

**Figura 33 – Portal web para consulta de objetivos atingidos**

# **4.3 Agrupamento por tipo de recompensas ou incentivos**

De seguida encontra-se uma lista com as recompensas ou incentivos encontrados durante a análise.

- Pontos, estrelas, gemas, *et cetera*…: Este tipo de recompensa é usado apenas para comparar vários jogadores de uma forma simples.
- Lista de classificações: Esta lista, apesar de não trazer regalias nenhumas, tornase também numa recompensa visto promover o jogador na comunidade. O facto de ser necessário continuar a jogar diariamente faz com que esta recompensa se torne também num incentivo.
- Conquistas: No caso de objetivos difíceis, o ato de atingi-los e eles ficarem visíveis no perfil do jogador/comunidade para consulta externa torna o próprio objetivo numa recompensa visto promover o próprio jogador/comunidade perante os seus pares.
- Itens cosméticos: Este tipo de recompensa é uma forma simples de mostrar a alguém que esta a ver o perfil/avatar do jogador que este atingiu um objetivo.
- Privilégios: Um tipo de recompensa possível é dar certos privilégios ao jogador/comunidade por ele atingir um objetivo. Estes privilégios não devem causar impacto na competição ou na sociedade.
- Consumíveis: Itens que melhoram performance que o jogador tem durante o jogo.

De todo o tipo de recompensas ou incentivos, os pontos, a lista de classificações, as conquistas e os itens cosméticos parecem ser os que mais se adaptam a um ambiente empresarial. Sendo os mais simples de recompensar, de promover o utilizador e de demonstrar as conquistas por parte deste. Esta promoção deve ser feita através de um ecrã onde é possível ver o avatar e os objetivos cumpridos.

# **5 Sugestõesde mecânicas vindas de videojogos a adaptar em gestores documentais**

Neste capítulo é apresentado várias sugestões a adaptações de elementos de *interface* encontrados em videojogos para gestores documentais. Tal como foi dito no capítulo 2, o caso de estudo utilizado foi a solução de gestão documental edoclink. Estas sugestões são feitas para a versão móvel da solução edoclink. Elas estão divididas em avisos visuais, fluxos de trabalho, alertas de erro, ajudas de despacho de trabalho, teclas de acesso rápido a funcionalidades e mecanismos de reconhecimento e métricas. A apresentação destes é feita pela ordem da lista anterior.

### **5.1 Avisos Visuais**

Avisos visuais permitem perceber aspetos sobre um determinado item sem que seja necessário perceber o sistema em que estes estão implementados. Alguns destes avisos podem necessitar algum conhecimento do *software* onde o sistema está implementado para que sejam compreendidos na sua totalidade.

O tipo de avisos possíveis deverá ficar da responsabilidade da empresa onde o sistema vai ser implementado, portanto os exemplos que se encontram em baixo são apenas figurativos.

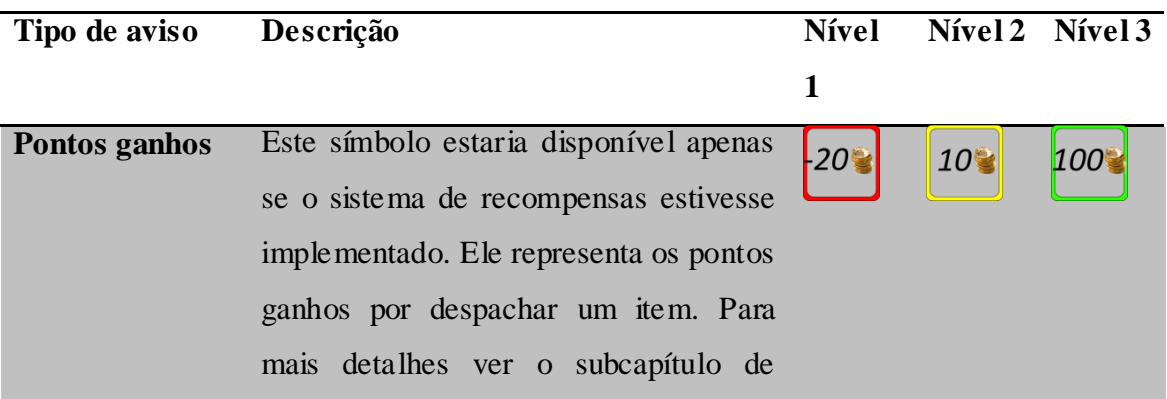

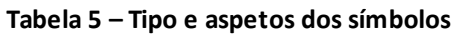

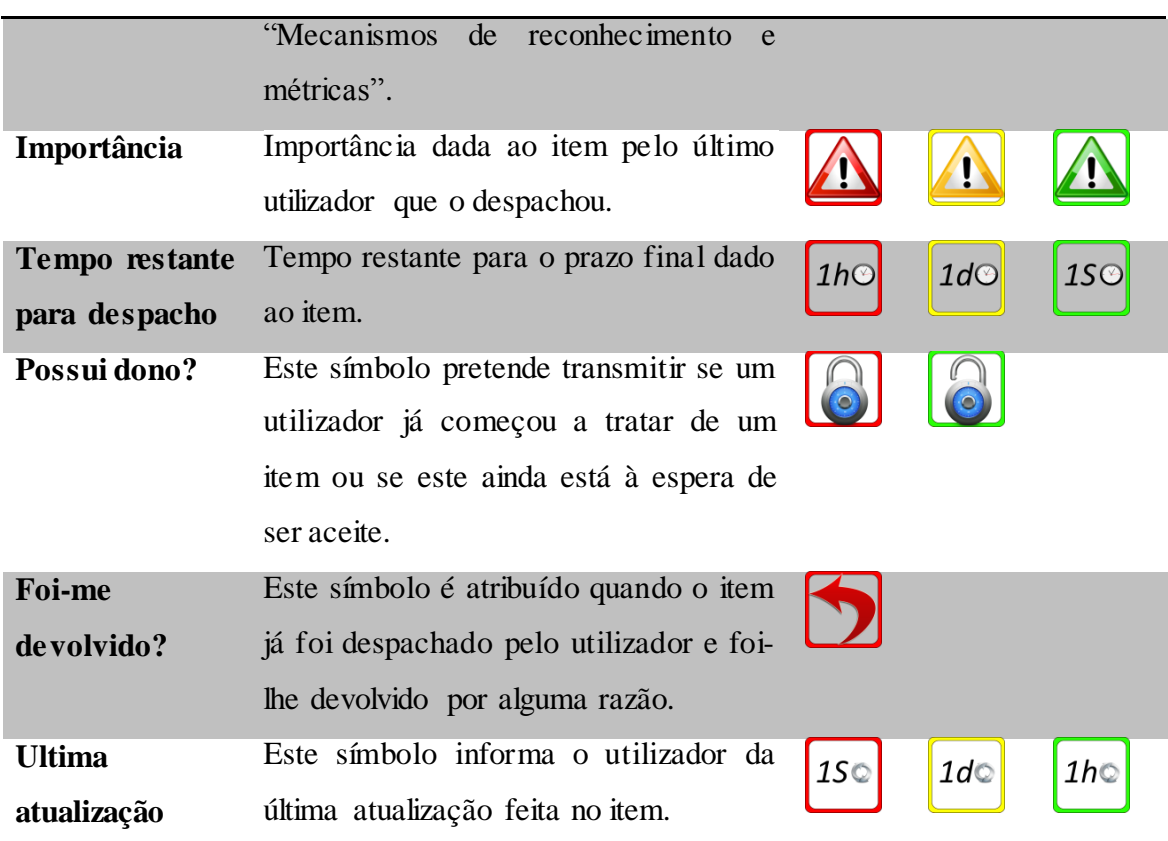

Estes avisos permitem uma identificação mais imediata de uma serie de aspetos sobre o item que se está a tratar. Eles podem ser apresentados de diversas maneiras.

Através das diferenças de cores é possível identificar visualmente a importância de cada símbolo. Eles possuem também uma imagem para que seja fácil identificar que tipo de informação está a ser passado.

De seguida encontram-se duas sugestões de uma possível implementação.

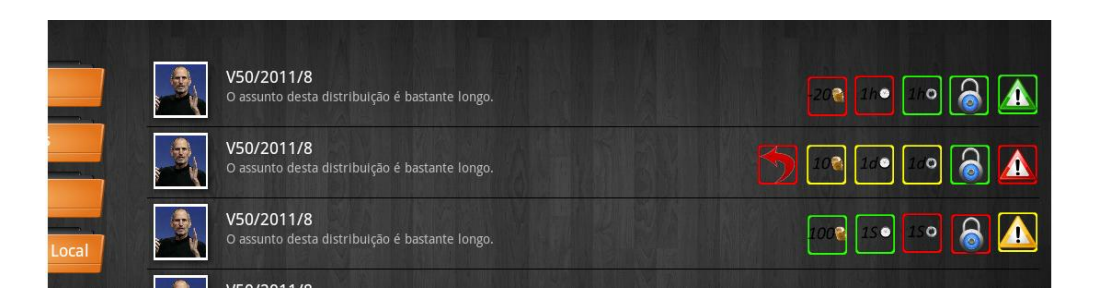

**Figura 34 – Exemplo de uma lista com símbolos aplicados**

<span id="page-63-0"></span>Na [Figura 34](#page-63-0) pode ser visto uma serie de símbolos por cada linha da lista. Apresentar os símbolos desta forma parece tornar mais fácil a escolha do item a tratar.

|                                                                                                    |                                                                                                    | Executar:<br>Distribuição V50/2011/22 (Pendente - tania O) |              |                          |                                |               | $\blacksquare$ $\blacksquare$   |                                |                         |                   |
|----------------------------------------------------------------------------------------------------|----------------------------------------------------------------------------------------------------|------------------------------------------------------------|--------------|--------------------------|--------------------------------|---------------|---------------------------------|--------------------------------|-------------------------|-------------------|
|                                                                                                    | <b>Dados gerais</b>                                                                                                    |                                                            |              | Outros Dados Documentos  |                                |               |                                 |                                |                         | <b>Relatórios</b> |
| Assunto:<br>Reclamação de atendimento ao público<br> 150 <br>100<br>Observações:<br>Prazo de<br>Sem prazo<br>execução: |                                                                                                    |                                                            |              |                          |                                | PÚBLICO       |                                 |                                |                         |                   |
|                                                                                                    | <b>PROCESSOS</b><br>Código                                                                                                    |                                                            |              |                          | Assunto                        | Classificação |                                 | Data Início v                  | Estado                  | 田岡日園              |
|                                                                                                    | Não existem elementos<br>田岡随日園<br><b>ETAPAS</b>                                                                                                    |                                                            |              |                          |                                |               |                                 |                                |                         |                   |
|                                                                                                    | $\begin{picture}(10,10) \put(0,0){\line(1,0){10}} \put(10,0){\line(1,0){10}} \put(10,0){\line(1,0){10}} \put(10,0){\line(1,0){10}} \put(10,0){\line(1,0){10}} \put(10,0){\line(1,0){10}} \put(10,0){\line(1,0){10}} \put(10,0){\line(1,0){10}} \put(10,0){\line(1,0){10}} \put(10,0){\line(1,0){10}} \put(10,0){\line(1,0){10}} \put(10,0){\line(1$ |                                                            | Listar: $10$ | $\overline{\phantom{a}}$ |                                |               |                                 | Página 1/1 (Total de 7 Etapas) |                         |                   |
|                                                                                                    | Ordem                                                                                                    |                                                            | Ind. Nome    | Fase                     | Interveniente                  | Percurso      | Leitura                         | Envio                          | Estado                  | Suspend<br>Prazo  |
|                                                                                                    | 1                                                                                                    |                                                            |              |                          | Joao (v50)                     |               | 08-08-2011 09:5 08-08-2011 10:0 |                                | ✓                       | x                 |
| $\rightarrow$                                                                                                    | $\leq$ 2>                                                                                                    |                                                            |              |                          | Fernando (v50)                 |               | 08-08-2011 14:1                 | $\sim$                         | $\overline{\mathbf{?}}$ |                   |
| $\rightarrow$                                                                                                    | 35                                                                                                    |                                                            |              |                          | Ana (v50)                      |               | 07-09-2011 11:0                 | $\overline{a}$                 | ?                       |                   |
|                                                                                                    | 4                                                                                                    |                                                            |              |                          | Cesar (v50)                    |               | $\cdots$                        | $\cdots$                       |                         | X                 |
|                                                                                                    | 5                                                                                                    |                                                            |              |                          | Departamento Financeiro (v50)  |               | $\overline{\phantom{a}}$        | $\overline{a}$                 |                         | x                 |
|                                                                                                    | 6                                                                                                    |                                                            |              |                          | Departamento Informática (v50) |               | $\sim$                          | $-$                            |                         | $\mathbf x$       |

**Figura 35 – Símbolos aplicados ao** *software* **edoclink**

<span id="page-64-0"></span>Na [Figura 35](#page-64-0) vê-se uma possível implementação na versão de *browser* da solução edoclink. Ao abrir o item, o utilizador pode ver aspetos importantes acerca do item que está a tratar.

## **5.2 Fluxos de trabalho**

Em gestão documental existem dois tipos de fluxos de trabalho, o pré-definido e o *ad hoc*.

Os fluxos de trabalho são compostos por um grupo de etapas, em que cada etapa esta associada a um interveniente. Esse interveniente adiciona informação à discussão e envia para o próximo interveniente.

Nos percursos pré-definidos [\(Figura 36\)](#page-65-0), todos os intervenientes envolvidos no percurso do item sabem à partida o caminho definido para o item. Nos *ad hoc* [\(Figura 37\)](#page-65-1), o percurso vai sendo aumentado durante a vida do item.

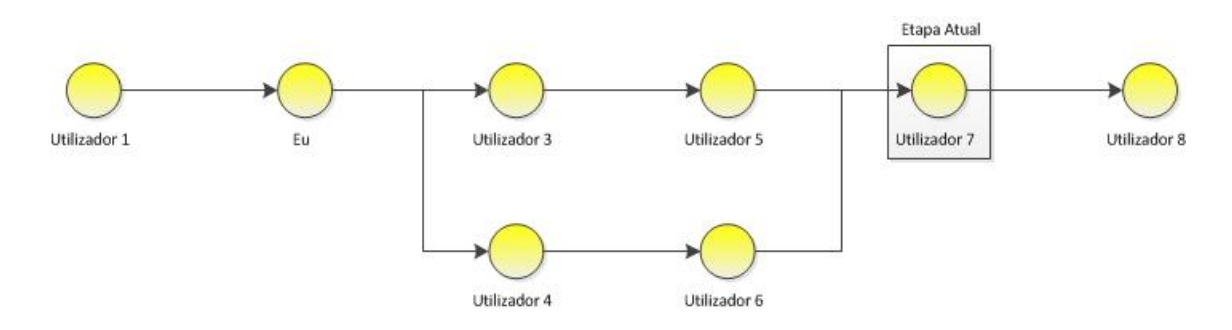

**Figura 36 – Percurso pré-definido de um item**

<span id="page-65-0"></span>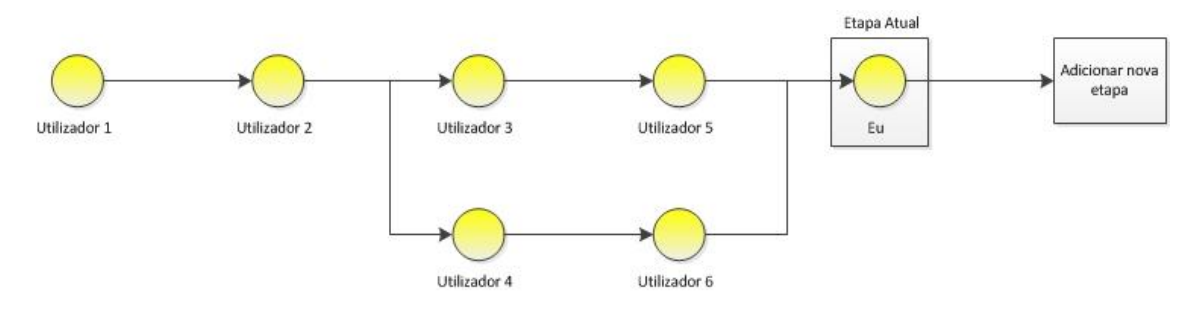

**Figura 37 – Percurso ad hoc de um item**

<span id="page-65-1"></span>De modo a identificar todos os intervenientes anteriores, todo o ciclo de vida do item e para ajudar o utilizador a tratar o item de uma forma mais acertada, é importante apresentar um mapa da vida deste item num local acessível e destacado.

### **5.3 Alertas de erros**

Por forma a ajudar a preencher os itens por tratar, no caso de o campo seguir um padrão, é possível validar e, no caso de o utilizador cometer um erro, notificar o utilizador no momento para que haja um tratamento do item de uma forma mais correta. Estes erros podem ser identificados através de uma base de conhecimento, onde é possível adicionar novas regras ao sistema ou através de aprendizagem automática deste. Uma forma mais simples de fazer esta validação é através de expressões regulares nos campos que o utilizador necessita de preencher para dar seguimento ao seu trabalho.

Outro tipo de alertas que poderão ajudar o utilizador são os símbolos de "Tempo restante para despacho" e de "Pontos ganhos". Estes símbolos podem ter algum tipo de animação quando, por exemplo, o prazo está a terminar ou os pontos estão perto ou inferior a zero.

## **5.4 Ajudas de despacho de trabalho**

Outra forma de ajudar a despachar itens de trabalho de uma forma mais expedita é apresentar ajudas de despacho. Estas ajudas devem indicar o que é necessário preencher de uma forma simples e que não influencie a visão do utilizador [\(Figura 38\)](#page-66-0). Estes auxílios devem poder ser desativadas de forma permanente. Estas ajudas só devem aparecer um determinado número de vezes dentro de um espaço temporal para que o empregado não se sinta incomodado por estas ajudas.

|                                                                                                    | <b>PROCESSOS</b>                                                                                                    |  |            |                          |                                |          |                 |                                 |        | 田岡日園                    |
|----------------------------------------------------------------------------------------------------|----------------------------------------------------------------------------------------------------|--|------------|--------------------------|--------------------------------|----------|-----------------|---------------------------------|--------|-------------------------|
|                                                                                                    | Código                                                                                                    |  |            |                          | Assunto                        |          | Classificação   | Data Início v                   | Estado |                         |
|                                                                                                    | Não existem elementos                                                                                                    |  |            |                          |                                |          |                 |                                 |        |                         |
|                                                                                                    | 田町曜日国<br><b>ETAPAS</b>                                                                                                    |  |            |                          |                                |          |                 |                                 |        |                         |
|                                                                                                    | COIDO                                                                                                    |  | Listar: 10 | $\overline{\phantom{a}}$ |                                |          |                 | Página 1/1 (Total de 7 Etapas)  |        |                         |
|                                                                                                    | Ordem                                                                                                    |  | Ind. Nome  | Fase                     | Interveniente                  | Percurso | Leitura         | Envio                           |        | Estado Suspend<br>Prazo |
|                                                                                                    | 1                                                                                                    |  |            |                          | Joao (v50)                     |          |                 | 08-08-2011 09:5 08-08-2011 10:0 | ✔      | x                       |
| $\rightarrow$                                                                                                    | $\leq$ 2>                                                                                                    |  |            |                          | Fernando (v50)                 |          | 08-08-2011 14:1 | ш.                              | ?      |                         |
| $\mathbf{\mathcal{E}}$                                                                                                    | 3>                                                                                                    |  |            |                          | Ana (v50)                      |          | 07-09-2011 11:0 | ш,                              | ş.     |                         |
|                                                                                                    | $\overline{4}$                                                                                                    |  |            |                          | Cesar (v50)                    |          | $\overline{a}$  | $\overline{a}$                  |        | $\mathbf x$             |
|                                                                                                    | 5                                                                                                    |  |            |                          | Departamento Financeiro (v50)  |          |                 | $\sim$                          |        | x                       |
|                                                                                                    | 6                                                                                                    |  |            |                          | Departamento Informática (v50) |          | $- - -$         | $\cdots$                        |        | x                       |
|                                                                                                    | $\overline{7}$                                                                                                    |  |            |                          | Ana (v50)                      |          |                 | ---                             |        | x                       |
|                                                                                                    | $\blacktriangleright$ Etapa:<br>2.1 - De: Fernando (v50)<br>PÚBLICO <sup></sup><br>Para: Andre (v50)<br>Sem prazo<br>Prazo de execução:<br>Operações Efectuadas:<br>Aceite em 10-08-2011 às 13:35 por Joao (v50) |  |            |                          |                                |          |                 |                                 |        |                         |
| <b>Etapa anterior:</b><br>Despacho/Informação de Joao (v50) na etapa 1:                                                                                                    |                                                                                                    |  |            |                          |                                |          |                 |                                 |        |                         |
| Despacho/Informação v<br>$\boxed{\mathbf{Q}}\cdot\boxed{\mathbf{E}}\stackrel{\bullet\bullet}{\mathbf{W}}\parallel\mathbf{Q}\cdot(\mathbb{N}\cdot\parallel\Sigma)\stackrel{\bullet}{\mathbf{E}}\parallel\boxed{\mathbf{E}}\parallel\bm{E}\perp\boxed{\mathbf{I}}\parallel\bm{A}\cdot\bm{\Diamond}\flat\cdot\parallel\text{Fonte}$<br> 12px ▼  事 事 章 章 ■ 羹  律 律  注 挂 |                                                                                                    |  |            |                          |                                |          |                 |                                 |        |                         |
|                                                                                                    |                                                                                                    |  |            |                          | Assinatura Digital de Etapa    |          |                 |                                 |        |                         |

**Figura 38 – Ajudas disponíveis ao tratar um item**

## <span id="page-66-0"></span>**5.5 Teclas de acesso rápido a funcionalidades**

Também para ajudar os utilizadores a despachar itens de uma forma mais expedita, deve ser definido um conjunto de teclas para ações repetitivas ou rápidas. As teclas devem ser de acesso rápido e sempre que possível sugestivas.

Na tabela que se encontra por baixo proponho um conjunto de teclas de acesso rápido para o *frontend web* da solução edoclink:

| $Ctrl + Shift + t$ | Carrega a página de "Por Tratar"                          |
|--------------------|-----------------------------------------------------------|
| $Ctrl + Shift + e$ | Carrega a página de "Em Edição"                           |
| $Ctrl + Shift + o$ | Carrega a página de "Outros Dados" da distribuição aberta |
| $Ctrl + Shift + d$ | Carrega a página de "Documentos"                          |
| $Ctrl + Alt +p$    | Adiciona um novo processo à distribuição aberta           |
| $Ctrl + Alt + e$   | Adiciona uma nova etapa à distribuição aberta             |
| $Ctrl + Alt + d$   | Adiciona um novo documento à distribuição aberta          |
| $Ctrl + Alt + c$   | Adiciona uma nova "Cópia para" à distribuição aberta      |
| $Ctrl + Alt + a$   | Adiciona um novo alarme à distribuição aberta             |
| $Ctrl + p$         | Tornar a distribuição aberta pública/privada              |
| $Ctrl + t$         | Alterar o prazo de execução da distribuição aberta        |
| $Ctrl + g$         | Guarda a distribuição atual                               |
| $Ctrl + x$         | Exporta a distribuição atual                              |
| $Ctrl + f$         | Regista a distribuição atual                              |
| $Ctrl + e$         | Envia a distribuição atual                                |
| $Ctrl + d$         | Devolve a distribuição atual                              |
| $Ctrl + s$         | Suspende a distribuição atual                             |
| $Ctrl + i$         | Indefere a distribuição atual                             |
| $Ctrl + r$         | Rejeita a distribuição atual                              |
| $Ctrl + a$         | Aprova a distribuição atual                               |
| $Ctrl + n$         | Nega a distribuição atual                                 |

**Tabela 6 – Atalhos para o** *software* **para** *browser* **da solução edoclink**

Por forma a aumentar a sua performance, este conjunto de teclas não deve ser extenso, para que o utilizador as possa memorizar com facilidade.

### **5.6 Mecanismos de reconhecimento e métricas**

De seguida é proposto vários mecanismos que ajudem a promover e/ou encorajar um aumento na produtividade de uma forma natural e sem pressão por parte da entidade empregadora. Na secção "Ganho de pontos" é demonstrado como um utilizador ganha pontos a partir dos vários mecanismos sugeridos. De seguida é apresentado vários mecanismos de recompensas.

#### 5.6.1 Ganho de pontos

O primeiro sistema de reconhecimento abordado é baseado numa tabela de pontos.

Um utilizador ganha pontos sempre que despache um item de trabalho. Este item, quando é criado possui um determinado número de pontos. Ao longo do tempo o item vai perdendo pontos, podendo chegar a valores negativos, até que um utilizador o despache. O utilizador que o despache ganha ou perde os pontos que o item vale.

Este sistema, ao invés de incentivar a despachar, iria promover que os itens com pontos negativos fossem deixados para o fim, podendo desde modo atrasar trabalho importante.

Ao pensar duma forma de resolver este problema foi abordado um segundo sistema. Este funciona segundo as seguintes regras:

- 1. Os pontos de um utilizador são o total de pontos que o utilizador possui com os pontos negativos de itens que já deviam ter sido despachados.
- 2. Quando um item de trabalho é criado, é atribuído um determinado número de pontos. Esses pontos começam a ser descontados após algum tempo até que um empregado o aceite.
- 3. Pontos de itens aceites: Apos um item ter sido aceite por um empregado, este pára de perder valor durante um determinado período de tempo, para que possa ser tratado. Após esse período de tempo, o item volta a perder valor até ser despachado.

4. Pontos negativos de itens que já deviam ter sido despachados: estes pontos são dados a todos os utilizadores até que um utilizador o aceite. Quando este é aceite, todos os utilizadores que podiam aceitar perdem automaticamente os pontos do item em causa com exceção do utilizador que aceitou este. O item passa a valer 0 pontos e é dado um período de tempo ao utilizador para que o possa despachar. Após esse período o item volta a perder valor até ser despachado.

Abaixo pode ser visto um exemplo do ciclo de pontos de um item [\(Figura 39\)](#page-69-0).

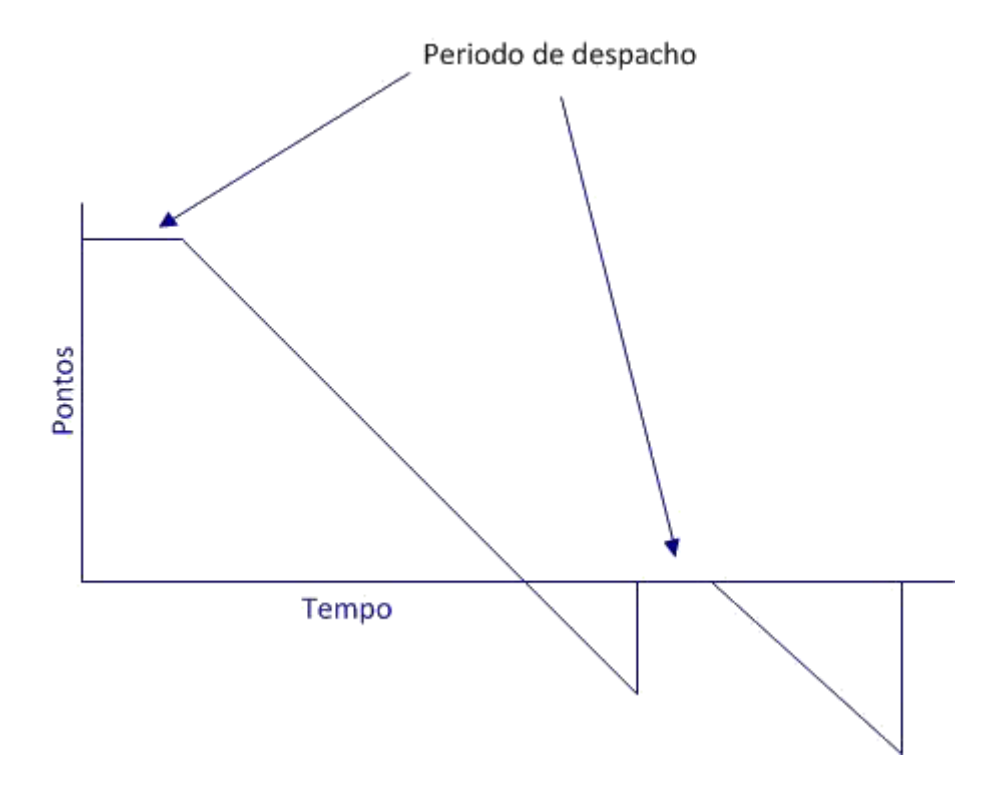

**Figura 39 – Ciclo de pontos de um item**

<span id="page-69-0"></span>De seguida encontra-se um exemplo textual do ciclo de pontos de um item:

- Dia 1 Item I1 atribui 100 pontos ao utilizador que o aceite.
- Dia 2 Item I1 atribui 50 pontos ao utilizador que o aceite.
- Dia 3 Item I1 atribui 0 pontos ao utilizador que o aceite.
- $\bullet$  Dia 4 Item I1 vale -50 pontos.
- $\bullet$  Dia 5 Item I1 vale -100 pontos.
- $\bullet$  Dia 6 Item I1 vale -200 pontos.
- Dia 7 Item I1 é aceite pelo utilizador João e todos os utilizadores com exceção do João perdem 250 pontos.
- Dia 7 Item I1 passa a valer 0 pontos durante um dia para que o utilizador João o possa despachar.
- Dia 8 Item I1 passa a valer -50 pontos para o utilizador João.
- Dia 9 Item I1 passa a valer -100 pontos para o utilizador João.
- Dia 10 Item I1 é despachado pelo utilizador João e este recebe -150 pontos por isto.

Através deste sistema pretende-se alcançar três objetivos:

- 1. Motivar os utilizadores a não deixar um item perder muito valor.
- 2. Motivar o utilizador a despachar um item que tenha ficado esquecido.
- 3. Penalizar todos os utilizadores que ignorem um item.

### 5.6.2 Sistema de evolução do nível do utilizador

O utilizador vai ganhando nível conforme vai ganhando pontos por despachar itens. Foram ponderados três cenários de um sistema de evolução do nível de um utilizador.

#### Cenário 1: Nível com máximo

O utilizador vai ganhando pontos até chegar a um certo nível. Ao chegar ao nível máximo o utilizador não precisa de fazer nada para manter o seu nível [\(Figura 40\)](#page-71-0).

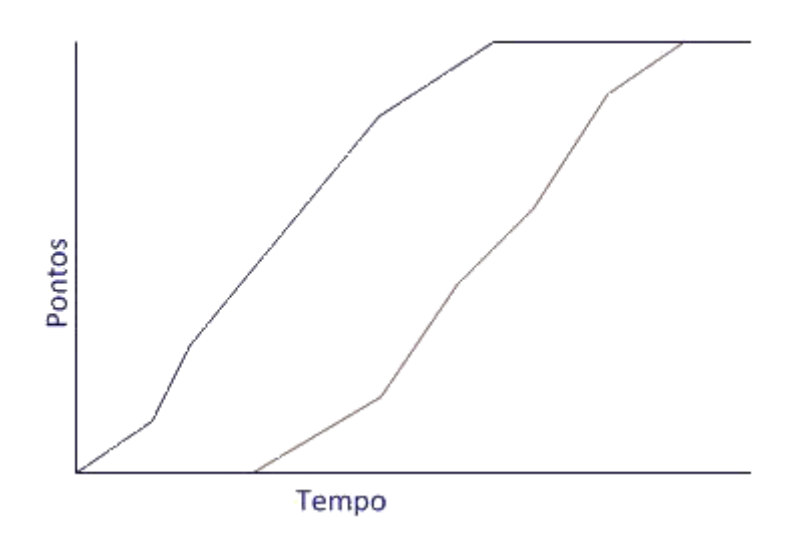

<span id="page-71-0"></span>**Figura 40 – Exemplo de dois utilizadores a utilizar uma progressão com nível máximo**

Ao fim de algum tempo toda a população atinge o nível máximo e deixa de ter motivação por continuar a esforçar-se.

Cenário 2: Nível sem máximo

O utilizador ganha pontos sempre que preforme uma ação que os recompense [\(Figura](#page-71-1)  [41\)](#page-71-1).

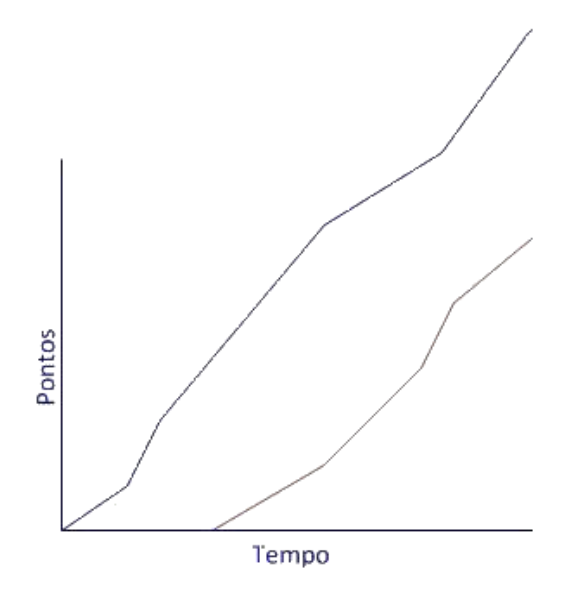

<span id="page-71-1"></span>**Figura 41 – Exemplo de dois utilizadores a utilizar uma progressão sem nível máximo**
Após os jogadores distanciarem-se dos adversários poderão perder a motivação para manter o seu lugar.

#### Cenário 3: Nível sem máximo com declínio

O utilizador ganha pontos sempre que efetue uma ação que os recompense. Uma vez por semana é descontado uma percentagem desses pontos a todos os utilizadores [\(Figura 42\)](#page-72-0).

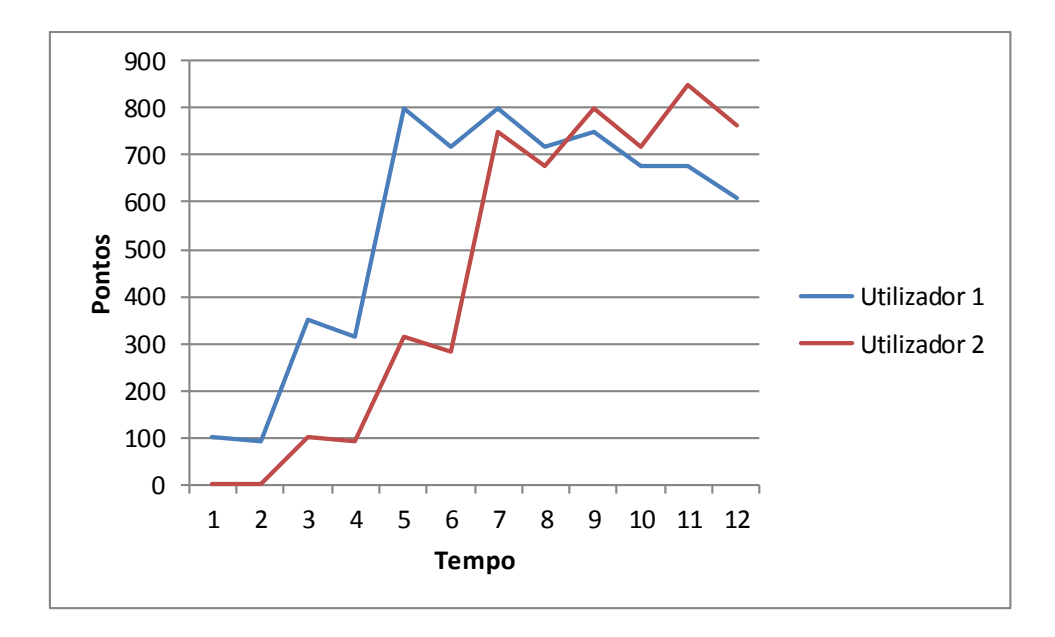

<span id="page-72-0"></span>**Figura 42 – Exemplo de dois utilizadores a utilizar uma progressão sem nível máximo com declinio** Este declínio penaliza mais os utilizadores com muitos pontos do que utilizadores novos no sistema, aproximando-os todas as semanas.

<span id="page-72-1"></span>Na [Tabela 7](#page-72-1) pode ser visto um exemplo da evolução de pontos de dois utilizadores.

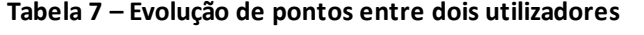

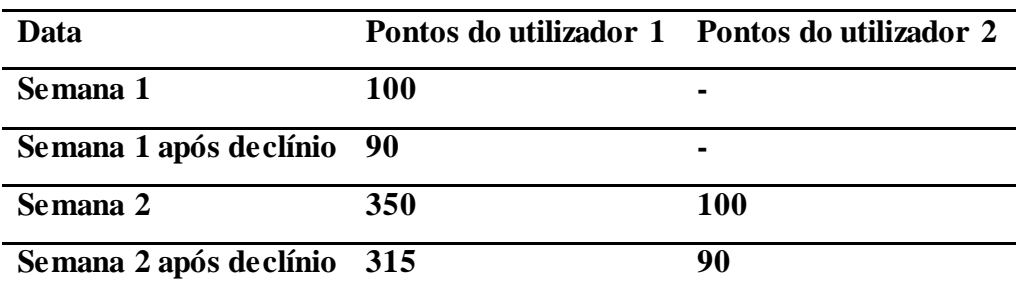

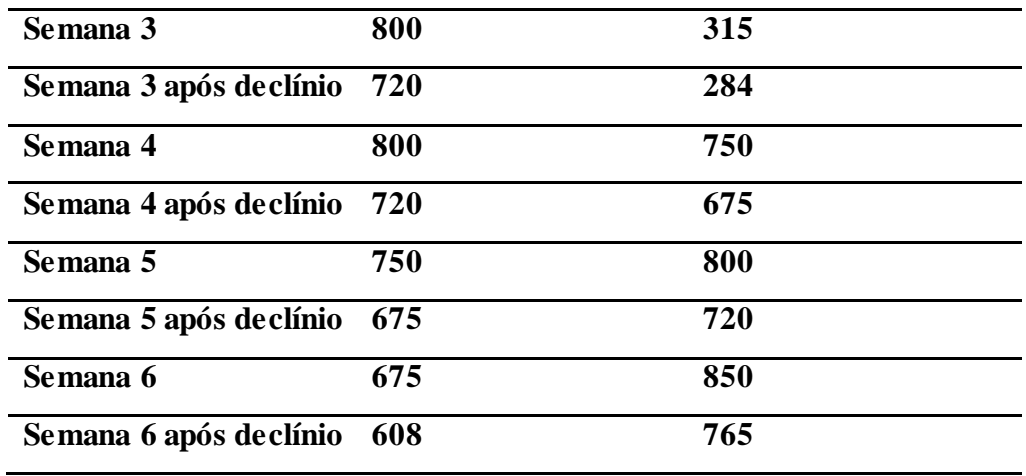

Este sistema penaliza os jogadores que parem de se esforçar e ao mesmo tempo dá uma hipótese a novos utilizadores de chegarem aos primeiros postos.

#### 5.6.3 Medalhas e objetivos

Os utilizadores adquirem medalhas ou atingem objetivos através dos itens de trabalho que vão despachando ao longo do seu trabalho normal.

O sistema deve possuir medalhas para ações fáceis e difíceis de atingir [38]. Em objetivos difíceis esta medalha deve ser atribuída em conjunto com outra recompensa. Os objetivos disponíveis devem ser o mais variado possível para que se consiga agradar ao maior número de utilizadores possível. Estes objetivos deveram ser alcançados através de ações que os utilizadores fariam normalmente.

Seguem-se alguns objetivos ou medalhas possível para o *software* edoclink:

| <b>Nome</b>                              | Objetivo                       | <b>Pontos</b>   |
|------------------------------------------|--------------------------------|-----------------|
| "Passa a outro e não ao mesmo!"          | Enviar uma distribuição para a | 10 <sub>p</sub> |
|                                          | próxima etapa                  |                 |
| "Olha para o meu trabalho $\mathbb{Q}$ " | Adicionar um conhecimento a    | 10 <sub>p</sub> |
|                                          | uma etapa                      |                 |
| "Piiiiii Piiiiiii Piiiiiii Já?"          | Adicionar um alarme a uma      | 20p             |
|                                          | distribuição                   |                 |

**Tabela 8 – Objetivos e medalhas possíveis para a solução edoclink**

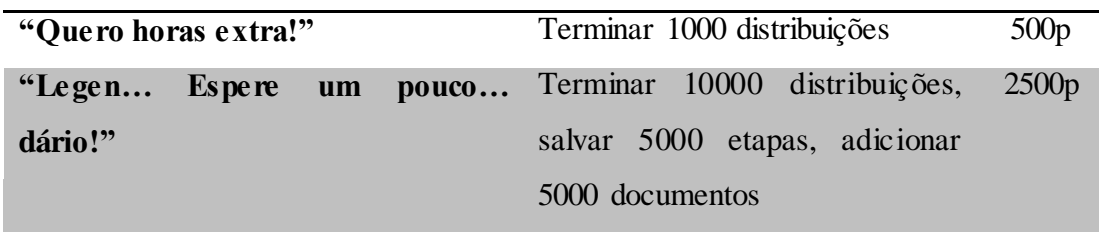

## 5.6.4 Reiniciar o sistema de pontuação dos utilizadores

Sempre que a empresa decida, deve ser possível reiniciar o sistema de pontuação. Este evento deve ser após uma equipa/utilizador alcançar um objetivo considerado como final e se a empresa assim o entender, esta equipa/utilizador deve ser recompensado de alguma forma.

*Esta página foi intencionalmente deixada em branco*

# **6 Implementação das sugestões apresentadas na aplicação móvel da solução edoclink**

Por forma a não modificar o *frontend web* da solução edoclink, a implementação de algumas das sugestões anteriormente apresentadas foram feitas na aplicação móvel da solução edoclink. Esta aplicação foi produzida de raiz como uma primeira adaptação da aplicação web da solução edoclink. Esta foi desenvolvida para o sistema operativo Android, visto que este é um dos mais usados a nível mundial, com uma comunidade e cota de mercado crescente [39]. Este sistema operativo é baseado na linguagem de programação Java. Tudo isto levou a que a Link Consulting decide-se desenvolver primeiro para esta plataforma.

Os testes unitários foram feitos pelos programadores. Ao longo do desenvolvimento foram feitos dois tipos de protótipos. Os primeiros tinham o objetivo de ver como era o comportamento de mecânicas de interação dentro da plataforma escolhida, por forma a escolherem-se os mais adequados. Os segundos passaram por testes a protótipos da aplicação por forma a melhorar a interação com o utilizador.

No primeiro subcapítulo encontra-se disponíveis as implementações na aplicação móvel da solução edoclink. No subcapítulo seguinte encontra-se uma comparação entre o *frontend web* e a aplicação móvel desenvolvida. No subcapítulo 6.3 podem ser consultadas as conclusões desta implementação.

## **6.1 Implementação das sugestões apresentadas**

Com base no que foi visto nos videojogos onde o jogador apenas possui o número mínimo de teclas para prosseguir com a sua tarefa, o ecrã inicial [\(Figura 43\)](#page-77-0) possui poucos botões, destacando-se o botão necessário para iniciar o despacho da tarefa (1). Tal como acontece nos videojogos, em que todas as informações extras estão ocultas, todas as informações adicionais acerca da etapa podem ser consultadas carregando no

botão 2. O botão 3 mostra informação relacionada com toda a tarefa. Para uma melhor arrumação das tarefas/documentos foram divididas em separadores. Com base na sugestão dos avisos visuais, foi colocado no topo de cada separador o número de itens (4) disponíveis dentro desse separador. Essa informação passa a estar disponível na *label* 5 quando o utilizador encontra-se dentro do separador.

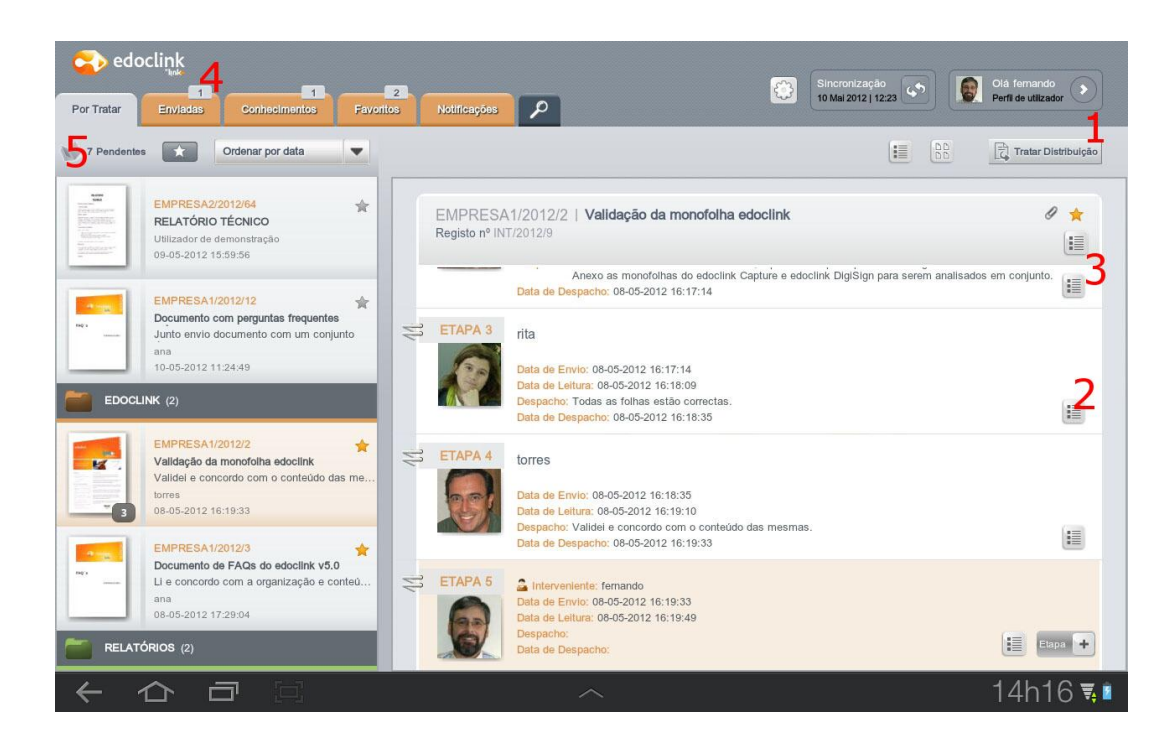

**Figura 43 – Ecrã inicial da aplicação edoclink móvel**

<span id="page-77-0"></span>Com base na mecânica de ajudas de despacho de trabalho, por forma a aumentar a performance do trabalhador e a facilitar a interação com novos trabalhadores, o número de campos a preencher foi diminuido para o minimo possivel. Isto pode ser visto ao pressionar o botão "Tratar Distribuição" (1 visivel na [Figura 43\)](#page-77-0), onde aparece apenas um campo para o utilizador preencher (1 visivel na [Figura 44\)](#page-78-0) para que possa dar como terminado a sua tarefa.

Nesta vista o utilizador apenas tem disponivel a lista de intervinientes e a área de despacho. A vista de intervinientes foi baseada na mecânica do fluxo de trabalho. Esta permite que o utilizador saiba todo o ciclo de vida do item de trabalho, assim como as decisões anteriores.

Ao pressionar o botão "Tratar Distribuição" a lista das tarefas desapareçe para que o utilizador possa concentrar-se na tarefa atual. Para terminar a tarefa, basta preencher o campo 1 e carregar num dos tres botões visiveis em 2.

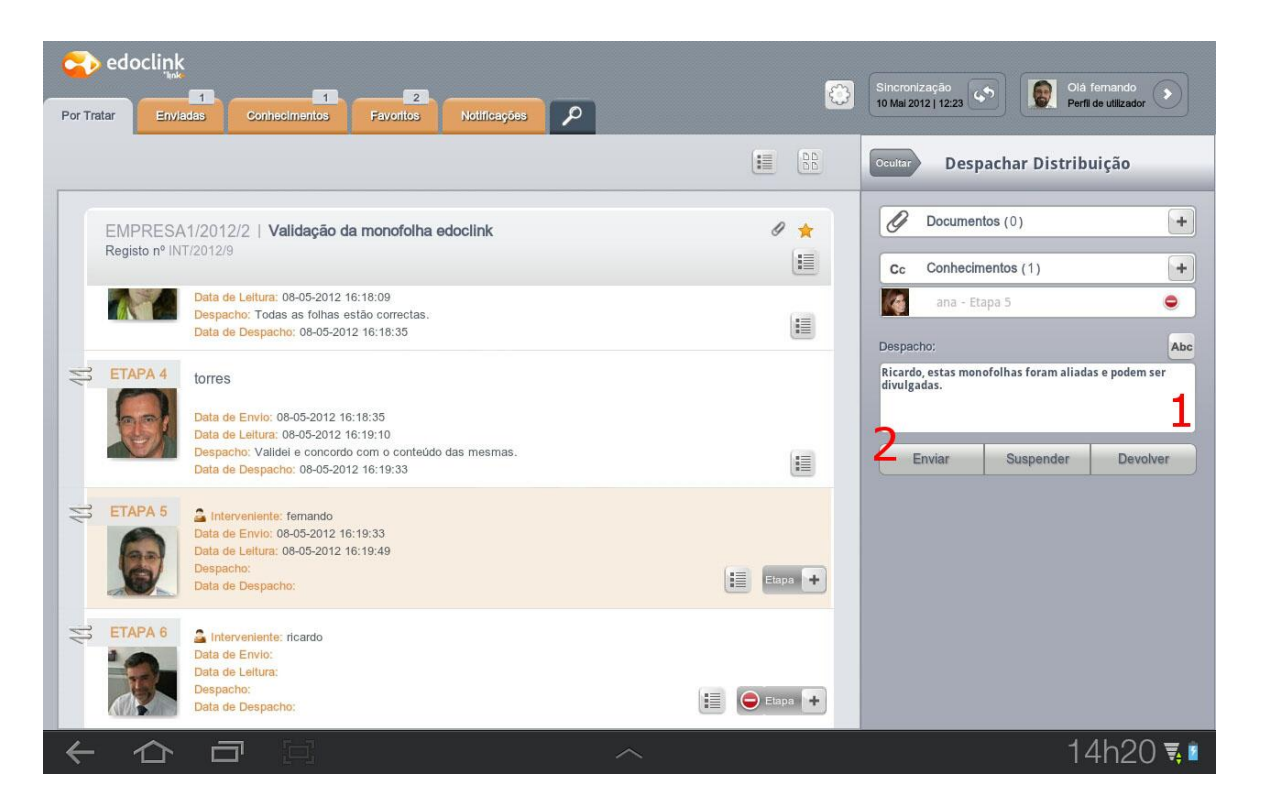

**Figura 44 – Ecrã de despacho de distribuição**

<span id="page-78-0"></span>Também com base nas ajudas de despacho de trabalho foi dado duas opções para facilitar o acesso a documentos. Para aceder aos documentos referentes a cada tarefa o utilizador possui duas opções. A primeira passa por carregar na imagem em miniatura que se encontra na parte esquerda da discrição da tarefa (1 visível na [Figura 45\)](#page-79-0). A segunda é através do botão 2. No caso de a tarefe possuir mais que um documento o ecrã da [Figura 45](#page-79-0) é apresentado, se só possuir um documento, o ecrã apresentado é o da [Figura 46.](#page-79-1)

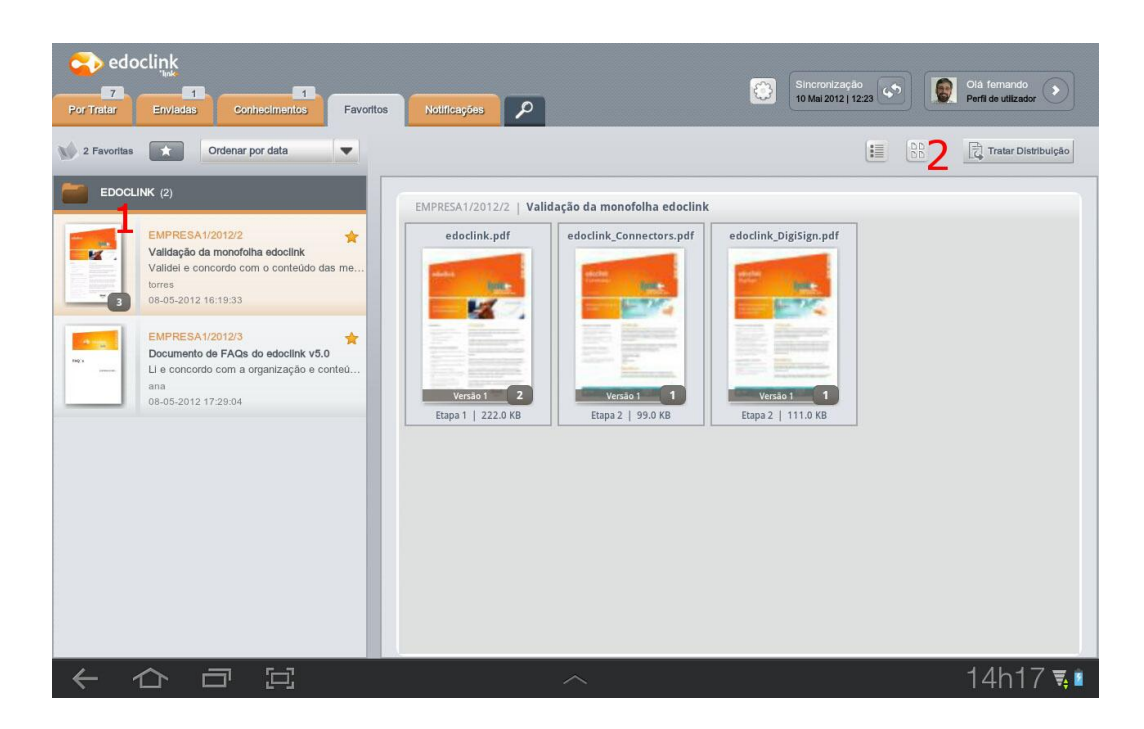

**Figura 45 – Ecrã de escolha de documentos**

<span id="page-79-0"></span>Os botões 1 da [Figura 46](#page-79-1) permitem uma navegação entre páginas e documentos, no entanto é possível navegar no documento usando um movimento de *swipe* na página ou carregando na página na barra 2.

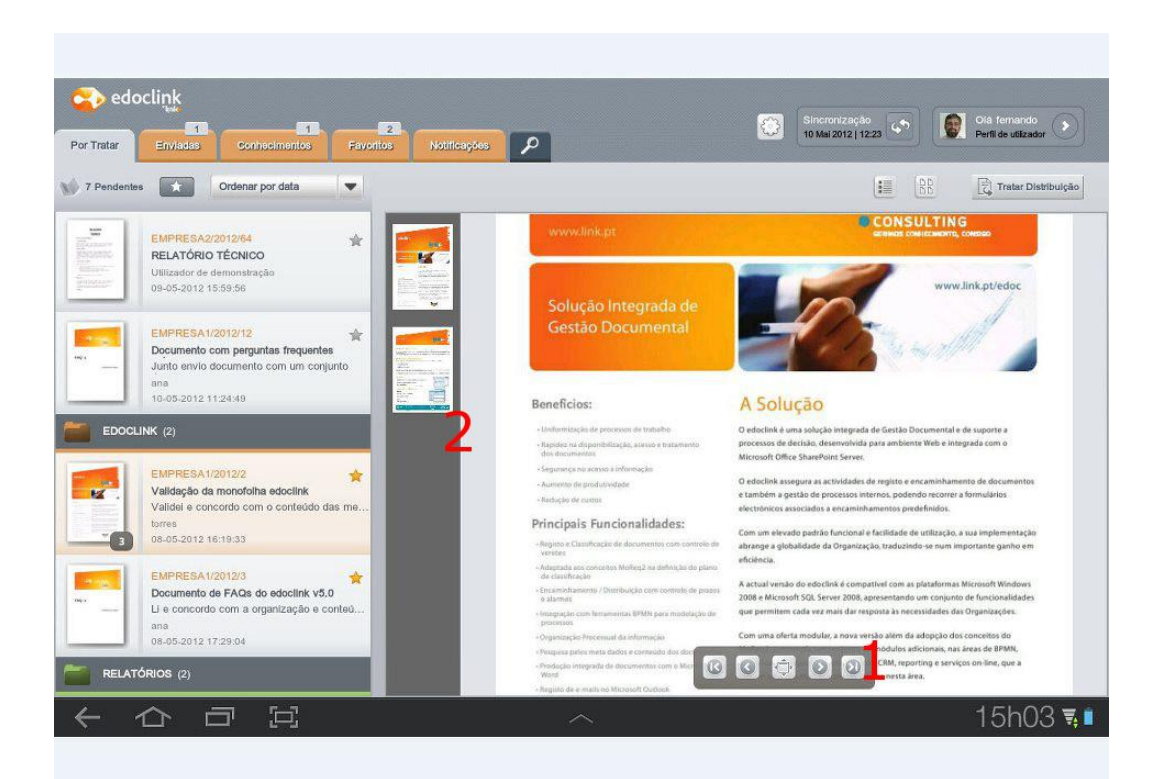

<span id="page-79-1"></span>**Figura 46 – Ecrã de visualização de documentos**

Tal como é possível ver pela [Figura 47](#page-80-0) é possível despachar uma tarefa enquanto o utilizador visualiza um documento, ajudando-o assim a tomar decisões mais acertadas.

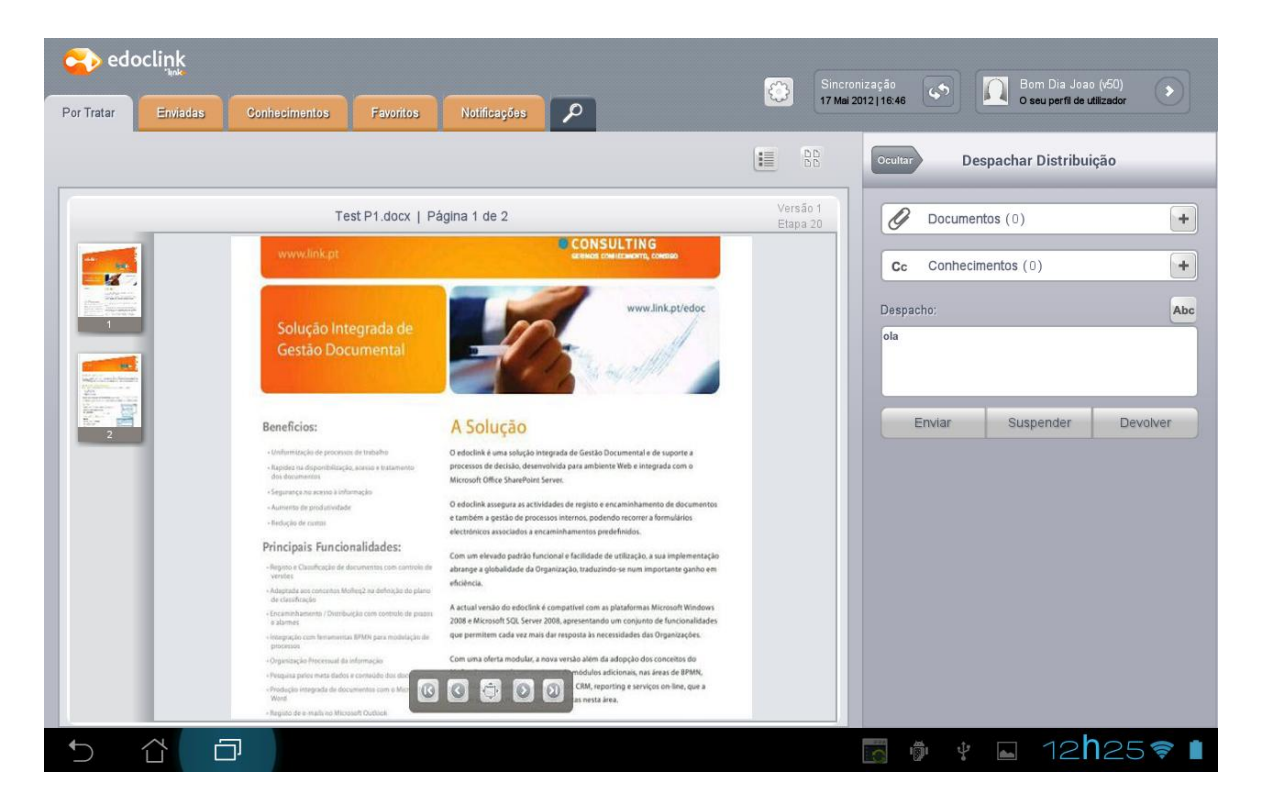

**Figura 47 – Ecrã de despacho durante a visualização de documentos**

## <span id="page-80-0"></span>**6.2 Comparação entre o** *frontend web* **e a aplicação móvel desenvolvida para a solução edoclink**

Ao comparar ambas as pagina iniciais [\(Figura 48\)](#page-81-0) é possível ver logo grandes diferenças entre as duas aplicações. Começando com a navegação entre os itens de trabalho, na aplicação móvel, apesar de continuarmos com o conceito de pastas, foi abandonado o conceito da árvore de pastas, transformando isto em separadores. Isto deverá tornar mais fácil para o utilizador identificar o item que procura.

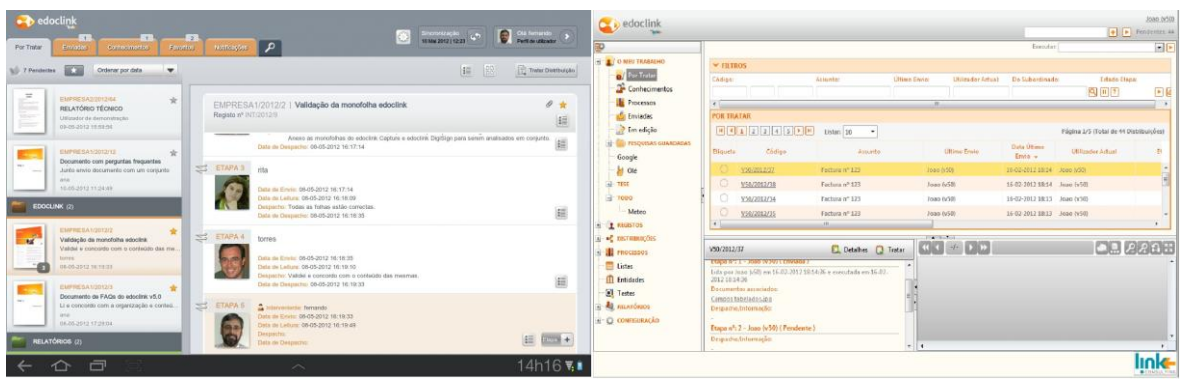

#### **Figura 48 - Ambos os ecrãs principais**

<span id="page-81-0"></span>No que diz respeito à lista de itens de trabalho, também esta foi modificada. Na aplicação móvel, esta lista possui mais informação acerca do item que se está a observar, tal como se possui documentos associados, quantos documentos possui, qual foi a ultima pessoa a interagir com o item de trabalho e qual foi a sua ação em relação ao item.

O acesso aos documentos que dizem respeito a um item foi igualmente facilitado, tornando assim mais rápido o acesso à informação.

Houve também uma tentativa de se esconder informação em excesso, para que seja mais fácil, principalmente, para utilizadores inexperientes de usar a aplicação.

Já na área de despacho, o facto de o utilizador possuir apenas um campo para preencher facilita na compreensão do que é esperado deste.

## **6.3 Conclusões da implementação feita na aplicação móvel da solução edoclink**

Durante a implementação da aplicação móvel da solução edoclink, foi dado enfase à interação mais comum de um utilizador. Por forma a minimizar tempos de despacho e a dificuldade de utilização de aplicações de gestão documental, é apresentado um menor número de ações aparentemente disponíveis ao utilizador, limitando-as às mais normais, e passando as mais esporádicas para partes menos acessíveis da aplicação.

Através dos pontos apresentados acima, tentou-se simplificar a interface padrão de aplicações de gestão documental para que haja, para um novo utilizador, uma curva de aprendizagem menor e, para um utilizador experiente, um tempo mais curto ao despachar tarefas.

*Esta página foi intencionalmente deixada em branco*

# **7 Análise de resultados dos inquéritos de avaliação do edoclink móvel**

Neste capítulo é exibido o inquérito realizado para a avaliação do *frontend* móvel para a solução de gestão documental edoclink.

No primeiro subcapítulo é apresentado os perfis de utilizadores desejados para os testes ao *software* desenvolvido.

No segundo e último é analisado as várias partes do modelo do inquérito apresentado aos utilizadores.

Este inquérito encontra-se na íntegra no Anexo 1.

## **7.1 Perfil do utilizador desejado**

Existem dois perfis de utilizadores desejados:

- Utilizadores habituados a usar a solução de gestão documental edoclink. De idades, sexos e ocupações variáveis. Este tipo de utilizador trará informação acerca da melhoria de produtividade nas adaptações à solução edoclink.
- Utilizadores novos da solução de gestão documental edoclink. De idades, sexos e ocupações variáveis. Estes utilizadores vão permitir avaliar o tempo que um utilizador novo demora a usar ambas as ferramentas.

## **7.2 Modelo do inquérito**

De seguida é apresentado o inquérito proposto para avaliação do novo *frontend* para *tablets* em comparação com o *frontend web* da solução edoclink. Este vai possibilitarnos a avaliar se as alterações no interface trazem benefícios ao dia-a-dia do empregado e a melhorias de produtividade da entidade empregadora.

A primeira parte do inquérito consiste em apresentar o contexto do inquérito, de forma a enquadrar o utilizador nas tarefas a realizar.

De seguida é pedido o perfil do utilizador para que se possa retirar valor estatístico das respostas deste.

No subcapítulo 7.2.3 é apresentado as tarefas que o utilizador deve realizar para que seja possível avaliar as alterações.

O passo seguinte apresenta o questionário em que o utilizador avalia as mudanças entre as duas versões da solução edoclink.

O penúltimo subcapítulo não é disponibilizado ao utilizador, esta é destinada ao avaliador para este possa avaliar o utilizador durante as várias tarefas.

Por fim, o último subcapítulo está relacionado com os resultados dos inquéritos.

#### 7.2.1 Contexto

Nesta parte do inquérito é apresentado o texto que vai enquadrar o utilizador na tarefa a realizar. Este texto é importante para que o utilizador responda de uma forma mais acertada às perguntas e para que o utilizador se sinta motivado a responder ao inquérito.

#### 7.2.2 Perfil do utilizador

Este subcapítulo do inquérito permite enquadrar as respostas do utilizador, para que seja possível extrair valores estatísticos das respostas do utilizador.

#### 7.2.3 Tarefas a realizar

Neste capítulo do inquérito é apresentado ao utilizador as tarefas a realizar. Estas tarefas devem ser feitas pela ordem apresentada e nenhuma tarefa pode ser deixada incompleta.

### 7.2.4 Questionário

O questionário apresentado no inquérito deverá ser feito apenas após o utilizador terminar as tarefas que lhe foram pedidas. Esta é uma avaliação subjetiva e tem como objetivo recolher sugestões que o utilizador ache pertinente.

### 7.2.5 Inquérito de comparação *edoclink*/*edoclink* móvel

Por fim, as duas tabelas disponíveis destinam-se ao avaliador como uma forma de avaliar a prestação do utilizador ao longo das tarefas que lhe foram requisitadas. Nestas tarefas deve ser tido em conta o tempo e número de cliques que o utilizador utiliza para que possamos comparar com a versão original da solução edoclink. O avaliador deve também ajudar o utilizador caso este tenha dificuldades em avançar no questionário. Por fim, deve ser registado se o utilizador concluiu a tarefa com sucesso.

#### 7.2.6 Resultados dos inquéritos

Devido à imposição por parte da Link Consulting, empresa responsável pelo projeto, não foi possível fazer os inquéritos e testes necessários para poder retirar resultados das implementações introduzidas na solução edoclink. Contudo, espera-se que estes testes sejam feitos o mais brevemente possível.

*Esta página foi intencionalmente deixada em branco*

## **8 Conclusão e trabalho futuro**

Nos últimos anos tem-se vindo a observar um aumento do interesse de vários investigadores pela cultura dos videojogos e pela compreensão das propriedades inerentes a estes ([40], [41], [42]).

A indústria também faz parte deste fenómeno crescente.

Assim nesta dissertação propôs-se atingir quatro objetivos. Primeiro, fazer uma análise às soluções de gestão documental com maior presença na Península Iberíaca e identificar possíveis problemas de interface que estas possuem. Em segundo apresentar os mecanismos de interação utilizados em videojogos de forma a melhorar a interface de soluções de gestão documental em específico a solução edoclink. O terceiro objetivo passou por analisar sistemas de recompensa presentes em videojogos, e apresentar regras para um sistema de incentivo e recompensa a ser usado em aplicações de gestão documental. Por fim o quarto objetivo passou por implementar algumas das mecânicas encontradas num novo *frontend* da solução edoclink.

Durante a análise às soluções de gestão documental foi identificado uma serie de dificuldades que tornam o desempenho de um empregado, novo ou experiente, mais difícil. Isto faz com que este seja menos eficiente no seu dia-a-dia.

Já na análise aos videojogos foi identificado o tipo de mecânicas que fazem parte de um videojogo de sucesso, assim como a forma como eles trabalham e como é possível adapta-los às soluções de gestão documental.

Durante a análise aos sistemas de recompensa encontrados em videojogos foi apresentado um conjunto de regras e diretrizes para a produção de um sistema de incentivos e recompensas em aplicações de gestão documental que possibilita incentivar a um aumento de produtividade sem que haja um custo significativo para a entidade empregadora.

Por fim, foi apresentado a implementação de algumas das sugestões feitas durante a análise às mecânicas dos videojogos. Apesar destas implementações não terem sido exportadas literalmente das mecânicas encontradas durante a análise, crê-se que passam o mesmo sentimento. Tudo isto faz-nos pensar que foi apresentado um novo *frontend* funcional e fácil de utilizar.

## **8.1 Limitações e trabalho futuro**

Ao longo da produção desta dissertação foi encontrado alguns fatores que limitaram os resultados.

O primeiro destes passou pela falta de acesso aos *softwares* que foram analisados. Para que fosse possível uma análise mais aprofundada das aplicações de gestão documental era necessário possuir uma licença que permitisse explorar toda a aplicação. No entanto o preço e cenário pedido por estas aplicações tornaram esta opção impossível.

A segunda limitação foi imposta pela empresa responsável pelo projeto, a Link Consulting, que não permitiu fazer os inquéritos e testes necessários para poder retirar resultados das implementações introduzidas na aplicação móvel da solução edoclink.

Para trabalho futuro propõem-se fazer os testes em utilizadores da solução edoclink, assim como em novos utilizadores, por forma a poderem ser retiradas conclusões das implementações efetuadas.

Assim como a implementação das mecânicas de recompensas e respetivos testes.

## **Referências Bibliográficas**

- [1] Demand Media, Inc, "How Are Computers Used in Industry?," Demand Media, Inc, [Online]. Available: http://www.ehow.com/facts\_5003259\_how-computersused-industry.html.
- [2] A. Madrid-Guijarro, D. Garcia e H. Van Auken, "Barriers to Innovation among Spanish Manufacturing SMEs," *Journal of Small Business Management,* vol. 47, n.º 4, pp. 465-488, 2009.
- [3] B. Newton, J. Hurstfield, L. Miller e R. P. a. K. Akroyd, "What employers look for when recruiting the unemployed and inactive: skills, characteristics and qualifications," Department for Work and Pensions, 2005.
- [4] F. Savignac, "The impact of financial constraints on innovation: What can be learned from a direct measure?," *Working papers,* p. 169, 2007.
- [5] R. Paz, "Desemprego entre licenciados aumenta 37% num ano," Económico, 16 Maio 2012. [Online]. Available: http://economico.sapo.pt/noticias/desempregoentre-licenciados-aumenta-37-num-ano\_144677.html. [Acedido em 20 Setembro 2012].
- [6] T. H. B. L. Martin Schrepp, "The influence of hedonic quality on the attractiveness of user interfaces of business management software," *Interacting with Computers,* vol. 18, n.º 5, pp. 1055-1069, September 2006.
- [7] C.-H. C. a. C.-H. Su, "A Game-based learning system for improving student's learning effectiveness in system analysis course," *Procedia - Social and Behavioral Sciences,* vol. 31, pp. 669-675, 2012.
- [8] J. B. a. T. C. Huaxin Wei, "Time and Space in Digital Game Storytelling," *International Journal of Computer Games Technology,* vol. 2010, p. 23, 2010.
- [9] J. Coleman, "Learning through games," *The study of games,* pp. 322-329, 1971.
- [10] P. Twining, "Exploring the educational potential of virtual worlds some reflections from the SPP," *British J. of Ed. Technol,* vol. 40, n.º 3, p. 496–514, 2009.
- [11] M. Dickey, "Teaching in 3D: pedagogical affordances and constraints of 3D

virtual worlds for synchronous distance learning," *Distance Education,* vol. 24, n.º 1, p. 105–121, 2003.

- [12] B. F. L. M. P. M. M. Esteves, "Improving teaching and learning of computer programming through the use of the Second Life virtual world," *British Journal of Educational Technology,* vol. 42, n.º 4, pp. 624-637, 2011.
- [13] Link Consulting, "edoclink," Link Consulting, 2010. [Online]. Available: http://www.link.pt/edoc/. [Acedido em 19 September 2011].
- [14] Alfresco, "Alfresco Share," Alfresco, 20 Setembro 2012. [Online]. Available: http://www.alfresco.org.br/index.php?option=com\_content&view=article&id=8. [Acedido em 20 Setembro 2012].
- [15] Investigación y Programas, S.A. (IPSA), "Atril v4 DC," Investigación y Programas, S.A. (IPSA), 20 Setembro 2012. [Online]. Available: http://www.ipsa.es/productos/atril-v4-dc/. [Acedido em 20 Setembro 2012].
- [16] DocPath, "DocPath Ipanema," DocPath, 20 Setembro 2012. [Online]. Available: http://www.docpath.com/pt/PR-ipanema-document-management-software.aspx. [Acedido em 20 Setembro 2012].
- [17] Mediaglobe, "Documany," Mediaglobe, 20 Setembro 2012. [Online]. Available: http://www.documany.com/. [Acedido em 20 Setembro 2012].
- [18] Docuware AG, "DocuWare," Docuware AG, [Online]. Available: http://www.docuware.com/. [Acedido em 13 February 2012].
- [19] d.velop international GmbH, "ECSpand Solutions contract management," d.velop international GmbH, 20 Setembro 2012. [Online]. Available: http://www.ecspand.de/en/Pages/vertragsmanagement.aspx. [Acedido em 20 Setembro 2012].
- [20] Exact, "Exact Synergy," Exact, [Online]. Available: http://www.exactsoftware.co.uk/software-and-services/software/exact-synergy.
- [21] OVP Software Technologies S.L., "nootes Enterprises," OVP Software Technologies S.L., 20 Setembro 2012. [Online]. Available: http://www.ovpsoftware.com/documentmanagement. [Acedido em 20 Setembro 2012].
- [22] OpenText Corporation, "OpenText ECM Suite," OpenText Corporation, 20 Setembro 2012. [Online]. Available:

http://www.opentext.com/2/global/products/products-opentext-ecm-suite.htm. [Acedido em 20 Setembro 2012].

- [23] Tradise, "Tradise PaperLess," Tradise, 20 Setembro 2012. [Online]. Available: http://site.tradise.com/index.php?option=com\_k2&view=item&id=8&Itemid=9. [Acedido em 20 Setembro 2012].
- [24] excITingIP.com, "Advantages & Disadvantages of ERP (Enterprise Resource Planning) Systems," excITingIP.com, [Online]. Available: http://www.excitingip.com/2010/advantages-disadvantages-of-erp-enterpriseresource-planning-systems/.
- [25] K. Z. E. Salen, "Rules of Play: Game Design Fundamentals," *MIT Press, Cambridge, Mass. and London,* p. 507, 2003.
- [26] O. Sotamaa, "Creative User-Centered Design Practices: Lessons from Game Cultures," em *Everyday Innovators*, Vols. %1 de %2Leslie Haddon (ed.), Exploring Users, ., Springer Netherlands, 2005, p. 104–116.
- [27] R. A. R. a. D. J. Garris, "Games, motivation and learning: a research and practice model.," *Simulation and Gaming,* n.º 33, pp. 441-467, 2002.
- [28] S. d. Freitas, "Learning in Immersive worlds: A review of game-based learning," 2006.
- [29] Bunchball, Inc, "Gamification 101: An Introduction to the Use of Game Dynamics to Influence Behavior," Bunchball, Inc, 2010.
- [30] G. Belsky, "Six Reasons Why "Gamification" Will Rule the Business World," Time, Inc, 28 Agosto 2012. [Online]. Available: http://business.time.com/2012/08/28/six-reasons-why-gamification-will-rule-thebusiness-world/. [Acedido em 1 Novembro 2012].
- [31] S. L. a. A. J. P. Doug Palmer, "The Engagement Economy How gamification is reshaping businesses," Deloitte Development LLC, [Online]. Available: http://www.deloitte.com/view/en\_US/us/Insights/Browse-by-Content-Type/deloitte-review/c7cee86d96498310VgnVCM1000001956f00aRCRD.htm. [Acedido em 1 Novembro 2012].
- [32] C. Pettey, "Gartner Predicts Over 70 Percent of Global 2000 Organisations Will Have at Least One Gamified Application by 2014," Gartner, Inc. and/or its Affiliates, 9 Novembro 2011. [Online]. Available:

http://www.gartner.com/it/page.jsp?id=1844115. [Acedido em 1 Novembro 2012].

- [33] CBS Interactive Inc., "High Scores on PC by Year," CBS Interactive Inc., [Online]. Available: http://www.metacritic.com/. [Acedido em 2 Novembro 2011].
- [34] A. M. a. D. F. Koichi Ishii, "Game progression control method, computerreadable recording medium, and game apparatus," Tokyo\Kanagawa , 2003.
- [35] King.com, "King.com," King.com, [Online]. Available: http://www.king.com/.
- [36] Big Fish Games, Inc., "Big Fish Games," Big Fish Games, Inc., [Online]. Available: http://www.bigfishgames.com/.
- [37] Miniclip SA, "Miniclip," Miniclip SA, [Online]. Available: http://miniclip.sapo.pt/games/pt/.
- [38] S.-F. Henrik, "The Player Engagement Process An Exploration of Continuation Desire in Digital Games," *Think Design Play: The fifth international conference of the Digital Research Association (DIGRA) ,* p. 18, 2011.
- [39] S. Perez, "IDC: Android Market Share Reached 75% Worldwide In Q3 2012," AOL Inc, 2 Novembro 2012. [Online]. Available: http://techcrunch.com/2012/11/02/idc-android-market-share-reached-75 worldwide-in-q3-2012/. [Acedido em 10 Novembro 2012].
- [40] T. Krzywinska, "Blood Scythes, festivals, quests, and backstories: world creation and rhetorics of myth in World of Warcraft," *Games and Culture,* vol. 1, p. 383– 396, 2006.
- [41] M. D. Dickey, "Game Design and learning: A conjectural analysis of how Massvely Multiple Online Role-Playing Games (MMORPGs) Foster Intrinsic Motivation," *Educational Technology Research and Development,* vol. 3, n.º 55, p. 253–273, 2007.
- [42] C. Steinkuehler, "The mangle of play," *Games & Culture,* vol. 3, n.º 1, p. 1–14, 2006.

*Esta página foi intencionalmente deixada em branco*

#### **Anexos**

## **Anexo 1 – Inquérito de comparação edoclink**

#### **Contexto**

Este inquérito serve o propósito de avaliar a aplicação destinada aos utilizadores da solução edoclink móvel. Esta aplicação foi desenvolvida tendo em vista a sua utilização em *tablets,* que possuam o sistema operativo *Android*.

A aplicação desenvolvida permite aos utilizadores da solução edoclink despachar distribuições sem necessidade de recorrer a um computador. Para além desta funcionalidade, a aplicação permite também a consulta de informação relativa às distribuições e etapas associadas e a visualização de documentos.

A sua opinião é extremamente importante para que possamos:

- Aferir em que medida satisfizemos as suas expectativas
- Melhorar o funcionamento da aplicação edoclink móvel
- Melhorar a qualidade dos serviços prestados pela aplicação

#### **Perfil do utilizador**

Sexo: ☐ Masculino ☐ Feminino

Idade:  $\frac{1}{2}$ 

Utiliza o edoclink há quanto tempo: \_\_\_\_\_\_\_\_\_\_\_\_\_\_\_\_\_\_\_\_\_\_\_\_\_\_\_\_\_\_\_\_\_\_\_\_\_\_\_\_\_

É utilizador normal de *tablets*: ☐ Sim ☐ Não

Se sim, há quanto tempo: \_\_\_\_

Está familiarizado com o sistema operativo *Android*: ☐ Sim ☐ Não

#### **Tarefas a realizar**

Solicita-se que efetue as tarefas apresentadas na lista abaixo. Estas tarefas devem ser efetuadas na presença de pelo menos um observador. As tarefas serão efetuadas primeiro na interface *web* da solução *edoclink* e depois na aplicação móvel de forma a estabelecer um paralelismo entre estas.

#### **edoclink**

- **1.** Consultar detalhes de uma distribuição
- **2.** Trocar a etiqueta de uma distribuição
- **3.** Adicionar uma etapa
- **4.** Adicionar um conhecimento
- **5.** Visualizar um documento
- **6.** Identificar se uma distribuição possui um conhecimento
- **7.** Despachar uma distribuição em que se adiciona uma etapa e um conhecimento

#### **edoclink móvel**

- **1.** Consultar detalhes de uma distribuição
- **2.** Trocar a etiqueta de uma distribuição
- **3.** Adicionar uma etapa
- **4.** Adicionar um conhecimento
- **5.** Visualizar um documento
- **6.** Identificar se uma distribuição possui um conhecimento
- **7.** Despachar uma distribuição em que se adiciona uma etapa e um conhecimento

## **Questionário**

Com base na experiência de utilização da aplicação móvel *edoclink*, indique a sua opinião tendo em conta a seguinte escala:

- 0- Não aplicável
- 1- Muito Insuficiente
- 2- Insuficiente
- 3- Suficiente 4- Bom
- 5- Muito Bom

## **Design**

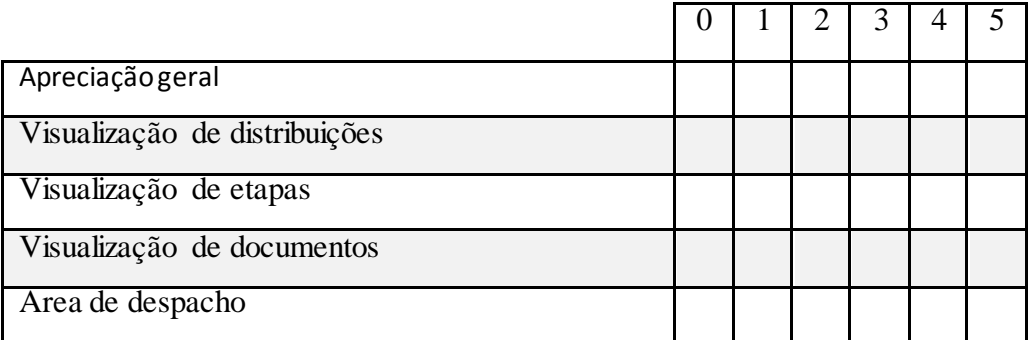

## **Interação**

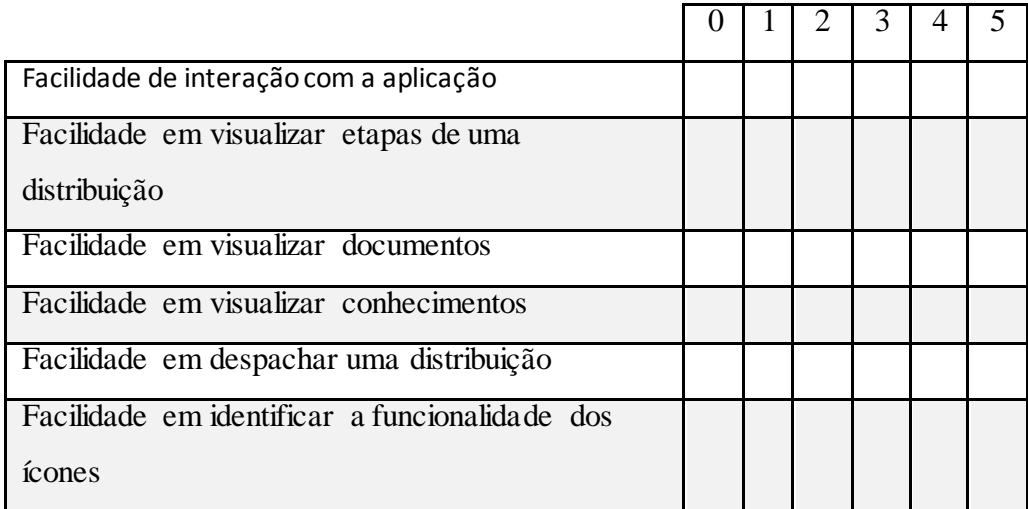

### **Avaliação global**

Tendo em conta a sua experiência de utilização da solução *edoclink*, responda à seguinte questão relacionada com a aplicação móvel.

\_\_\_\_\_\_\_\_\_\_\_\_\_\_\_\_\_\_\_\_\_\_\_\_\_\_\_\_\_\_\_\_\_\_\_\_\_\_\_\_\_\_\_\_\_\_\_\_\_\_\_\_\_\_\_\_\_\_\_\_\_\_\_\_\_\_\_\_\_\_\_\_\_\_\_\_\_ \_\_\_\_\_\_\_\_\_\_\_\_\_\_\_\_\_\_\_\_\_\_\_\_\_\_\_\_\_\_\_\_\_\_\_\_\_\_\_\_\_\_\_\_\_\_\_\_\_\_\_\_\_\_\_\_\_\_\_\_\_\_\_\_\_\_\_\_\_\_\_\_\_\_\_\_\_

\_\_\_\_\_\_\_\_\_\_\_\_\_\_\_\_\_\_\_\_\_\_\_\_\_\_\_\_\_\_\_\_\_\_\_\_\_\_\_\_\_\_\_\_\_\_\_\_\_\_\_\_\_\_\_\_\_\_\_\_\_\_\_\_\_\_\_\_\_\_\_\_\_\_\_\_\_

\_\_\_\_\_\_\_\_\_\_\_\_\_\_\_\_\_\_\_\_\_\_\_\_\_\_\_\_\_\_\_\_\_\_\_\_\_\_\_\_\_\_\_\_\_\_\_\_\_\_\_\_\_\_\_\_\_\_\_\_\_\_\_\_\_\_\_\_\_\_\_\_\_\_\_\_\_ \_\_\_\_\_\_\_\_\_\_\_\_\_\_\_\_\_\_\_\_\_\_\_\_\_\_\_\_\_\_\_\_\_\_\_\_\_\_\_\_\_\_\_\_\_\_\_\_\_\_\_\_\_\_\_\_\_\_\_\_\_\_\_\_\_\_\_\_\_\_\_\_\_\_\_\_\_

 Utilizaria a aplicação móvel *edoclink* como ferramenta de trabalho?  $Sim \Box$  Não  $\Box$ 

## **Comentários**

## **Inquérito de comparação** *edoclink***/***edoclink* **móvel**

#### **edoclink**

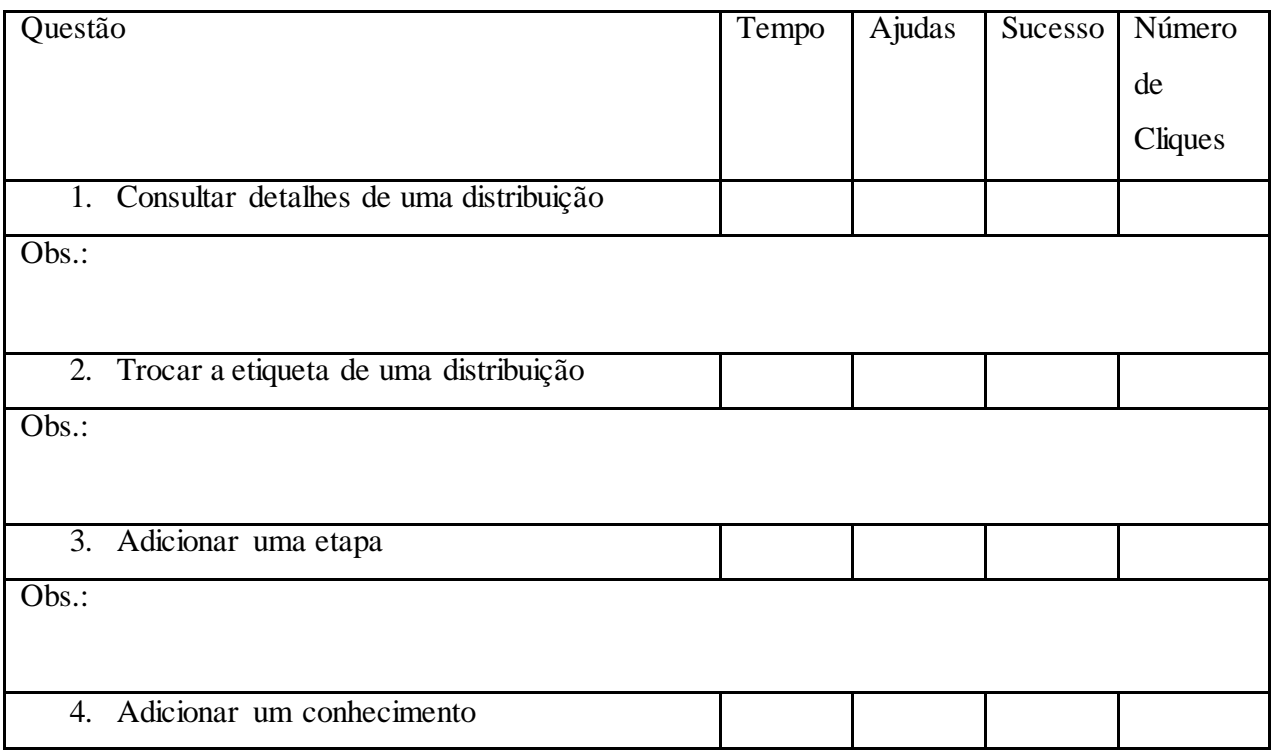

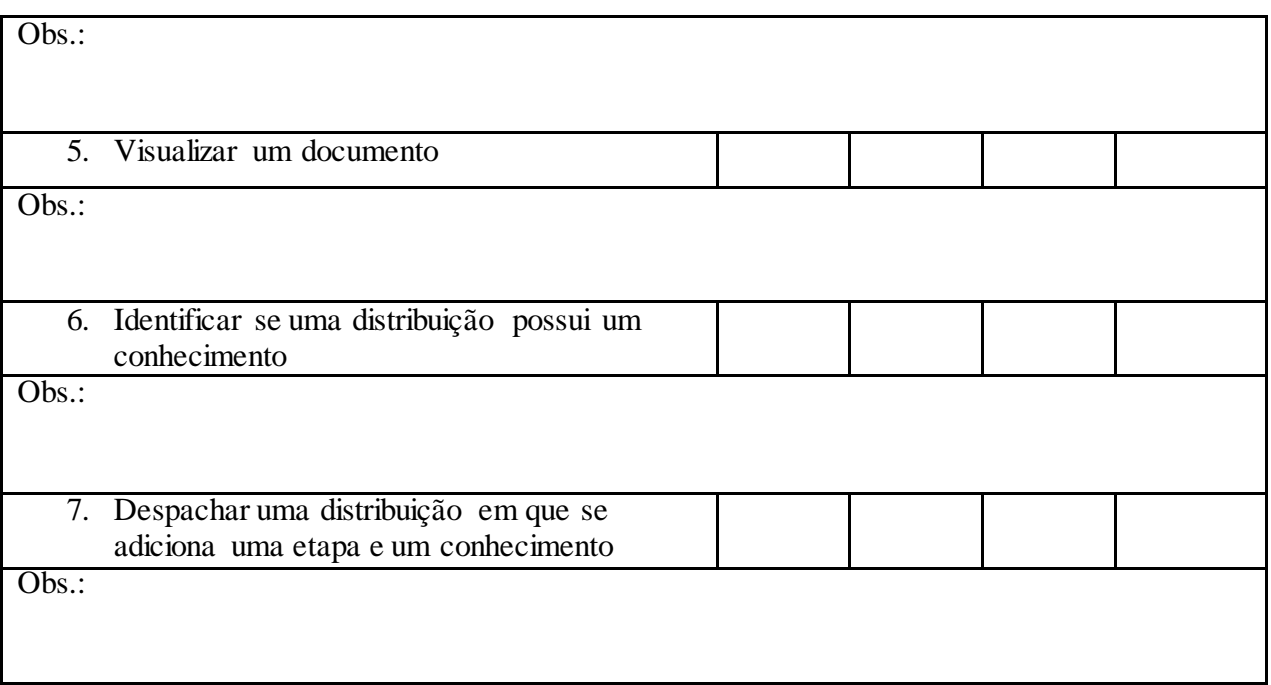

## **edoclink móvel**

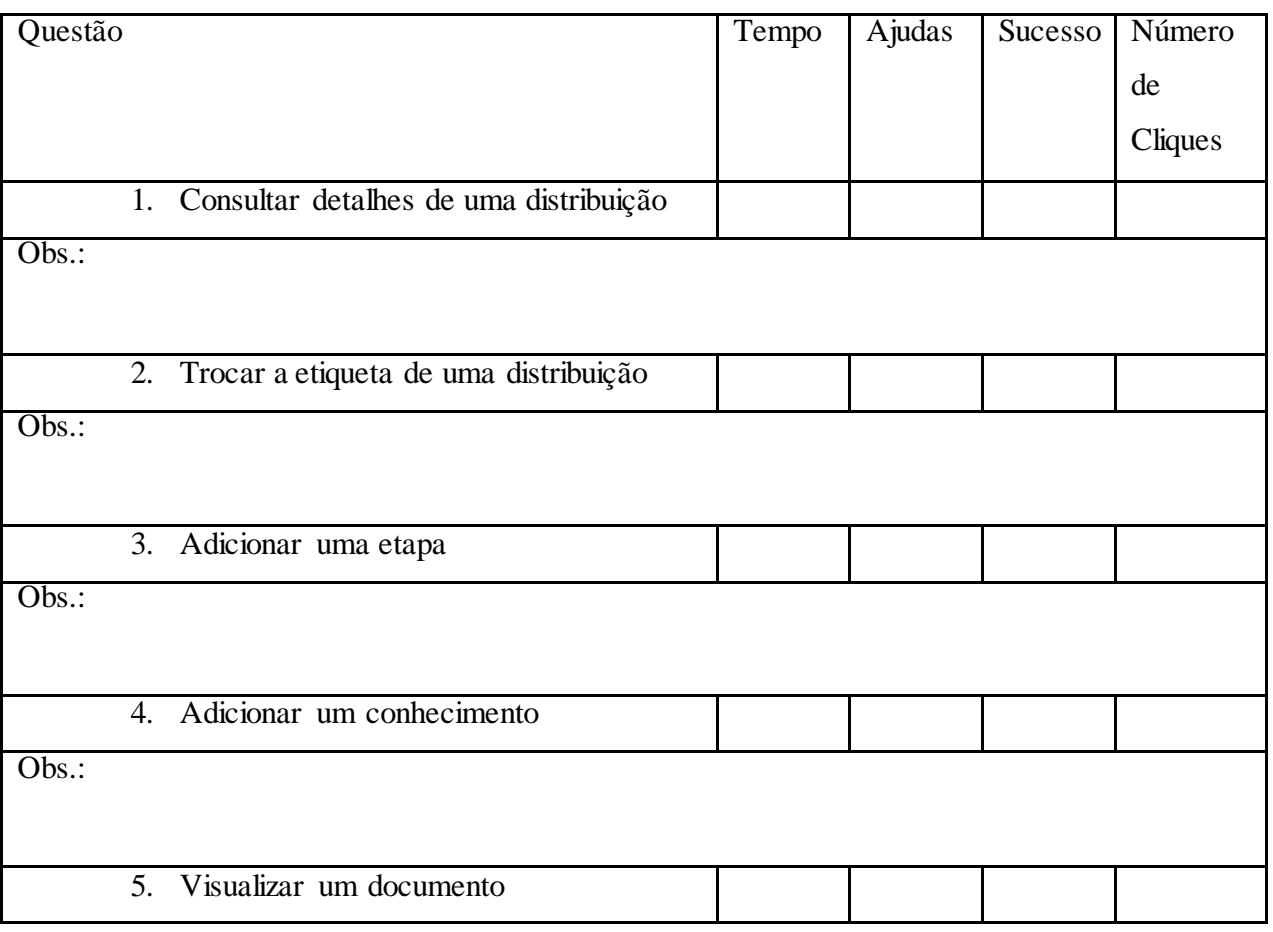

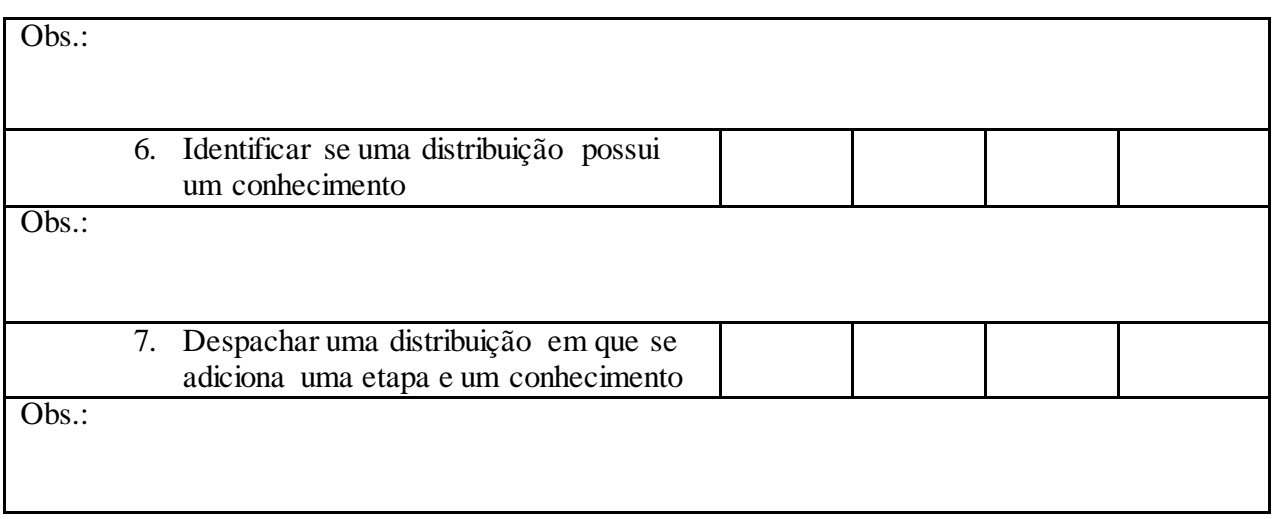